**SimRF**<sup>TM</sup>

Reference

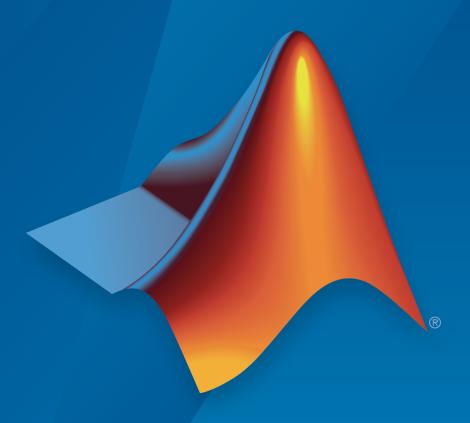

# MATLAB® SIMULINK®

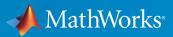

### How to Contact MathWorks

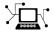

Latest news: www.mathworks.com

Sales and services: www.mathworks.com/sales\_and\_services

User community: www.mathworks.com/matlabcentral

Technical support: www.mathworks.com/support/contact\_us

7

Phone: 508-647-7000

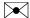

The MathWorks, Inc. 3 Apple Hill Drive Natick, MA 01760-2098

 $SimRF^{\text{TM}}$  Reference

© COPYRIGHT 2010–2016 by The MathWorks, Inc.

The software described in this document is furnished under a license agreement. The software may be used or copied only under the terms of the license agreement. No part of this manual may be photocopied or reproduced in any form without prior written consent from The MathWorks, Inc.

FEDERAL ACQUISITION: This provision applies to all acquisitions of the Program and Documentation by, for, or through the federal government of the United States. By accepting delivery of the Program or Documentation, the government hereby agrees that this software or documentation qualifies as commercial computer software or commercial computer software documentation as such terms are used or defined in FAR 12.212, DFARS Part 227.72, and DFARS 252.227-7014. Accordingly, the terms and conditions of this Agreement and only those rights specified in this Agreement, shall pertain to and govern the use, modification, reproduction, release, performance, display, and disclosure of the Program and Documentation by the federal government (or other entity acquiring for or through the federal government) and shall supersede any conflicting contractual terms or conditions. If this License fails to meet the government's needs or is inconsistent in any respect with federal procurement law, the government agrees to return the Program and Documentation, unused, to The MathWorks, Inc.

#### **Trademarks**

MATLAB and Simulink are registered trademarks of The MathWorks, Inc. See www.mathworks.com/trademarks for a list of additional trademarks. Other product or brand names may be trademarks or registered trademarks of their respective holders.

#### **Patents**

MathWorks products are protected by one or more U.S. patents. Please see www.mathworks.com/patents for more information.

### **Revision History**

| September 2010 | Online only | New for Version 3.0 (Release 2010b)       |
|----------------|-------------|-------------------------------------------|
| April 2011     | Online only | Revised for Version 3.0.2 (Release 2011a) |
| September 2011 | Online only | Revised for Version 3.1 (Release 2011b)   |
| March 2012     | Online only | Revised for Version 3.2 (Release 2012a)   |
| September 2012 | Online only | Revised for Version 3.3 (Release 2012b)   |
| March 2013     | Online only | Revised for Version 4.0 (Release 2013a)   |
| September 2013 | Online only | Revised for Version 4.1 (Release 2013b)   |
| March 2014     | Online only | Revised for Version 4.2 (Release 2014a)   |
| October 2014   | Online only | Revised for Version 4.3 (Release 2014b)   |
| March 2015     | Online only | Revised for Version 4.4 (Release 2015a)   |
| September 2015 | Online only | Revised for Version 4.5 (Release 2015b)   |
| March 2016     | Online only | Revised for Version 5.0 (Release 2016a)   |
| September 2016 | Online only | Revised for Version 5.1 (Release 2016b)   |

# **Contents**

|   | Blocks — Alphabetical List    |
|---|-------------------------------|
| 1 |                               |
|   |                               |
| _ | Blocks — Alphabetical List    |
| 2 |                               |
|   |                               |
|   | Functions — Alphabetical List |
| 3 |                               |

# Blocks — Alphabetical List

# **Amplifier**

Model amplifier in RF systems **Library:** SimRF / Circuit Envelope / Elements

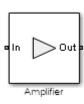

# **Description**

Use the Amplifier block to model a linear or nonlinear amplifier, with or without noise. Defining the amplifier gain using a data source also defines input data visualization and modeling. Use the **Main** tab parameters to specify amplifier gain and noise using data sheet values, standard s2p files, S-parameters, or circuit envelope polynomial coefficients.

The amplifier is implemented as a polynomial, voltage-controlled voltage source (VCVS). The VCVS includes nonlinearities that are described using parameters listed in the **Nonlinearity** tab. To model linear amplification, the amplifier implements the relation  $V_{\rm out} = a_1^* V_{\rm in}$  between the input and output voltages. The input voltage is  $V_{\rm i}(t) = A_{\rm i}(t) {\rm e}^{{\rm jot}}$ , and the output voltage is  $V_{\rm o}(t) = A_{\rm o}(t) {\rm e}^{{\rm jot}}$  at each carrier  $w = 2\pi f$  in the SimRF environment.

Nonlinear amplification is modeled as a polynomial (with the saturation power computed automatically). It also produces additional intermodulation frequencies.

### **Parameters**

### Main

### Source of amplifier gain - Source parameter of the amplifier gain

Available power gain (default) | Open circuit voltage gain | Data source | Polynomial coefficients

Source parameter of the amplifier gain, specified as one of the following:

- Available power gain Available power gain parameter is used to calculate the linear voltage gain term of the polynomial VCVS,  $a_1$ . This calculation assumes a matched load termination for the amplifier.
- Open circuit voltage gain Open circuit voltage gain parameter is used as the linear voltage gain term of the polynomial VCVS,  $a_1$ .
- Data source Linear voltage gain term of the polynomial VCVS is calculated from the specified data source options:

$$a_1 = \left| \frac{s_{21}}{1 + s_{11}} \right|$$

for the maximal value of  $S_{21}$ .

When using the data source option,  $S_{11}$  and  $S_{22}$ , are used as the input and output impedances. The data sources are specified using either Data file or Network-parameters or Rational model, depending on the value of Data source.

• Polynomial coefficients — The block implements a nonlinear voltage gain according to the specified polynomial coefficients

### Available power gain - Available power gain

0 dB (default) | scalar

Available power gain of amplifier, specified as a scalar in dB. Specify the units from the corresponding drop-down list.

# **Dependencies**

To enable this parameter, choose Available power gain in the Source of amplifier gain tab.

### Open circuit voltage gain — Open circuit voltage gain

0 dB (default) | scalar

Open circuit voltage of amplifier, specified as a scalar in dB. Specify the units from the corresponding drop-down list.

### **Dependencies**

To enable this parameter, choose Open circuit voltage gain in the Source of amplifier gain tab.

#### Data source — Data source

Data File (default) | Network-parameters | Rational Model

Data source, specified as one of the following:

- Data file Name of a Touchstone file with the extension.s2p. The block ignores noise and nonlinearity data in imported files.
- Network-parameters Provide Network parameter data such as S-parameters, Y-parameters, and Z-parameters with corresponding Frequency and Reference impedance (ohms) for the amplifier.
- Rational model Provide values for **Residues**, **Poles**, and **Direct feedthrough** parameters which correspond to the equation for a rational model

$$F(s) = \left(\sum_{k=1}^{n} \frac{C_k}{s - A_k} + D\right), \quad s = j2\pi f$$

.In this rational model equation, each  $C_k$  is the residue of the pole  $A_k$ . If  $C_k$  is complex, a corresponding complex conjugate pole and residue must also be enumerated. This object has the properties C, A, and D. You can use these properties to specify the **Residues**, **Poles**, and **Direct feedthrough** parameters.

# **Dependencies**

To enable this parameter, select Data source in Source of amplifier gain tab.

### Polynomial coefficients — Order of polynomial

[0 1] (default) | vector

Order of polynomial, specified as a vector.

The order of the polynomial must be less than or equal to 9. The coefficients are ordered in ascending powers. If a vector has 10 coefficients,  $[a_0, a_1, a_2, \ldots a_9]$ , the polynomial it represents is:

$$V_{out} = a_0 + a_1 V_{in} + a_2 V_{in}^2 + \dots + a_9 V_{in}^9$$

where  $a_1$  represents the linear gain term, and higher-order terms are modeled according to [1].

For example, the vector  $[a_0, a_1, a_2, a_3]$  specifies the relation

 $V_o = a_0 + a_1 V_I + a_2 V_I^2 + a_3 V_I^3$ . Trailing zeroes are omitted. If  $a_3 = 0$ , then  $[a_0, a_1, a_2]$  defines the same polynomial as  $[a_0, a_1, a_2, 0]$ . The default value of this parameter is [0,1], corresponding to the linear relation  $V_o = V_i$ .

# **Dependencies**

To enable this parameter, select Polynomial coefficients in Source of amplifier gain tab.

#### Network parameter type - Network parameter type

S-parameters (default) | Y-parameters | Z-parameters

Network parameter type, specified as S-parameters, Y-parameters, or Z-parameters.

# **Dependencies**

To enable this parameter, first select Data source in Source of amplifier gain tab. Then, select Network-parameters in the Data source tab.

# Input impedance (Ohm) — Input impedance 50 (default) | scalar

Input impedance of amplifier, specified as a scalar.

# **Dependencies**

To enable this parameter, select Available power gain, Open circuit voltage gain, or Polynomial coefficients in Source of amplifier gain tab.

# Output impedance (Ohm) — Output impedance 50 (default) | scalar

Output impedance of amplifier, specified as a scalar.

# **Dependencies**

To enable this parameter, select Available power gain, Open circuit voltage gain, or Polynomial coefficients in Source of amplifier gain tab.

#### Data file - Name of network parameter data file

simrfV2\_unitygain.s2p (default) | character vector

Name of network parameter data file, specified as a character vector.

# **Dependencies**

To enable this parameter, first select Data source in Source of amplifier gain tab. Then, select Data file in Data source.

#### Noise figure (dB) - Noise figure

0 (default) | scalar

Noise figure of amplifier, specified as a scalar in dB. The default value of this parameter is 0 dB, which implies that no noise is added to the system by this block.

You can model noise in a SimRF model with a Noise, Resistor, Amplifier, or Mixer block. To do so, in the Configuration block dialog box, verify that the **Simulate noise** check box is selected (default).

If the noise figure is a part of the file specified in the Data source, then the following message is displayed Noise specified in Data file.

### Frequency (dB) — Frequency of network parameters

1e9 Hz (default) | scalar | Hz | kHz | MHz | GHz

Frequency of network parameters, specified as a scalar in Hz.

# **Dependencies**

To enable this parameter, first select Data source in Source of amplifier gain tab. Then, select Network-parameters in Data source.

### Reference Impedance (0hm) — Reference impedance of network parameters

50 (default) | scalar

Reference impedance of network parameters, specified as a scalar.

# **Dependencies**

To enable this parameter, first select Data source in Source of amplifier gain tab. Then, select Network-parameters in Data source.

#### Residues - Residues in order of rational model

0 (default) | vector

Residues in order of rational model, specified as a vector.

# **Dependencies**

To enable this parameter, first select Data source in Source of amplifier gain tab. Then, select Rational model in Data source.

#### Poles — Residues in order of rational model

0 (default) | vector

Poles in order of rational model, specified as a vector.

# **Dependencies**

To enable this parameter, first select Data source in Source of amplifier gain tab. Then, select Rational model in Data source.

### Direct feedthrough — Direct feedthrough

{0 0:1 0} (default) | array of vectors

Direct feedthrough, specified as an array vector.

# **Dependencies**

To enable this parameter, first select Data source in Source of amplifier gain tab. Then, select Rational model in Data source.

### Polynomial coefficients - Polynomial coefficients

[0 1] (default) | vector

Polynomial coefficients, specified as a vector.

# **Dependencies**

To enable this parameter, select Polynomial coefficients in Source of amplifier gain tab.

# Ground and hide negative terminals — Ground RF circuit terminals on $(default) \mid off$

Select this option to ground and hide the negative terminals. Clear this parameter to expose the negative terminals. By exposing these terminals, you can connect them to other parts of your model.

By default, this option is selected.

### **Nonlinearity**

### Nonlinear polynomial type — Type of nonlinearity

Even and odd order (default) | Odd order

Type of nonlinearity, specified as Even and odd order or Odd order.

- When you select Even and odd order, the amplifier can produce second- and thirdorder intermodulation frequencies in addition to a linear term.
- When you select **Odd order**, the amplifier generates only odd order intermodulation frequencies.

The linear gain determines the linear  $a_1$  term. The block calculates the remaining terms from the specified parameters. These parameters are **IP3**, **1-dB gain** 

compression power, Output saturation power, and Gain compression at saturation. The number of constraints you specify determines the order of the model. The figure shows the graphical definition of the nonlinear amplifier parameters.

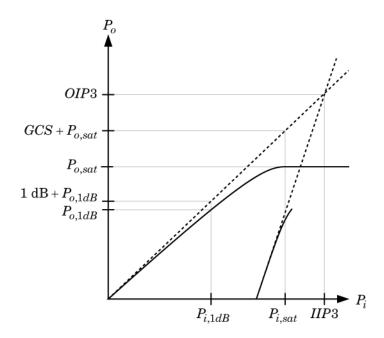

### ${\bf Intercept\ points\ convention-Intercept\ points\ convention}$

Output (default) | Input

Intercept points convention, specified a Input-referred, or Output-referred convention. Use this specification for the intercept points, 1-dB gain compression power, and saturation power.

### IP2 — Second-order intercept point

infdBm (default) | scalar | W | mW | dBW | dBm

Second-order intercept point, specified as a scalar.

# **Dependencies**

To set this parameter, select Even and odd order in Nonlinear polynomial type.

#### IP3 — Third-order intercept point

infdBm (default) | scalar | W | mW | dBW | dBm

Third-order intercept point, specified as a scalar.

#### 1-dB gain compression power — 1-dB gain compression power

infdBm (default) | scalar | W | mW | dBW | dBm

1-dB gain compression power, specified as a scalar.

# **Dependencies**

To set this parameter, select Odd order in Nonlinear polynomial type.

#### Output saturation power — Output saturation power

infdBm (default) | scalar | W | mW | dBW | dBm

Output saturation power, specified as scalar. The block uses this value to calculate the voltage saturation point used in the nonlinear model. In this case, the first derivative of the polynomial is zero, and the second derivative is negative.

# **Dependencies**

To set this parameter, select Odd order in Nonlinear polynomial type.

### Gain compression at saturation — Gain compression at saturation

infdBm (default) | scalar | W | mW | dBW | dBm

Gain compression at saturation, specified as scalar.

When **Nonlinear polynomial type** is **Odd** order, specify the gain compression at saturation.

# **Dependencies**

To set this parameter, first select Odd order in Nonlinear polynomial type. Then, change the default value of Output saturation power

### Modeling

#### Modeling options — Model S-parameters

Time-domain (rationalfit) (default) | Frequency-domain

Model S-parameters, specified as:

- Time-domain (rationalfit) technique creates an analytical rational model that
  approximates the whole range of the data. When modeling using Time domain, the
  Plot in Visualization tab plots the data defined in Data Source and the values
  in the rationalfit function.
- Frequency-domain computes the baseband impulse response for each carrier frequency independently. This technique is based on convolution. There is an option to specify the duration of the impulse response. For more information, see "Compare Time and Frequency Domain Simulation Options for S-parameters".
- For the Amplifier and S-parameters blocks, the default value is Time domain (rationalfit). For the Transmission Line block, the default value is Frequency domain.

# **Dependencies**

To set this parameter, first select Data source in Source of amplifier gain. This selection activates the **Modeling** Tab which contains **Modeling options** 

### Fitting options — Rationalfit fitting options

Fit individually (default) | Share poles by column | Share all poles

Rationalfit fitting options, specified as Fit individually, Share poles by column, or Share all poles.

Rational fitting results shows values of Number of independent fits, Number of required poles, and Relative error achieved (dB).

# **Dependencies**

To set this parameter, select Time domain (rationalfit) in Modeling options.

Relative error desired (dB) — Relative error acceptable for the rational fit -40 (default) | scalar

Relative error acceptable for the rational fit, specified as a scalar.

# **Dependencies**

To set this parameter, select Time domain (rationalfit) in Modeling options.

Automatically estimate impulse response duration — Automatically calculate impulse response

on I off

Select this parameter to automatically calculate impulse response. Clear this parameter to manually specify the impulse response duration using **Impulse response duration**.

# **Dependencies**

To set this parameter, select Frequency domain in Modeling options.

Impulse response duration — Impulse response duration 1e-10 (default) | scalar

Impulse response duration, specified as a scalar.

# **Dependencies**

To set this parameter, first select Frequency domain in **Modeling options**. Then, clear Automatically estimate impulse response duration.

### Visualization

### Source of frequency data — Frequency data source

Extracted from data source (default) | User-defined

Frequency data source, specified as:

When Source of frequency data is Extracted from data source, the Data source must be set to Data file. Verify that the specified Data file contains frequency data.

When **Source of frequency data** is User-specified, specify a vector of frequencies in the **Frequency data** parameter. Also, specify units from the corresponding drop-down list.

# **Dependencies**

To set this parameter, first select Data source in Source of amplifier gain. This selection activates the Visualization Tab which contains Source of frequency data

#### Frequency data - Frequency data range

```
[1e9:1e6:3e9] (default) | vector | Hz | kHz | MHz | GHz
```

Frequency data range, specified as a vector

#### Plot type — Type of data plot

X-Y plane (default) | Polar plane | Z Smith chart | Y Smith chart | ZY Smith chart

Type of data plot that you want to produce with your data specified as one of the following:

- X-Y plane Generate a Cartesian plot of your data versus frequency. To create linear, semilog, or log-log plots, set the **Y-axis scale** and **X-axis scale** accordingly.
- Polar plane Generate a polar plot of your data. The block plots only the range of data corresponding to the specified frequencies.
- Z smith chart, Y smith chart, and ZY smith chart Generate a Smith<sup>®</sup> chart. The block plots only the range of data corresponding to the specified frequencies.

### Parameter 1 — Type of S-Parameters to plot

```
S11 (default) | S12 | S21 | S22
```

Type of S-Parameters to plot, specified as \$11, \$12, \$21, or \$22.

### Parameter 2 — Type of S-Parameters to plot

```
None (default) | S11 | S12 | S21 | S22
```

Type of S-Parameters to plot, specified as \$11, \$12, \$21, or \$22.

#### Format1 — Plot format

Magnitude (decibels) (default) | Angle(degrees) | Real | Imaginary

Plot format, specified as Magnitude (decibels), Angle (degrees), Real, or Imaginary.

#### Format2 — Plot format

Magnitude (decibels) (default) | Angle(degrees) | Real | Imaginary

Plot format, specified as Magnitude (decibels), Angle (degrees), Real, or Imaginary.

#### Y-axis scale — Y-axis scale

Linear (default) | Logarithmic

Y-axis scale, specified as Linear or Logarithmic.

#### X-axis scale — X-axis scale

Linear (default) | Logarithmic

X-axis scale, specified as Linear or Logarithmic.

#### Plot — Plot specified data

button

Plot specified data using plot button.

# **Model Examples**

### References

- [1] Gonzalez, Guillermo. "Microwave Transistor Amplifiers: Analysis and Design", Englewood Cliffs, N.J.: Prentice-Hall, 1984.
- [2] Grob, Siegfried and Juergen Lindner. "Polynomial Model Derivation of Nonlinear Amplifiers, *Department of Information Technology*, University of Ulm, Germany.
- [3] Kundert, Ken. "Accurate and Rapid Measurement of IP <sub>2</sub> and IP <sub>3</sub>", *The Designers Guide Community*, Version 1b, May 22, 2002. http://www.designers-guide.org/analysis/intercept-point.pdf.
- [4] Pozar, David M. "Microwave Engineering", Hoboken NJ: John Wiley & Sons, 2005.

### **See Also**

Mixer | S-Parameters

Introduced in R2010b

### **Attenuator**

Model attenuator for RF circuit

Library: SimRF / Circuit Envelope / Elements

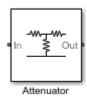

# **Description**

The Attenuator block to attenuates the signal power by a given factor known as *Insertion Loss* in dB. Commonly, the block matches the impedance of the RF circuit at the input and output ports. You can use attenuators to dampen the power of the incoming signal to protect RF circuits.

### **Parameters**

### Attenuation (dB) — Level of insertion loss or attenuation

3 (default) | scalar

Level of insertion loss or attenuation to apply to the signal, specified as a scalar in dB.

### Input impedance (0hm) - Input impedance

50 (default) | scalar

Input impedance of the attenuator, specified as a scalar in ohms.

### Output impedance (0hm) — Output impedance

50 (default) | scalar

Output impedance of the attenuator, specified as a scalar in ohms.

### Simulate noise — Simulate thermal noise

on (default) | off

Select this parameter to simulate thermal noise in the attenuator. You must select **Simulate noise** in the **Configuration** block.

This parameter inserts a current noise source with the single-sided power density of 4 kT/R A<sup>2</sup>/Hz, where:

- *T* is the value of the **Temperature** parameter in the **Configuration** block. Units are in degrees Kelvin.
- **k** is the Boltzmann constant.

# Ground and hide negative terminals — Ground RF circuit terminals on $(default) \mid off$

Select this parameter to ground and hide the negative terminals. To expose the negative terminals, clear this parameter. By exposing these terminals, you can connect them to other parts of your model.

# **Model Examples**

### See Also

Variable Attenuator

Introduced in R2016b

# C (Capacitor)

Model capacitor for circuit envelope analysis

# Library

Elements

# **Description**

The Capacitor block models a capacitor in circuit envelope environment.

### **Parameters**

#### Capacitance

Specify the capacitance, *C*, as either 0 or a real number greater than or equal to 1e-18 F. If you set this parameter to a value between 0 and 1e-18 F, the block uses a value equal to 1e-18 F during simulation. The default value of this parameter is 1e-12 F.

# **Examples**

 The example "AC Analysis of an RF System" analyzes an LC filter using harmonic balance.

**Note:** Harmonic balance method calculates the steady state response of SimRF systems. For further information please refer to Kenneth, S.Kundrt. "Introduction to RF Simulation." *The Designers Guide Community*, April 2003, http://www.designersguide.org/analysis/rf-sim.pdf.

 The example "Frequency Response of an RF Transmit/Receive Duplex Filter" simulates an analog RF filter comprised of Capacitor, Inductor, Resistor, and Impedance blocks. • The section Filter Mixing Products walks through the construction of an LC low-pass tee filter in SimRF software.

### **See Also**

Impedance | Inductor | Three-Winding Transformer | Resistor

### Circulator

Model ideal frequency-independent circulators with S-parameters **Library:** SimRF / Circuit Envelope / Junctions

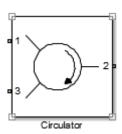

### **Description**

Use the Circulator block to model ideal passive three-port circulators in a circuit envelope environment. Circulators are used to control signal direction and flow inside an RF circuit. The Circulator block can circulate the signal in clockwise or counterclockwise direction depending on the parameter selection.

### **Parameters**

### Select component — Circulator direction

Circulator clockwise (default) | Ciculator counter clockwise

Circulator direction, specified as:

· Circulator clockwise

The default option is Circulator clockwise. The s-parameter matrix for Circulator clockwise is:

$$\begin{bmatrix} 0 & 0 & 1 \\ 1 & 0 & 0 \\ 0 & 1 & 0 \end{bmatrix}$$

Circulator counter clockwise

The s-parameter matrix for Circulator counter clockwise is:

$$\begin{bmatrix} 0 & 1 & 0 \\ 0 & 0 & 1 \\ 1 & 0 & 0 \end{bmatrix}$$

### $\begin{tabular}{ll} Reference impedances (0hm) - Reference impedance of circulator \\ \end{tabular}$

50 (default) | positive scalar | three-tuple vector

Reference impedance of circulator, specified as a scalar or three-tuple vector.

# Ground and hide negative terminals — Ground RF circuit terminals on $(default) \mid off$

Select this parameter to ground and hide the negative terminals. To expose the negative terminals, clear this parameter. By exposing these terminals, you can connect them to other parts of your model.

By default, this option is selected.

### **See Also**

Coupler | Divider

Introduced in R2014a

# **Configuration**

Define system simulation settings

Library: SimRF / Circuit Envelope / Utilities

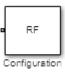

# **Description**

Use the Configuration block to set the model conditions for a circuit envelope simulation. The block parameters define a set of simulation frequencies, solver attributes, and thermal noise.

Connect one Configuration block to each topologically distinct SimRF subsystem. Each Configuration block defines the parameters of the connected SimRF subsystem. To see an example of the Configuration block in a model, enter simrfv2\_noise in a MATLAB Command Window.

For an introduction to RF simulation, see "Simulate High Frequency Components".

### **Parameters**

Automatically select fundamental tones and harmonic order — Automatically select fundamental tones and harmonic order

on (default) | off

Select this parameter to choose **Fundamental tones** and **Harmonic order** parameters automatically when you update the model. Automatic selection does not always return the smallest possible set of simulation frequencies.

To manually set the **Fundamental tones** and **Harmonic order**, clear this paramter. A smaller set of simulation frequencies decreases simulation time and decreases memory requirements. However, a decrease in simulation frequencies can reduce accuracy.

Fundamental tones — Fundamental tones of set of simulation frequency vector of positive integers in Hz

Fundamental tones of a set of simulation frequencies, specified as a vector of positive integers in Hz.

# **Dependencies**

To enable this parameter, clear Automatically select fundamental tones and harmonic order.

Harmonic order — Harmonic order for each fundamental tone

vector of positive integers

Harmonic order for each fundamental tone, specified as a vector of positive integer. You can also specify a scalar and this value is applied to each **Fundamental tones**.

# **Dependencies**

To enable this parameter, clear Automatically select fundamental tones and harmonic order.

Total simulation frequencies: Computed at simulation time — Displays number for simulation frequencies for linear model

button

Click **View** to open dialog box containing additional information about the simulation frequencies in your system. The **Configuration** block displays the number of simulation frequencies for a nonlinear model. For linear models, the actual number of frequencies are automatically optimized during simulation. Because the solver computes a solution to the network at each simulation frequency, computation time scales according to the size of this value.

By clicking a listed simulation frequency, you can see which linear or multiple combinations of fundamental tones represent that frequency. From the dialog box, you can also plot the simulation frequencies on a number line.

The block parameters define a set of simulation frequencies as combinations of fundamental tones:  $[m^*f_1 + n^*f_2 + ...]$ . In this case, represented as  $[f_1, f_2, ...]$ , and the integers m and n are bounded by the corresponding **Harmonic order**,  $|m| \le h_1$ ,  $|n| \le h_2$ , etc. Only positive frequencies are considered.

For example, suppose that you have a single fundamental tone  $f_1 = 2$  GHz and corresponding harmonic order h1 = 3. The set of simulation frequencies  $[0, f_1, 2f_1, 3f_1] = [0\text{GHz}, 2\text{ GHz}, 4\text{ GHz}, 6\text{GHz}].$ 

As a second example, suppose you have a circuit with two fundamental tones [ $f_1 = 2$  GHz,  $f_2 = 50$  MHz] and corresponding harmonic orders  $h_1 = h_2 = 1$ . This setup results in five simulation frequencies with values [ $0, f_2, f_1, f_2, f_1, f_1+f_2$ ].

The set of simulation frequencies must include all carrier frequencies specified in the SimRF subsystem such as the carrier frequencies inside Inport, Outport, and source blocks.

# Normalize Carrier Power — Normalize power of carrier signal on (default) | off

Select this option to normalize the carrier power such that the average power of the signal is:

$$I^2 + Q^2$$

In this case, the equation gives the corresponding passband signal at ω:

$$s_k(t) = I(t)\sqrt{2}\cos(2\pi f_k t) - Q(t)\sqrt{2}\sin(2\pi f_k t)$$

where:

- *I*(*t*) am the in-phase part of the carrier signal.
- Q(t) is the quadrature part of the carrier signal.
- $f_k$  are the carrier frequencies.

Clear this option so the average power of the carrier signal is:

$$\frac{I^2 + Q^2}{2}$$

In this case, the corresponding passband signal at  $\omega$  represented by the equation

$$s_k(t) = I(t)\cos(2\pi f_k t) - Q(t)\sin(2\pi f_k t)$$

0 carrier frequency is a special case. Its passband representation is always I and average power  $I^2$ 

#### Solver — Fixed-step solver of SimRF environment

Auto (default) | NDF2 | Trapezoidal Rule | Backward Euler

Fixed-step solver of SimRF environment, specified as one of the following:

- Auto: Set this parameter to Auto, when you are not sure which solver to use.
- NDF2: Set this parameter to NDF2 to balance narrowband and wideband accuracy. This solver is suitable for situations where the frequency content of the signals in the system is unknown relative to the Nyquist rate.
- Trapezoidal Rule: Set this parameter to Trapezoidal Rule for narrowband simulations. Frequency warping and the lack of damping effects make this method inappropriate for most wideband simulations.
- Backward Euler: Set this parameter to Backward Euler to simulate the largest class of systems and signals. Damping effects make this solver suitable for wideband simulation, but overall accuracy is low.

The SimRF solver is an extension of the Simscape<sup>™</sup> local solver. For more information on the Simscape local solver, see the Solver Configuration block reference page.

#### Step size — Time step for fixed step solver configuration

1e-6 (default) | vector of integers in seconds

Time step for fixed step solver configuration, specified as a vector of integers in seconds. The default is sufficient for modeling envelope signals with bandwidths of up to 1/h, or 1 MHz. But simulation accuracy is reduced when simulating close to the maximum bandwidth. Reduce the step size to model signals with a larger bandwidth, or improve accuracy.

When the noise is simulated, the noise bandwidth for each simulation frequency is equal to 1/h.

### Simulate noise — Globally enable or disable noise modeling

on (default) | off

Select this parameter to globally enable noise modeling in SimRF circuits. When this check box is selected:

- Amplifier and Mixer blocks use the value of their respective Noise figure (dB) parameters.
- Amplifier and Mixer blocks simulate with thermal noise at the temperature specified by the **Temperature** parameter.

- Resistor blocks model thermal noise using the Temperature parameters.
- Noise blocks model a specified noise power as a voltage or current source.

To disable noise modeling globally, clear this parameter.

# Use default ramdom number generator — Default pseudorandom noise stream for SimRF sources

on (default) | off

Select this parameter to retain the default pseudorandom noise stream for SimRF sources. Clear this option to specify an independent pseudorandom number stream for the SimRF topological subsystem and determine the stream's seed

# **Dependencies**

To expose this parameter, select **Simulate noise**.

#### Noise seed — Seed of the independent pseudorandom number stream

0 (default) | scalar positive integer

Seed of the independent pseudorandom number stream, specified as a scalar positive integer.

# **Dependencies**

To expose this parameter, clear **Use default random number generator**.

### Temperature — Global noise temperature

290.0K | scalar integer in kelvin

Global noise temperature, specified as a scalar integer in kelvin.

# **Model Examples**

### See Also

Inport | Outport

### Introduced in R2013a

### **Continuous Wave**

Model constant envelope source

Library: SimRF / Circuit Envelope / Sources

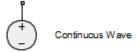

# **Description**

The Continuous Wave block models a constant modulation on a carrier in the SimRF circuit envelope simulation environment. For an introduction to RF simulation, see the example, "Simulate High Frequency Components".

The block implements the relation

$$v(t) = v_0 e^{j\omega_k t}$$

or

$$i(t) = i_0 e^{j\omega_k t}$$

at the carrier  $\omega_k$ , depending on the source type.

### **Parameters**

### Source type — Wave type

Ideal voltage (default) | Ideal current | Power

- Ideal Voltage The block simulates a constant voltage envelope  $v_0$  at the specified Carrier frequencies. The envelope has real and imaginary parts specified by the Constant in-phase value and Constant quadrature value parameters.
- Ideal Current The block simulates a constant current envelope  $i_0$  at the specified Carrier frequencies. The envelope has real and imaginary parts

determined by the **Constant in-phase value** and **Constant quadrature value** parameters.

Power — The block simulates the constant voltage envelope

$$v_0 = 2\sqrt{\mathrm{P_0Re}(Z_s)}e^{j\frac{\pi}{180}\phi}$$

where:

- $P_0$  is the value of the **Available power** parameter
- $Z_s$  is the value of the **Source impedance (ohms)** parameter.
- $\phi$  is the value of the **Angle (degrees)** parameter.

### Constant in-phase value — In-phase modulations of carrier frequencies

0 V (default) | vector of real numbers | V | mV | kV

In-phase modulations for each of the **Carrier frequencies**, specified as a vector of real numbers. Specify the units from the corresponding drop-down list.

# **Dependencies**

To enable this parameter, on the **Source type** tab, choose **Ideal voltage** or **Ideal** current.

Constant quadrature value — Quadrature modulations of carrier frequencies

O V (default) | vector of real numbers | V | mV | kV

Quadrature modulations for each of the RF circuit carrier frequencies, specified as a vector of real numbers. Specify the units from the corresponding drop-down list.

# **Dependencies**

To enable this parameter, on the **Source type** tab, choose **Ideal voltage** or **Ideal** current.

Source impedance (0hm) — Input impedance of source

50 (default) | positive real number | complex number

Input impedance of source, specified as a positive real number or a complex number. The complex number must contain real and imaginary parts greater than or equal to 1e-18 ohms.

# **Dependencies**

To enable this parameter, on the **Source type** tab, choose **Power**.

#### Available power — Input impedance of source

```
O W (default) | vector of real numbers | W | mW | dBW | dBm
```

Available power at the specified **Carrier frequencies**, specified as a vector of real numbers. Specify the units from the drop-down list. The default value is **0** W.

# **Dependencies**

To enable this parameter, on the  $\mathbf{Source}\ \mathbf{type}\ \mathrm{tab},$  choose  $\mathbf{Power}.$  The default value is  $\mathbf{0}\ \mathbf{W}$ 

### Angle(degrees) — Phase angle of power waves

0 (default) | vector of real numbers

Phase angle of power waves at the specified **Carrier frequencies**, specified as a vector of real numbers. The default value is **0** degrees.

# **Dependencies**

To enable this parameter, on the Source type tab, choose Power.

### Carrier frequencies — Carrier frequencies

```
O (default) | vector of real positive numbers | Hz | kHz | MHz | GHz
```

Carrier frequencies, specified as a vector of real positive numbers. The elements in the carrier frequencies are combinations of fundamental tones and corresponding harmonics in the Configuration block. The default value is 0 Hz.

### Ground and hide negative terminals — Ground RF circuit terminals

on (default) | off

Select this option to internally ground and hide the negative terminals. To expose the negative terminals, clear the option. By exposing these terminals, you can connect them to other parts of your model.

By default, this option is selected.

## See Also

Inport | Noise | Sinusoid

Introduced in R2010b

# Coupler

Model ideal frequency-independent couplers with S-parameters **Library:** SimRF / Circuit Envelope / Junctions

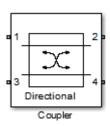

## **Description**

The Coupler block models four port directional couplers in a circuit envelope environment as an ideal S-parameter model. The four ports of the coupler are Input port (Port 1), Through port (Port 2), Isolated port (Port 3), Coupled port (Port 4).

Directional couplers are used to sample forward and reflected waves propagating along a transmission line. Directional couplers find uses in many RF design applications such as line power sensors and transmitter automatic level controls.

Hybrid couplers are used to split or combine signals with specific phase relations.

## **Parameters**

## Select component — Coupler type

Directional coupler (default) | Coupler symmetrical | Coupler antisymmetrical | Hybrid quadrature (90 deg) | Hybrid rat-race

Coupler type, specified as:

· Directional coupler

The default option is Directional coupler. The s-parameter matrix for Directional coupler is:

$$\begin{bmatrix} r_l & i_l & i_s & c \\ i_l & r_l & c & i_s \\ i_s & c & r_l & i_l \\ c & i_s & i_l & r_l \end{bmatrix}$$

#### where:

- $r_1 = 10^{(-ReturnLoss/20)}$
- $i_1 = 10^{(-InsertionLoss/20)}$
- $i_s = 10^{(-(Coupling+Directivity)/20)}$
- $c = 10^{(-Coupling/20)}$
- · Coupler symmetrical

The s-parameter matrix for Coupler symmetrical is:

$$\begin{bmatrix} 0 & \alpha & 0 & j\beta \\ \alpha & 0 & j\beta & 0 \\ 0 & j\beta & 0 & \alpha \\ j\beta & 0 & \alpha & 0 \end{bmatrix}$$

#### where:

- $|\alpha| \le 1$  = Power transmission coefficient
- $\beta = \operatorname{sqrt}(1 \alpha * \alpha)$
- · Coupler antisymmetrical

The s-parameter matrix for Coupler antisymmetrical is:

$$\begin{bmatrix} 0 & \alpha & 0 & \beta \\ \alpha & 0 & -\beta & 0 \\ 0 & -\beta & 0 & \alpha \\ \beta & 0 & \alpha & 0 \end{bmatrix}$$

where:

- $|\alpha| \le 1$  = Power transmission coefficient.
- $\beta = \operatorname{sqrt} (1 \alpha * \alpha)$
- Hybrid quadrature (90deg)

The s-parameter matrix for Hybrid quadrature (90deg) is:

$$\begin{bmatrix} 0 & -j/\sqrt{2} & 0 & -1/\sqrt{2} \\ -j/\sqrt{2} & 0 & -1/\sqrt{2} & 0 \\ 0 & -1/\sqrt{2} & 0 & -j/\sqrt{2} \\ -1/\sqrt{2} & 0 & -j/\sqrt{2} & 0 \end{bmatrix}$$

Hybrid rat-race

The s-parameter matrix for Hybrid rat-race is:

$$\begin{bmatrix} 0 & -j/\sqrt{2} & 0 & -j/\sqrt{2} \\ -j/\sqrt{2} & 0 & j/\sqrt{2} & 0 \\ 0 & j/\sqrt{2} & 0 & -j/\sqrt{2} \\ -j/\sqrt{2} & 0 & -j/\sqrt{2} & 0 \end{bmatrix}$$

# **Coupling** (dB) — Fraction of input signal power coupled to output port 0 (default) | nonnegative and real scalar

Fraction of input signal power coupled to output port of the Directional coupler, specified as a nonnegative and real scalar. The default value is 0 dB.

# **Dependencies**

To enable this parameter, select Directional coupler in Select component tab.

Directivity (dB) — Ratio of power at coupled port to power at isolated port inf (default) | nonnegative and real scalar

Ratio of power at coupled port to power at isolated port of the Directional coupler, specified as a nonnegative and real scalar. The default value is inf.

## **Dependencies**

To enable this parameter, select Directional coupler in Select component tab.

Insertion loss (dB) — Loss of signal power between input and output ports inf (default) | nonnegative and real scalar

Loss of signal power between input and output ports of the Directional coupler, specified as a nonnegative and real scalar. The default value is inf.

# **Dependencies**

To enable this parameter, select Directional coupler in Select component tab.

Return loss (dB) — Loss of signal power due to impedance mismatch inf (default) | nonnegative and real scalar

Loss of signal power due to impedance mismatch of the Directional coupler, specified as a nonnegative, and real scalar. The default value is inf.

## **Dependencies**

To enable this parameter, select Directional coupler in Select component tab.

Power transmission coeffecient — Transmitted signal power 0 (default) | real scalar

Transmitted signal power of the Directional coupler, specified as a real scalar. The default value is 0.

# **Dependencies**

To enable this parameter, select Coupler symmetrical or Coupler antisymmetrical in **Select component** tab.

Reference impedances (0hm) — Reference impedance of coupler 50 (default) | positive scalar | three-tuple

Reference impedance of coupler, specified as a scalar or three-tuple. The default value is 50 Ohms.

## Ground and hide negative terminals — Ground RF circuit terminals

on (default) | off

Select this parameter to ground and hide the negative terminals. To expose the negative terminals, clear this parameter. By exposing these terminals, you can connect them to other parts of your model.

By default, this option is selected.

## See Also

Circulator | Divider

Introduced in R2014a

## Divider

Model ideal frequency-independent dividers (combiners) with S-parameters

**Library:** SimRF / Circuit Envelope / Junctions

# T Power

# **Description**

The Divider block models power dividers (combiners) in a circuit envelope environment as an ideal s-parameter model.

## **Parameters**

## Select component — Divider type

T power divider  $(\operatorname{default})$  | Resistive power divider | Wlkinson power divider

Divider type, specified as:

· T power divider

The s-parameter matrix for T-power divider is:

$$\begin{bmatrix} s_{11} & s_{21} & s_{31} \\ s_{21} & s_{22} & s_{32} \\ s_{31} & s_{32} & s_{33} \end{bmatrix}$$

where:

- $s_{11} = (z_{23} z_1) / (z_{23} + z_1)$
- $s_{22} = (z_{13} z_2) / (z_{13} + z_2)$
- $s_{33} = (z_{12} z_3) / (z_{12} + z_3)$

• 
$$s_{21} = (1 + s_{11}) * sqrt(z_1 / z_2)$$

• 
$$s_{31} = (1 + s_{11}) * sqrt(z_1 / z_3)$$

• 
$$s_{32} = (1 + s_{22}) * sqrt(z_2 / z_3)$$

• 
$$z_{12} = z_1 * z_2 / (z_1 + z_2)$$

• 
$$z_{13} = z_1 * z_3 / (z_1 + z_3)$$

• 
$$z_{23} = z_2 * z_3 / (z_2 + z_3)$$

• 
$$z_1 = Z0(1), z_2 = Z0(2), z_3 = Z0(3)$$

- Reference Impedances:  $Z0 = [z_1, z_2, z_3]$
- · Resistive power divider

The s-parameter matrix for Resistive power divider is:

$$\begin{bmatrix} 0 & 1/2 & 1/2 \\ 1/2 & 0 & 1/2 \\ 1/2 & 1/2 & 0 \end{bmatrix}$$

When you select this option, the following parameter is available:

· Wilkinson power divider

The s-parameter matrix for Wilkinson power divider is:

$$\begin{bmatrix} 0 & -j/\sqrt{2} & -j/\sqrt{2} \\ -j/\sqrt{2} & 0 & 0 \\ -j/\sqrt{2} & 0 & 0 \end{bmatrix}$$

Note: For DC carrier (0 Hz) frequency, Wilkinson power divider is a zero matrix.

## Reference impedances (0hm) - Reference impedance of divider

50 (default) | positive scalar | three-tuple vector

Reference impedance of divider, specified as a positive scalar or three-tuple vector.

# Ground and hide negative terminals — Ground RF circuit terminals on $(default) \mid off$

Select this parameter to ground and hide the negative terminals. To expose the negative terminals, clear the parameter. By exposing these terminals, you can connect them to other parts of your model.

By default, this option is selected.

## See Also

Circulator | Coupler

Introduced in R2014a

# **Filter**

Model RF filter

# Library

Elements

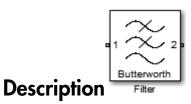

The Filter block models RF filters of two designs:

- Butterworth: Butterworth filters have a magnitude response that is maximally flat in the passband and monotonic overall. This smoothness comes at the price of decreased roll-off steepness.
- Chebyshev: Chebyshev Type I filters have equal ripple in the passband and monotonic in the stopband.

The frequency responses of the filter types are shown:

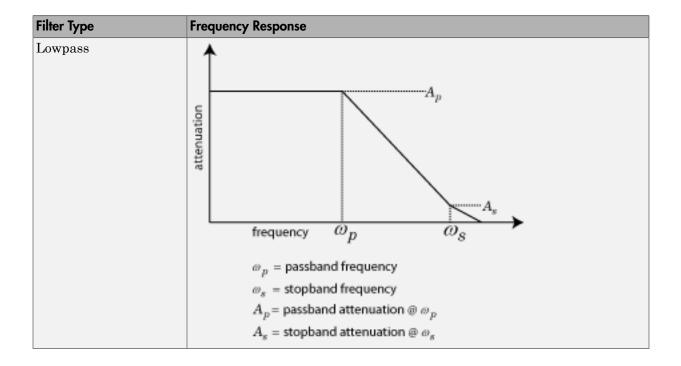

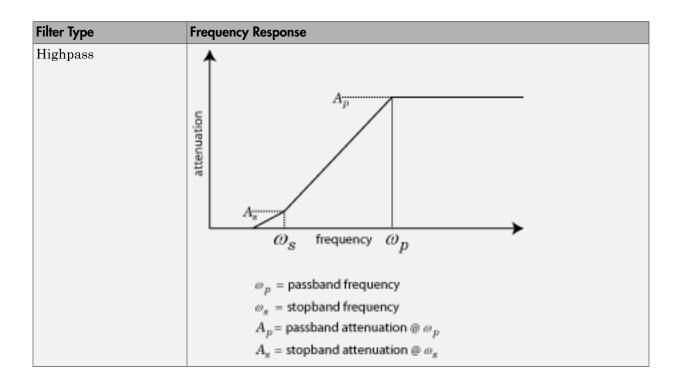

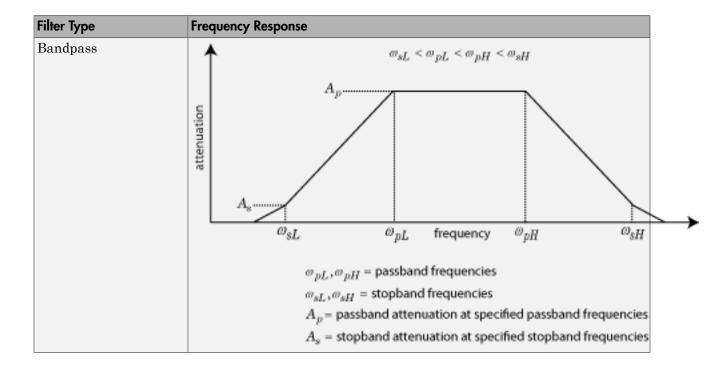

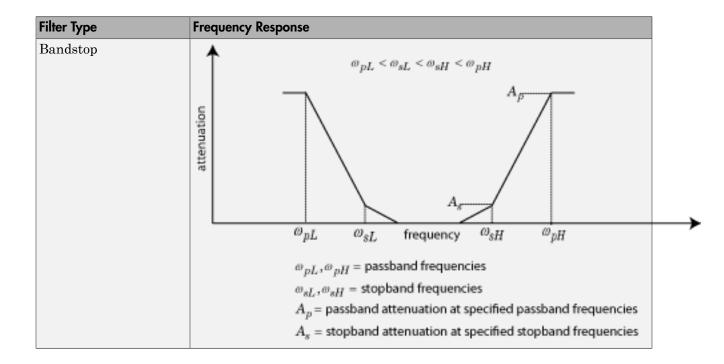

## **Parameters**

## Main

## Design method

Butterworth

Simulates a butterworth filter of the type specified in **Filter type** and the model specified in **Implementation**.

Chebyshev

Simulates a chebyshev filter of the type specified in **Filter type** and the model specified in **Implementation**.

By default, the **Design method** is **Butterworth**.

## Filter type

- Lowpass: Simulates a lowpass filter type of the design specified in **Design** method.
- Highpass: Simulates a highpass filter type of the design specified in **Design** method.
- Bandpass: Simulates a bandpass filter type of the design specified in **Design**method.
- Bandstop: Simulates a bandstop filter type of the design specified in **Design**method.

By default, the **Filter Type** is **Lowpass**.

#### **Implementation**

- LC Tee: Model an analog filter having a LC lumped Tee structure.
- LC Pi: Model an analog filter having a LC lumped Pi structure.
- Transfer Function: Model an analog filter using two-port S-parameters.

By default, the **Implementation** is LC Tee.

#### Implement using filter order

Select this check box to specify the **Filter order**.

#### Filter order

Specify the order of the filter. This order is the number of lumped storage elements in lowpass or highpass. In case of bandpass or bandstop, the number of lumped storage elements will be twice the value. This option is available only when Implement using filter order is selected. The default value of filter order is 3.

**Note:** For even order Chebyshev filters, the resistance ratio Rload/Rsrc > Rratio for Tee network implementation and Rload/Rsrc < 1/Rratio for Pi network implementation.

$$R_{ratio} = \frac{\sqrt{1+\epsilon^2}+\epsilon}{\sqrt{1+\epsilon^2}-\epsilon}$$

where:

$$\in = \sqrt{10^{(0.1R_p)} - 1}$$

• R<sub>p</sub> is the passband ripple in dB.

#### Passband frequency

When the **Filter type** is set to **Lowpass** or **Highpass**, specify the passband frequency as a scalar in Hz, KHz, MHz, GHz. The default value is 1 GHz.

#### Passband frequencies

When the **Filter type** is set to **Bandpass**, specify the passband edge frequencies as a 2-tuple vector in Hz, kHz, MHz, GHz. The default value is [2 3] GHz.

**Note:** This tab is also available for **Bandstop** filters when **Implement using filter order** is not selected.

#### Passband attenuation (dB)

Specify the passband attenuation in dB. For bandpass filters this value is applied equally to both edges of the passband.

#### Stopband frequency

When the **Filter type** is set to Lowpass or Highpass, specify the stopband frequency as a scalar in Hz, kHz, MHz, GHz. The default value is 2 GHz.

## Stopband frequencies

When the **Filter type** is set to **Bandstop**, specify the stopband edge frequencies as a 2-tuple vector in Hz, kHz, MHz, GHz. The default value is [2.1 2.9] GHz.

**Note:** This tab is also available for **Bandpass** filters when **Implement using filter order** is not selected.

#### Stopband attenuation (dB)

Specify the stopband attenuation in dB. For bandstop filters, this value is applied equally to both edges of the stopband. The default value is 40 dB.

#### Source impedance (Ohm)

Specify the value of input source resistance in ohms. The default value is 50 ohms.

## Load impedance (Ohm)

Specify the value of output load resistance in ohms. The default value is 50 ohms.

#### Ground and hide negative terminals

Select this option to internally ground and hide the negative terminals. Clear this to expose the negative terminals. By exposing these terminals, you can connect them to other parts of your model.

By default, this option is selected.

#### **Export**

Save the filter design to a file. Valid file types are .mat and .txt .

#### Main Combination Options

|             | Lowpass                                                                                                    | Highpass                                               | Bandpass                                                                                     | Bandstop                                                                                    |
|-------------|----------------------------------------------------------------------------------------------------|--------------------------------------------------------|----------------------------------------------------------------------------------------------|---------------------------------------------------------------------------------------------|
| Butterworth | Order, ω <sub>p</sub> , A <sub>p</sub>                                                                                                    | Order, $\omega_p$ , $A_p$                              | Order, $\omega_{pL}$ ,                                                                       | Order, $\omega_{sL}$ ,                                                                      |
|             |                                                                                                    |                                                        | $\omega_{pH}, A_p$                                                                           | $A_p, \omega_{sH}, A_s$                                                                     |
|             | $\omega_{\rm p}, A_{\rm p}, \omega_{\rm s}, A_{\rm s}$                                                                                                    | $\omega_{\rm p}, A_{\rm p}, \omega_{\rm s}, A_{\rm s}$ | $(\omega_{\rm pL},\omega_{\rm pH}),A_{\rm p}, \ (\omega_{\rm sL},\omega_{\rm sH}),A_{\rm s}$ | $(\omega_{\rm pL},\omega_{\rm pH}),A_{\rm p},\ (\omega_{\rm sL},\omega_{\rm sH}),A_{\rm s}$ |
|             |                                                                                                    |                                                        | $(\omega_{\rm SL},\omega_{\rm SH}), \Pi_{\rm S}$                                             | $(\omega_{\rm SL},\omega_{\rm SH}),T_{\rm S}$                                               |
| Chebyshev   | Order, $\omega_p$ , $A_p$                                                                                                    | Order, $\omega_p$ , $A_p$                              | Order, $\omega_{pL}$ ,                                                                       | Order, $\omega_{\rm sL}$ ,                                                                  |
|             |                                                                                                    |                                                        | $\omega_{pH},A_{p}$                                                                          | $A_p$ , $\omega_{sH}$ , $A_s$                                                               |
|             | $\omega_p, A_p, \omega_s, A_s$                                                                                                    | $\omega_p,A_p,\omega_s,A_s$                            | $(\omega_{pL},\omega_{pH}),A_{p},$                                                           | $(\omega_{pL},\omega_{pH}),A_p,$                                                            |
|             |                                                                                                    |                                                        | $(\omega_{sL},  \omega_{sH}),  A_s$                                                          | $(\omega_{sL},  \omega_{sH}),  A_s$                                                         |
|             | Order = filter order, $\omega_p$ = passband frequency, $A_p$ = passband                                                                                     |                                                        |                                                                                              |                                                                                             |
|             | attenuation in dB, $\omega_{pL}$ , $\omega_{pH}$ = passband frequencies, $\omega_{sL}$ , $\omega_{sH}$ = stopband frequencies, $A_s$ = stopband attenuation |                                                        |                                                                                              |                                                                                             |

## **Visualization Tab**

#### Parameter1, Parameter2

For **Parameter1**, specify the plots on left y-axis from: Voltage transfer, Phase delay or Group delay. The default value Voltage transfer.

For **Parameter2**, specify the plots on left y-axis from: Voltage transfer, Phase delay or Group delay. If the model has only one parameter specify the plots as None. The default value None.

The options in Parameter1 and Parameter2 are mutually exclusive.

#### Format1, Format2

Specify the scaling of the y-axis for **Parameter1** and **Parameter2**.

- For Voltage transfer parameters, specify the format as Magnitude(decibels), Magnitude(linear) or Angle(degrees), Real, or Imaginary.
- For Phase delay or Group delay parameters, specify the format as Magnitude(decibels) or Magnitude(linear).

The default value is Magnitude (decibels).

#### Frequency points

Specify frequency points to plot on the x-axis in Hz, kHz, MHz, GHz.

#### Y-axis scale

Specify the scale for the y-axis. The default value is Linear.

#### X-axis scale

Specify the scale for the x-axis. The default value is Linear.

## **Examples**

### Frequency Response of Lowpass Chebyshev Filter

- 1 Use the Filter block to study the frequency response of a lowpass chebyshev filter.
- 2 From the MATLAB® command prompt, open the model ex\_filter\_lowpass\_cheby\_resp

```
addpath(fullfile(docroot, 'toolbox', 'simrf', 'examples'))
ex_simrf_filter_lowpass_cheby_resp
```

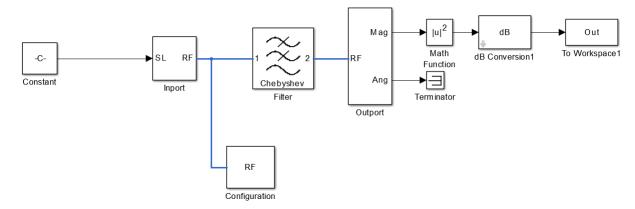

- 3 The Constant block defines the amplitude of the 201 signals with ones (1,201).
- 4 The Inport block defines the carrier frequencies of the signal. The carrier frequencies are logspace(7,9,201). The Configuration block defines the step size.
- 5 In this example, the Filter block design method is a Chebyshev filter. This filter is a lowpass LC pi filter with a filter order of 3. The bandwidth of the filter is 200 MHz. The passband frequency is 600 MHz and stopband frequency is 700 MHz.
- **6** The Filter block output signal is fed into the Outport. The output block is configured to give both the magnitude and angle of the signal. The angle output is terminated with the terminator block.
- 7 To run the model, select Simulation > Run. The model creates an Out array in the MATLAB workspace.
- **8** To plot the frequency response, use the following commands in the MATLAB Workspace:

```
figure
freq = logspace(7,9,201);
h = semilogx(freq, Out,'-gs','LineWidth',1,'MarkerSize',3,'MarkerFaceColor','r');
xlabel('Frequency[Hz]');
ylabel('Amplitude[dB]')
title('Frequency Response of Lowpass Chebyshev Filter')
```

**9** Notice the ripples in the passband of the chebyshev filter.

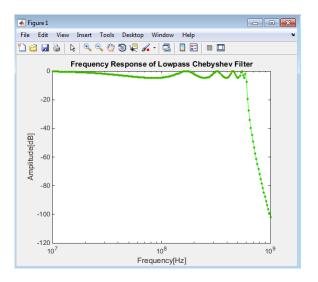

#### Frequency Response of Lowpass Butterworth Filter

- 1 In ex\_simrf\_filter\_lowpass\_cheby\_resp, change the design method of Filter block to Butterworth.
- **2** To run the model, select **Simulation Run**. The model creates an **Out** array in the MATLAB workspace.
- **3** To plot the frequency response, use the following commands in the MATLAB Workspace:

```
figure
freq = logspace(7,9,201);
h = semilogx(freq, Out,'-gs','LineWidth',1,'MarkerSize',3,'MarkerFaceColor','r');
xlabel('Frequency[Hz]');
ylabel('Amplitude[dB]')
title('Frequency Response of Lowpass Butterworth Filter')
```

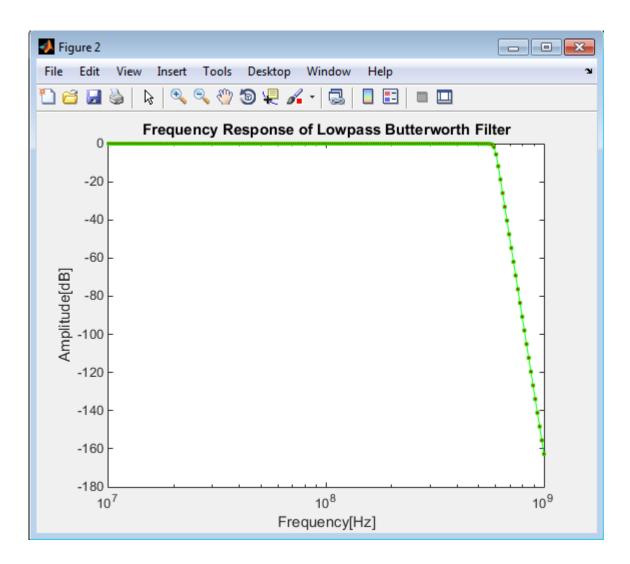

## **References**

- [1] Kendall Su, Analog Filters, Second Edition.
- [2] Louis Weinberg, Network Analysis and Synthesis, Huntington, New York: Robert E. Krieger Publishing Company, 1975.

- [3] Larry D. Paarmann, Design and Analysis of Analog Filters, A Signal Processing Perspective with MATLAB Examples, Kluwer Academic Publishers, 2001.
- [4] Michael G. Ellis, SR., *Electronic Filter Analysis and Synthesis*, Norwood, MA: Artech House, 1994.
- [5] Anatol I. Zverev, *Handbook of Filter Synthesis*, Hoboken, NJ: John Wiley & Sons, 2005.

## Ground

Simulate connection to electrical ground **Library:** SimRF / Circuit Envelope / Utilities

i Gna

# **Description**

The Ground block represents an electrical ground in a SimRF circuit envelope simulation environment. Connect at least one Ground to the SimRF environment; otherwise, models with SimRF blocks do not run.

## **Parameters**

The Ground block has no parameters.

All models in the SimRF documentation contain a Ground block. See Model an RF Mixer for an introduction to circuit envelope simulation.

Introduced in R2016b

# **Ideal Transformer**

Model ideal transformer

# Library

Elements

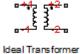

# **Description**

The Ideal Transformer block models a constant IV relationship within the SimRF circuit envelope simulation environment. For an introduction to RF simulation, see the example, "Simulate High Frequency Components".

## **Parameters**

#### Winding ratio

Specify the winding ratio.

## **See Also**

Mutual Inductor | Three Winding Transformer

## Inport

Convert Simulink input signal to SimRF signal **Library:** SimRF / Circuit Envelope / Utilities

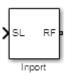

## **Description**

The Inport block imports  $Simulink^{\otimes}$  signals into the SimRF circuit envelope simulation environment. For an introduction to RF simulation, see the example, "Simulate High Frequency Components".

Complex-valued input signals  $I_k(t) + j \cdot Q_k(t)$  are the modulations at the frequencies  $\{f_k\}$  specified in the **Carrier frequencies** parameter of the block.

The **Source type** parameter specifies the Simulink signal as either current, or voltage, or power source.

## **Parameters**

## Source type — Inport block interpretation of Simulink signal

Ideal voltage (default) | Ideal current | Power

Inport block interpretation of Simulink signal, specified as:

• Ideal voltage — The block outputs Simulink signals as voltage signals v(t) in the SimRF environment. When you choose this option, the following figure illustrates the internal configuration of the block.

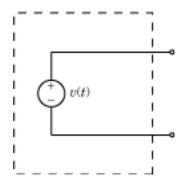

• Ideal current — The block outputs Simulink signals as current signals i(t) in the SimRF environment. When you choose this option, the following figure illustrates the internal configuration of the block.

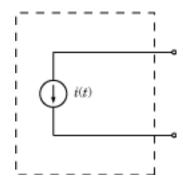

• Power — The block interprets the Simulink signals,  $P_v(t)$ , as available power and internally uses a voltage source, and series impedance as shown in the following figure.

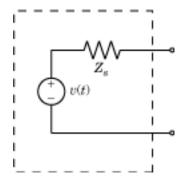

The voltage v(t) is a scaling of the Simulink signal  $v_{SL}(t)$ :

$$v(t) = 2\sqrt{\mathrm{Re}\left(Z_s\right)}v_{SL}(t)$$

In the preceding equation,  $Z_s$  is the value of the **Source impedance (ohms)** parameter.

The generator delivers real power to the load  $Z_l$ :

$$P_{load} = |v(t)|^2 \frac{\text{Re}(Z_s)}{|Z_s + Z_l|^2}$$

When  $Z_l = Z_s^*$ , this generator delivers the available power  $|v_{SL}(t)|^2$ .

Source impedance (0hm) — Source impedance for available power match 50 (default) | vector of positive integers in ohms

Fundamental tones of a set of simulation frequencies, specified as a vector of positive integers in ohms.

# **Dependencies**

To enable this parameter, select Power in Source type.

## Carrier frequencies — Carrier frequencies

O Hz (default) | vector of positive integers in Hz

Carrier frequencies, specified as a vector of positive integers in Hz. In carrier frequencies, the elements are a combination of fundamental tones and corresponding harmonics in the Configuration block.

# Ground and hide negative terminals — Ground RF circuit terminals on $(default) \mid off$

Select this parameter to ground and hide the negative terminals. Clear the parameter to expose the negative terminals. By exposing these terminals, you can connect them to other parts of your model.

By default, this option is selected.

# **Model Examples**

## See Also

Configuration | Outport

Introduced in R2010b

# Z (Impedance)

Model complex impedance

# Library

Elements

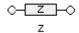

## **Description**

The Impedance block implements the relation,  $v_k(t) = Z(f_k) * i_k(t)$ , for each simulation frequency,  $f_k$ , where:

- $Z(f_k)$  represents complex-valued impedance at a specified simulation frequency.
- $v_k(t)$  represents the voltage across the terminals of the element at time t.
- $i_k(t)$  represents the current through the element at time t.

Circuit envelope current and voltage signals comprise in-phase,  $I_k$ , and quadrature,  $Q_k$ , components at each frequency,  $f_k$ .

Frequency-dependent impedance typically cannot be realized as a physical network such as an RLC chain. You can, however, use the Impedance block to model nonphysical behavior, such as frequency-independent negative capacitance or negative inductance. You can also use this block to specify resonant frequency offsets in filter networks.

## **Parameters**

## Impedance type

Choose Frequency independent to apply the same impedance for all frequencies. Choose Frequency dependent to apply the impedance as a piecewise linear function.

### Complex impedance (ohm)

When **Impedance type** is set to Frequency independent, impedance is a scalar complex number that is applied to all simulation frequencies. When **Impedance type** is set to Frequency dependent, impedance is a vector of complex numbers,  $[Z_1, Z_2, Z_3, ...]$ . This vector is linearly interpolated for all simulation frequencies.

In both cases, for zero simulation frequency, the imaginary part of the impedance is ignored. Also, the real part is forced to be positive to produce a stable simulation.

#### Frequency

When **Impedance type** is set to **Frequency dependent**, specify a vector of nonnegative frequencies,  $[f_1, f_2, f_3, ...]$ . The pairs,  $f_i$ ,  $Z_i$ , define a piecewise linear function, Z(f), that is linearly interpolated for the simulation frequencies. For values outside the range, there is constant extrapolation. The default value of this parameter is 0 Hz.

# **Examples**

The example, "Frequency Response of an RF Transmit/Receive Duplex Filter", simulates an analog RF filter comprising Capacitor, Inductor, Resistor, and Impedance blocks.

## See Also

Capacitor | Inductor | Resistor

# L (Inductor)

Model inductor for circuit envelope analysis

# Library

Elements

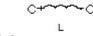

## **Description**

The Inductor block models an inductor in circuit envelope environment.

## **Parameters**

#### Inductance

Specify the inductance, *L*, as either 0 or a real number greater than or equal to 1e-18 H. If you set this parameter to a value between 0 and 1e-18 H, the block uses a value equal to 1e-18 H during simulation. The default value of this parameter is 1e-9 H.

# **Examples**

 The example "AC Analysis of an RF System" analyzes an LC filter using harmonic balance.

**Note:** Harmonic balance method calculates the steady state response of SimRF systems. For further information please refer to Kenneth, S.Kundrt. "Introduction to RF Simulation." *The Designers Guide Community*, April 2003, http://www.designersguide.org/analysis/rf-sim.pdf.

 The example "Frequency Response of an RF Transmit/Receive Duplex Filter" simulates an analog RF filter comprised of Capacitor, Inductor, Resistor, and Impedance blocks. • The section Filter Mixing Products walks through the construction of an LC lowpass filter in SimRF software.

## **See Also**

Capacitor | Resistor | Mutual Inductor | Three-Winding Transformer

# **LC Ladder**

Model LC ladder networks

# Library

Elements

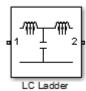

# **Description**

The LC Ladder block models common two-port LC lossless networks.

## **Parameters**

Specify ladder topology from the following options:

## **Ladder Topology**

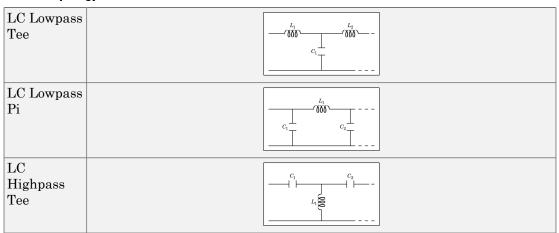

| LC<br>Highpass Pi     |                                                                                       |
|-----------------------|---------------------------------------------------------------------------------------|
| LC<br>Bandpass<br>Tee |                                                                                       |
| LC<br>Bandpass<br>Pi  | $\begin{bmatrix} L_2 & C_2 \\ 0000 & C_1 \\ L_1 & 0000 \\ C_2 & C_3 \\ \end{bmatrix}$ |
| LC<br>Bandstop<br>Tee |                                                                                       |
| LC<br>Bandstop Pi     | $\begin{bmatrix} L_2 \\ 000 \\ -1 \\ 000 \\ -1 \\ -1 \\ 000 \\ -1 \\ -1$              |

#### Inductance

Specify a vector of inductance values. The vector index of a value corresponds to the inductance index in the corresponding selected ladder topology. All values must be greater than zero.

#### Capacitance

Specify a vector of capacitance values. The vector index of a value corresponds to the capacitance index in the corresponding selected ladder topology. All values must be greater than zero.

The relationship between vector lengths of Capacitance and Inductance values must correspond to the Ladder topology selected.

### Ground and hide negative terminals

Select this option to internally ground and hide the negative terminals. Clear this to expose the negative terminals. By exposing these terminals, you can connect them to other parts of your model.

By default, this option is selected.

# **Examples**

• The section, "Filter Mixing Products", shows the use of a LC Ladder.

## **Mixer**

Model mixer in RF systems

Library: SimRF / Circuit Envelope / Elements

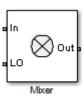

## **Description**

The Mixer block performs signal frequency translation and nonlinear amplification.

For a given RF input signal  $V_{RF} = A_{RF}\cos(\omega_{RF}t)$  and an LO input signal  $V_{LO} = A_{LO}\cos(\omega_{LO}t)$ , the mixer multiplies the signals at the input ports:

$$\begin{split} V_{in}V_{LO} &= A_{in}\cos(\omega_{in}t)A_{LO}\cos(\omega_{LO}t) \\ &\frac{A_{in}A_{LO}}{2}\cos\bigl[\bigl(\omega_{in}+\omega_{LO}\bigr)t\,\bigr] + \frac{A_{in}A_{LO}}{2}\cos\bigl[\bigl(\omega_{in}-\omega_{LO}\bigr)t\,\bigr] \end{split}$$

This mixing converts the frequency of RF signal to  $\omega_{RF} + \omega_{LO}$  and  $\omega_{RF} - \omega_{LO}$ . For the mixer to perform this operation correctly, you must include the frequencies  $\omega_{RF} + \omega_{LO}$  or  $\omega_{RF} - \omega_{LO}$  in the simulation frequencies the Configuration block calculates.

The Power gain specification for this block relates the power of a single-sideband (SSB) to the input.

After mixing the RF and LO signals, the mixer block performs amplification. To model linear amplification, the mixer scales the signals by the coefficient  $a_1$ . A Voltage Controlled Voltage Source (VCVS), specified with a polynomial, implements nonlinear amplification. The polynomial includes saturation automatically and produces additional intermodulation frequencies.

### **Parameters**

#### Main

#### Source of conversion gain — Source parameter of conversion gain

Available power gain (default) | Open circuit voltage gain | Polynomial coefficients

Source parameter of conversion gain, specified as one of the following:

- Available power gain The block uses the value of the Available power gain parameter to calculate the linear voltage gain term of the polynomial VCVS, a<sub>1</sub>. This calculation assumes a matched load termination for the mixer.
- Open circuit voltage gain The block uses the value of the Open circuit voltage gain parameter as the linear voltage gain term of the polynomial VCVS, a<sub>1</sub>.
- Polynomial coefficients The block implements a nonlinear voltage gain according to the polynomial you specify. The order of the polynomial must be less than or equal to 9 and the coefficients are ordered in ascending powers. If a vector a has 10 coefficients,  $[a_0, a_1, a_2, ..., a_9]$ , the polynomial it represents is  $V_{\text{out}} = a_0 + a_1 V_{\text{in}} + a_2 V_{\text{in}}^2 + \cdots + a_9 V_{\text{in}}^9$ . In this case,  $a_1$  represents the linear gain term, and the modeling of higher-order terms is done according to [1].

For example, the vector  $[a_0, a_1, a_2, a_3]$  specifies the relation  $V_{\text{out}} = a_0 + a_1 V_{\text{in}} + a_2 V_{\text{in}}^2 + \cdots + a_3 V_{\text{in}}^3$ .

Trailing zeroes are omitted; if  $a_3 = 0$ ,  $[a_0, a_1, a_2]$  defines the same polynomial as  $[a_0, a_1, a_2, 0]$ . The default value of this parameter is  $[0\ 1]$ , corresponding to the linear relation  $V_0 = V_i$ .

### Available power gain — Linear gain of mixer

0 dB (default) | scalar

Linear gain of mixer, specified as a scalar in dB. Specify the units from the corresponding drop-down list.

To enable this parameter, select Available power gain in Source of conversion gain tab.

**Open circuit voltage gain — Open circuit voltage gain** 0 dB (default) | scalar

Open circuit voltage of mixer, specified as a scalar in dB. Specify the units from the corresponding drop-down list.

## **Dependencies**

To enable this parameter, select Open circuit voltage gain in Source of conversion gain tab.

### Polynomial coefficients — Order of polynomial

[0 1] (default) | vector

Order of polynomial, specified as a vector.

The order of the polynomial must be less than or equal to 9. The coefficients are ordered in ascending powers. If a vector has 10 coefficients,  $[a_0, a_1, a_2, \ldots, a_9]$ , the polynomial it represents is:

$$V_{out} = a_0 + a_1 V_{in} + a_2 V_{in}^2 + \dots + a_9 V_{in}^9$$

where  $a_1$  represents the linear gain term, and higher-order terms are modeled according to [1].

For example, the vector  $[a_0, a_1, a_2, a_3]$  specifies the relation

 $V_o = a_0 + a_1 V_1 + a_2 V_1^2 + a_3 V_1^3$ . Trailing zeroes are omitted. If  $a_3 = 0$ , then  $[a_0, a_1, a_2]$  defines the same polynomial as  $[a_0, a_1, a_2, 0]$ . The default value of this parameter is [0,1], corresponding to the linear relation  $V_o = V_i$ .

## **Dependencies**

To enable this parameter, select Polynomial coefficients in Source of conversion gain tab.

# Input impedance (0hm) — Input impedance of mixer 50 (default) | scalar

Input impedance of mixer, specified as a scalar.

# Output impedance (Ohm) — Output impedance of mixer 50 (default) | scalar

Output impedance of mixer, specified as a scalar.

Output impedance of mixer, specified as a scalar.

Single-sideband noise figure of mixer, specified as a scalar.

To model noise in circuit envelope model with a Noise, Amplifier, or Mixer block, you must select the **Simulate noise** check box in the **Configuration** block dialog box.

The following table summarizes the two competing definitions for specifying SSB noise, where the image frequency (IM) is defined as  $\omega_{IM} = \omega_{LO} + (\omega_{LO} - \omega_{RF})$ .

| Noise Convention                                                | Signal at RF Frequency   | Signal at IM Frequency | Mixer Block Supports This Model?                                                                              |
|-----------------------------------------------------------------|--------------------------|------------------------|----------------------------------------------------------------------------------------------------|
| Single-sideband<br>noise (SSB)                                  | S + N, signal with noise | N, noise only          | Yes                                                                                                    |
| IEEE definition of single-sideband noise (SSB <sub>IEEE</sub> ) | S + N, signal with noise | No signal              | No; you can create<br>an equivalent model<br>using an ideal filter<br>created from an S-<br>parameters block. |

# Ground and hide negative terminals — Ground RF circuit terminals on $(default) \mid off$

Select this parameter to internally ground and hide the negative terminals. To expose the negative terminals, clear this parameter. By exposing these terminals, you can connect them to other parts of your model. By default, this option is selected.

### **Nonlinearity**

#### Nonlinear polynomial type — Polynomial nonlinearity

Even and odd order (default) | Odd order

Polynomial nonlinearity, specified as one of the following:

- Even and odd order: When you select Even and odd order, the amplifier can produce second- and third-order intermodulation frequencies in addition to a linear term.
- Odd order: When you select Odd order, the amplifier generates only odd order intermodulation frequencies.

The linear gain determines the linear  $a_1$  term. The block calculates the remaining terms from the specified parameters. These parameters are **IP3**, **1-dB gain** compression power, **Output saturation power**, and **Gain compression at saturation**. The number of constraints you specify determines the order of the model. The figure shows the graphical definition of the nonlinear amplifier parameters.

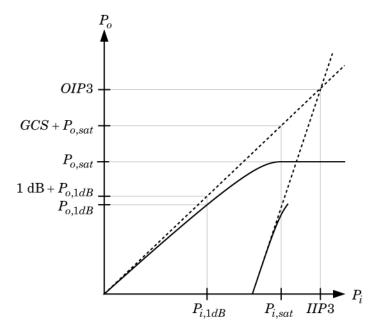

#### Intercept points convention — Intercept points convention

Output (default) | Input

Intercept points convention, specified as Input-referred or Output-referred. Use this specification for the intercept points, 1-dB gain compression power, and saturation power.

#### IP2 — Second-order intercept point

infdBm (default) | scalar

Second-order intercept point. specified as a scalar. The default value inf dBm corresponds to an unspecified point.

## **Dependencies**

To enable this parameter, select Even and odd order in Nonlinear polynomial type tab.

#### IP3 — Third-order intercept point

inf dBm (default) | scalar

Third-order intercept point, specified as a scalar. The default value inf dBm corresponds to an unspecified point.

### 1-dB gain compression power — 1-dB gain compression power

infdBm (default) | scalar

1-dB gain compression power, specified as a scalar. The 1-dB gain compression point must be less than the output saturation power.

## **Dependencies**

To enable this parameter, select Odd order in Nonlinear polynomial type tab.

### Output saturation power — Output saturation power

infdBm (default) | scalar

Output saturation power, specified as a scalar. The block uses this value to calculate the voltage saturation point used in the nonlinear model. In this case, the first derivative of the polynomial is zero, and the second derivative is negative.

To enable this parameter, select Odd order in Nonlinear polynomial type tab.

Gain compression at saturation — Gain compression at saturation infdBm (default) | scalar

Gain compression at saturation, specified as a scalar.

## **Dependencies**

To enable this parameter, select Odd order in Nonlinear polynomial type tab and set Output saturation power.

## **Model Examples**

### References

[1] Grob, Siegfried and Lindner, Jurgen, "Polynomial Model Derivation of Nonlinear Amplifiers", *Department of Information Technology*, University of Ulm, Germany.

### See Also

Amplifier | S-Parameters

Introduced in R2010b

## **Mutual Inductor**

Model two coupled inductors for circuit envelope analysis

## Library

Elements

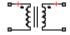

Mutual Inductor

## **Description**

The Mutual Inductor block models an inductor within the SimRF circuit envelope simulation environment. For an introduction to RF simulation, see the example, "Simulate High Frequency Components".

The block implements the relations

$$\begin{split} v_1(t) &= L_1 \frac{d}{dt} \big[ i_1(t) \big] + M \frac{d}{dt} \big[ i_2(t) \big] \\ v_2(t) &= M \frac{d}{dt} \big[ i_1(t) \big] + L_2 \frac{d}{dt} \big[ i_2(t) \big] \\ M &= K \sqrt{L_1 L_2} \end{split}$$

where:

- $L_1$  and  $L_2$  represent inductances.
- M represents a mutual inductance with coefficient of coupling K.
- $v_1(t)$  and  $v_2(t)$  represent the voltage across the terminals of the inductors at time t.
- $i_1(t)$  and  $i_2(t)$  represent the current through the inductors at time t. The block uses standard dot notation to indicate the direction of positive current flow relative to a positive voltage.

SimRF current and voltage signals consist of in-phase  $(I_k)$  and quadrature  $(Q_k)$  components at each frequency  $f_k$  specified in the Configuration block:

$$i(t) = \sum_{\{f_k\}} \left( i_{I_k}(t) + j \cdot i_{Q_k}(t) \right) e^{j(2\pi f_k)t}$$

$$\sum_{\{f_k\}} \left( i_{I_k}(t) + j \cdot i_{Q_k}(t) \right) e^{j(2\pi f_k)t}$$

$$v(t) = \sum_{\{f_k\}} \Bigl(v_{I_k}(t) + j \cdot v_{Q_k}(t)\Bigr) e^{j(2\pi f_k)t}$$

### **Parameters**

#### **Inductance L1**

Specify the inductance of the first inductor as a scalar value greater than or equal to 0. Specify the units of the inductance from the corresponding drop-down list. The default value of this parameter is 1e-6 H.

#### Inductance L2

Specify the inductance of the second inductor as a scalar value greater than or equal to 0. Specify the units of the inductance from the corresponding drop-down list. The default value of this parameter is 1e-6 H.

#### Coefficient of coupling

Specify the coefficient of coupling for the mutual inductance of the two inductors as a scalar value between 0 and 1, inclusive. The default value of this parameter is 0.9.

**Note:** The minimum nonzero inductance value that the SimRF environment recognizes is 1e-18 H. During simulation, the block uses a value of 1e-18 H for any inductance and mutual inductance values specified between 0 and 1e-18 H.

### See Also

Inductor | Three-Winding Transformer

### **Noise**

Model noise using current or voltage noise source in RF systems

Library: SimRF / Circuit Envelope / Sources

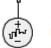

Noise

### **Description**

Use the Noise block to model noise as a ideal current or voltage source for blocks. When you use a Noise to simulate noise in an RF model, also select the **Simulate noise** check box in the **Configuration** block. Otherwise, the model simulates without noise. The Noise block does not depend on the Temperature parameter in the **Configuration**.

### **Parameters**

### Source type - Noise type

Ideal voltage (default) | Ideal current

Noise type, specified as Ideal voltage or Ideal current.

### Noise distribution — Noise distribution type

White (default) | Piece-wise linear | Colored

Noise distribution type, specified as White, Piece-wise linear, or Colored.

Noise power spectral density — Single-sided noise power spectral distribution (PSD) 0 (default)

Single-sided noise power spectral distribution (PSD), specified as:

White, spectral density is a single non-negative value. The power value of the noise
depends on the bandwidth of the carrier and the bandwidth depends on the time step.
This is an uncorrelated noise source.

- Piece-wise linear, spectral density is a vector of values [pi]. For each carrier, the noise source behaves like a white uncorrelated noise. The power of the noise source is carrier-dependent.
- Colored, depends on both carrier and bandwidth. This is a correlated noise source.

#### When **Source type** is set to:

- Ideal voltage, spectral density units are V<sup>2</sup>/Hz.
- Ideal Current, spectral density units are A<sup>2</sup>/Hz.

#### Frequencies — Frequencies for piece-wise linear noise distribution

O Hz (default) | vector of non-negative frequencies | Hz | kHz | MHz | GHz

Frequencies for piece-wise linear noise distribution, specified as vector of non-negative frequencies.

### Ground and hide negative terminals — Ground RF circuit terminals

on (default) | off

Select this option to internally ground and hide the negative terminals. To expose the negative terminals, clear the option. By exposing these terminals, you can connect them to other parts of your model.

By default, this option is selected.

## **Model Examples**

### See Also

Continuous Wave | Sinusoid

Introduced in R2010b

## **Outport**

Convert SimRF signal to Simulink output signals

Library: SimRF / Circuit Envelope / Utilities

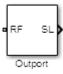

## **Description**

The Outport block outputs carrier modulation signals in the SimRF circuit envelope simulation environment as Simulink signal. For an introduction to RF simulation, see the example, "Simulate High Frequency Components".

SimRF current and voltage signals consist of in-phase  $(I_k)$  and quadrature  $(Q_k)$  components at each frequency  $f_k$  specified in the Configuration block

The **Sensor type** parameter determines which signal the block measures, and the **Output** parameter defines the format of the Simulink signal.

### **Parameters**

### Sensor type — Type of signal measured by sensor

Ideal voltage (default) | Ideal current | Power

Type of signal measured by sensor, specified as:

- Ideal voltage The block outputs the modulations of the voltage signal at the specified **Carrier frequencies** in the format specified by the **Output** parameter.
- Ideal current The block outputs the modulations of the current signal at the specified Carrier frequencies in the format specified by the Output parameter.
- · Power The block outputs the modulations of the voltage signal

$$\frac{\sqrt{\mathrm{Re}\big(Z_l\big)}}{Z_l}v(t)$$

where  $Z_l$  is the value of the **Load impedance (ohms)** parameter, at the specified **Carrier frequencies**. **Output** parameter specifies the format of the signal.

#### Load impedance (0hm) — Load impedance of RF circuit

inf (default) | vector of positive integers in ohms

Load impedance of RF circuit, specified as a vector of positive integers in ohms. When you use multiple Outport blocks as power sources at the same node in a given circuit, the resulting load is the parallel combination of the specified load impedances.

## **Dependencies**

To enable this parameter, select Power in Sensor type.

#### Output — Format of output signals

Complex Baseband (default) | In-phase and Quadrature Baseband | Magnitude and Angle Baseband | Real Passband

Format of output signals, specified as one of the following:

- Complex Baseband The block outputs a vector of complex-valued signals  $I_k(t) + j \cdot Q_k(t)$  at the port labeled **SL**. The kth element of the vector is the kth frequency specified by the **Carrier frequencies** parameter.
- In-phase and Quadrature Baseband The block outputs two vectors of real-valued signals  $I_k(t)$  and  $Q_k(t)$  at the I port and Q port, respectively. The signal at the I port contains the in-phase components, and the signal at the Q port contains the quadrature components. The kth element of the vector is the kth frequency specified by the Carrier frequencies parameter.
- Magnitude and Angle Baseband The block outputs two real-valued vectors, whose elements are the magnitude and phase angle of the modulation. The **Mag** port outputs  $|I_k(t) + j \cdot Q_k(t)|$  and the **Ang** port outputs  $\operatorname{Arg}[I_k(t) + j \cdot Q_k(t)]$ . The kth element of the vector is the kth frequency specified by the **Carrier frequencies** parameter.
- Real Passband The block outputs real passband signals by combining envelope
  and carrier signals for all frequencies listed under Carrier frequencies. When using
  the Real Passband option, the solver takes time steps small enough to resolve the
  carrier. Thus, simulation speed improvements from envelope simulation may be lost.

# Automatically compute output step size — Determine optimal time step to resolve highest listed carrier frequency

on (default) | off

Select this parameter to allow SimRF to determine the optimal time step to resolve the highest listed carrier frequency. Clear the parameter selection to enter a value for step size.

#### Step size — Time step

1e-6 s (default) | positive integer in seconds

Time step, specified as a positive integer in seconds. The step size should be small enough to resolve the fastest carrier signal. The size helps to avoid passband output undersampling and aliasing effects.

Set the time step value to -1 to inherit the time step specified from Step size in Configuration block.

#### Carrier frequencies - Carrier frequencies

O Hz (default) | vector of positive integers in Hz

Carrier frequencies, specified as a vector of positive integers in Hz. In carrier frequencies, the elements are a combination of fundamental tones and corresponding harmonics in the Configuration block.

# Ground and hide negative terminals — Ground RF circuit terminals on $(default) \mid off$

Select this parameter to ground and hide the negative terminals. Clear the parameter to expose the negative terminals. By exposing these terminals, you can connect them to other parts of your model.

By default, this option is selected.

## **Model Examples**

### More About

#### Real Passband Formula

**Normalized carrier power** option in the Configuration block defines the passband formula:

 When this option is selected, SimRF interprets complex envelope I+jQ signal for the k<sup>th</sup> carrier as,

$$s_k(t) = I(t)\sqrt{2}\cos(2\pi f_k t) - Q(t)\sqrt{2}\sin(2\pi f_k t)$$

• When this option is not selected, the signal on the  $k^{\rm th}$ 

$$s_b(t) = I(t)\cos(2\pi f_b t) - Q(t)\sin(2\pi f_b t)$$

• In both cases, the signal for zero-frequency (DC) carrier is x(t) = I(t). The final output signal is computed as  $s(t) = sum(s_k)$ 

### Formula for Time Step

The formula for the time step selected is:

$$\min(h, ((1/2\pi f) \div 8))$$

- f is the largest listed carrier frequency.
- · h is the time step listed in Configuration block.

### See Also

Configuration | Inport

#### Introduced in R2010b

## **Phase Shift**

Model phase shift in RF systems

## Library

Elements

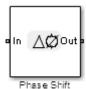

## **Description**

The Phase Shift block models an ideal phase shift in the circuit envelope environment.

### **Parameters**

#### Phase-shift

The default value of this parameter is **90 deg**. The phase shift is applied to all nonzero simulation frequencies. For zero (DC) frequency, the shift is always zero.

#### Ground and hide negative terminals

Select this option to internally ground and hide the negative terminals. Clear this to expose the negative terminals. By exposing these terminals, you can connect them to other parts of your model.

By default, this option is selected.

## **Examples**

The example, "Measuring Image Rejection Ratio in Receivers", shows how to use Phase Shift blocks to model an LO phase offset in a receiver architecture.

### **Potentiometer**

Simulink controlled potentiometer

## Library

Junctions

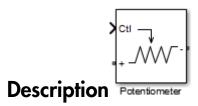

The Potentiometer block models a variable resistor. The Potentiometer block uses Simulink signal as input control signal to vary the resistance between the positive and the negative terminals.

The equations for the potentiometer voltage—current relationships when the control signal varies between zero and one are:

$$\begin{split} & \text{Linear:} & V_{pot} = I_{pot}.(R_{o\!f\!f}.Ctl + R_{on}.(1-Ctl)) \\ & \text{Logarithmic:} & V_{pot} = I_{pot}.(C_1.\exp(C_2.Ctl) + C_3) \\ & \text{Antilog:} & V_{pot} = I_{pot}.(C_1.\log(1+C_2.Ctl) + C_3.Ctl + R_{on}) \end{split}$$

- Linear, Logarithmic, Antilog Electrical characteristic of the potentiometer.
- · Ctl Simulink signal
- $\ensuremath{R_{on}}$  Minimum resistance of the potentiometer
- $\bullet$  R<sub>off</sub> Maximum resistance of the potentiometer

### **Parameters**

Minimum resistance

Minimum input resistance of the potentiometer, specified as a positive scalar. The default value is 10 ohms.

#### Maximum resistance

Maximum input resistance of the potentiometer, specified as a positive scalar. The default value is 50 ohms. This value must be greater than the minimum resistance.

#### Potentiometer type

Curve type of the potentiometer: Linear, Logarithmic, or Antilog. The default is Linear.

#### Percentage of resistance at half wiper

Percentage of resistance at half wiper for logarithmic and antilog potentiometer types, specified as a positive scalar. The valid values depend on the potentiometer type:

- · Logarithmic Greater than 0 ohms and less than 50 ohms. The default is 20.
- · Antilog Greater than 50 ohms and less than 100 ohms. The default is 80.

### See Also

Switch | SPST | SPDT

#### Introduced in R2015b

### Resistor

Model resistor for circuit envelope analysis **Library:** SimRF / Circuit Envelope / Elements

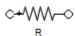

## **Description**

The Resistor block models a resistor within the SimRF circuit envelope simulation environment. For an introduction to RF simulation, see the example, "Simulate High Frequency Components".

The block implements the relation

$$v(t) = Ri(t)$$

where:

- R represents the resistance, as a function of temperature.
- i(t) represents the current through the capacitor at time t.
- v(t) represents the voltage across the terminals of the capacitor at time t.

SimRF current and voltage signals consist of in-phase  $(I_k)$  and quadrature  $(Q_k)$  components at each frequency  $f_k$  specified in the Configuration block:

$$\begin{split} i(t) &= \sum_{\{f_k\}} \Bigl(i_{I_k}(t) + j \cdot i_{Q_k}(t)\Bigr) e^{j(2\pi f_k)t} \\ v(t) &= \sum_{\{f_k\}} \Bigl(v_{I_k}(t) + j \cdot v_{Q_k}(t)\Bigr) e^{j(2\pi f_k)t} \end{split}$$

### **Parameters**

Resistance — Resistance value

50 Ohm (default) | real number in ohms

Resistance value, specified as a real number in ohms greater than zero. Specify the units of the resistance from the corresponding drop-down menu.

### Simulate noise — Simulate thermal noise

on (default) | off

Select this parameter, to simulate thermal noise in a resistor. Then, in the Configuration block dialog box, also select the Simulate noise check box. By default, both Simulate noise check boxes are selected.

This parameter inserts a current noise source with the single-sided power density of 4 kT/R A<sup>2</sup>/Hz, where:

- · k is the Boltzmann constant
- T is the value of the **Temperature** parameter, in degrees Kelvin. (Also located in the **Configuration** block.)

### See Also

Capacitor | Inductor

## **S-Parameters**

Model S-parameter network

Library: SimRF / Circuit Envelope / Elements

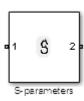

## **Description**

The S-parameters block models a network defined by S-parameters in the SimRF circuit envelope simulation environment. The device can have up to four ports. For an introduction to RF simulation, see the example, "Simulate High Frequency Components".

The block models S-parameter data in the SimRF environment by fitting a rational function to the specified data. For more information about rational fitting of S-parameters, see the RF  $Toolbox^{TM}$  rationalfit function.

### **Parameters**

#### Main

#### Data source — Data source

Data file (default) | Network-parameters | Rational model

Data source for S-parameters behavior, specified as one of the following:

- Data file Name of a Touchstone file with the extension.s2p. The block ignores
  noise and nonlinearity data in imported files.
- Network-parameters Provide Network parameter data such as S-parameters, Y-parameters, and Z-parameters with corresponding Frequency and Reference impedance (ohms) for the s-parameters.

• Rational model — Provide values for **Residues**, **Poles**, and **Direct feedthrough** parameters which correspond to the equation for a rational model

$$F(s) = \left(\sum_{k=1}^{n} \frac{C_k}{s - A_k} + D\right), \quad s = j2\pi f$$

.In this rational model equation, each  $C_k$  is the residue of the pole  $A_k$ . If  $C_k$  is complex, a corresponding complex conjugate pole and residue must also be enumerated. This object has the properties C, A, and D. You can use these properties to specify the **Residues**, **Poles**, and **Direct feedthrough** parameters.

#### Data file - Name of network parameter data file

simrfV2 unitygain.s2p (default) | character vector

Name of network parameter data file, specified as a character vector.

## **Dependencies**

To enable this parameter, select Data file in Data source tab.

### Network parameter type — Network parameter type

S-parameters (default) | Y-parameters | Z-parameters

Network parameter type, specified as S-parameters, Y-parameters, or Z-parameters.

## **Dependencies**

To enable this parameter, select Network-parameters in Data source tab.

### Network-parameters — Network parameter values

[0 0;1 0] (default) | multidimensional array

Network parameter values specified as a multidimensional array. The third dimension of the S-parameter array must be the same length as the vector of frequencies specified by the **Frequency** parameter. The default values are different for S-parameters, Y-parameters, and Z-parameters respectively.

To enable this parameter, select Network-parameters in Data source tab.

### Frequency (dB) — Frequency of network parameters

1e9 Hz (default) | scalar | Hz | kHz | MHz | GHz

Frequency of network parameters, specified as a scalar in Hz.

## **Dependencies**

To enable this parameter, select Network-parameters in Data source tab.

Reference Impedance (0hm) — Reference impedance of network parameters 50 (default) | scalar

Reference impedance of network parameters, specified as a scalar.

## **Dependencies**

To enable this parameter, select Network-parameters in **Data source** tab.

#### Residues — Residues in order of rational model

0 (default) | vector

Residues in order of rational model, specified as a vector.

## **Dependencies**

To enable this parameter, select Rational model in Data source tab.

#### Poles — Residues in order of rational model

0 (default) | vector

Poles in order of rational model, specified as a vector.

To enable this parameter, select Rational model in Data source tab.

### Direct feedthrough — Direct feedthrough

```
{0 0:1 0} (default) | array of vectors
```

Direct feedthrough, specified as an array vector.

## **Dependencies**

To enable this parameter, select Rational model in Data source tab...

#### Simulate noise — Generate thermal noise waves

```
off (default) | on
```

Choose this parameter to generate thermal noise waves [1]. Clear this parameter to stop simulating noise. For more information see, "Generate Thermal Noise" on page 1-93.

### Ground and hide negative terminals — Ground RF circuit terminals

```
on (default) | off
```

Select this parameter to ground and hide the negative terminals. Clear this parameter to expose the negative terminals. By exposing these terminals, you can connect them to other parts of your model.

By default, this option is selected.

### Modeling

#### Modeling options — Model S-parameters

Time-domain (rationalfit) (default) | Frequency-domain

Model S-parameters, specified as:

Time-domain (rationalfit) technique creates an analytical rational model that
approximates the whole range of the data. When modeling using Time domain, the
Plot in Visualization tab plots the data defined in Data Source and the values
in the rationalfit function.

- Frequency-domain computes the baseband impulse response for each carrier frequency independently. This technique is based on convolution. There is an option to specify the duration of the impulse response. For more information, see "Compare Time and Frequency Domain Simulation Options for S-parameters".
- For the Amplifier and S-parameters blocks, the default value is Time domain (rationalfit). For the Transmission Line block, the default value is Frequency domain.

To set this parameter, first select Data file or Network-parameters in **Data source**. This selection activates the **Visualization** Tab which contains **Source of frequency** data

#### Fitting options — Rationalfit fitting options

Fit individually (default) | Share poles by column | Share all poles

Rationalfit fitting options, specified as Fit individually, Share poles by column, or Share all poles.

Rational fitting results shows values of Number of independent fits, Number of required poles, and Relative error achieved (dB).

## **Dependencies**

To set this parameter, select Time domain (rationalfit) in **Modeling options**.

Relative error desired (dB) — Relative error acceptable for the rational fit -40 (default) | scalar

Relative error acceptable for the rational fit, specified as a scalar.

## **Dependencies**

To set this parameter, select Time domain (rationalfit) in Modeling options.

# Automatically estimate impulse response duration — Automatically calculate impulse response

on | off

Select this parameter to automatically calculate impulse response. Clear this parameter to manually specify the impulse response duration using **Impulse response duration**.

## **Dependencies**

To set this parameter, select Frequency domain in Modeling options.

### Impulse response duration — Impulse response duration

1e-10 (default) | scalar

Impulse response duration, specified as a scalar.

## **Dependencies**

To set this parameter, first select Frequency domain in **Modeling options**. Then, clear Automatically estimate impulse response duration.

### Visualization

### Source of frequency data — Frequency data source

Extracted from data source (default) | User-defined

Frequency data source, specified as:

When Source of frequency data is Extracted from data source, the Data source must be set to Data file. Verify that the specified Data file contains frequency data.

When **Source of frequency data** is **User-specified**, specify a vector of frequencies in the **Frequency data** parameter. Also, specify units from the corresponding drop-down list.

### Frequency data - Frequency data range

[1e9:1e6:3e9] (default) | vector | Hz | kHz | MHz | GHz

Frequency data range, specified as a vector

#### Plot type — Type of data plot

X-Y plane (default) | Polar plane | Z Smith chart | Y Smith chart | ZY Smith chart

Type of data plot that you want to produce with your data specified as one of the following:

- X-Y plane Generate a Cartesian plot of your data versus frequency. To create linear, semilog, or log-log plots, set the **Y-axis scale** and **X-axis scale** accordingly.
- Polar plane Generate a polar plot of your data. The block plots only the range of data corresponding to the specified frequencies.
- Z smith chart, Y smith chart, and ZY smith chart Generate a Smith chart. The block plots only the range of data corresponding to the specified frequencies.

#### Parameter 1 — Type of S-Parameters to plot

S11 (default) | S12 | S21 | S22

Type of S-Parameters to plot, specified as \$11, \$12, \$21, or \$22.

### Parameter 2 — Type of S-Parameters to plot

None (default) | S11 | S12 | S21 | S22

Type of S-Parameters to plot, specified as \$11, \$12, \$21, or \$22.

#### Format1 — Plot format

Magnitude (decibels) (default) | Angle(degrees) | Real | Imaginary

Plot format, specified as Magnitude (decibels), Angle(degrees), Real, or Imaginary.

#### Format2 - Plot format

Magnitude (decibels) (default) | Angle(degrees) | Real | Imaginary

Plot format, specified as Magnitude (decibels), Angle (degrees), Real, or Imaginary.

#### Y-axis scale — Y-axis scale

Linear (default) | Logarithmic

Y-axis scale, specified as Linear or Logarithmic.

### X-axis scale — X-axis scale

Linear (default) | Logarithmic

X-axis scale, specified as Linear or Logarithmic.

### Plot — Plot specified data

button

Plot specified data using plot button.

## **Model Examples**

### **More About**

#### **Generate Thermal Noise**

You can only generate thermal noise if the given S-parameters multiport components are passive.

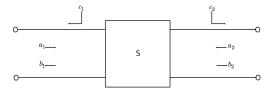

To include the noise waves, the block augments the S-parameters equation:

$$b = Sa + c$$

- *a* and *b* Customary wave vectors
- *c* Noise wave vector

The noise wave vector, noise correlation matrix, and S-parameters have these relationships:

$$C_s = K * T(I - SS) = \overline{cc}$$

#### where:

- K Boltzmann's constant
- T System temperature
- c Noise wave vector

### References

[1] Wedge, Scott & Rutledge, David. "Wave Techniques for Noise Modeling and Measurement" *IEEE Transactions on Microwave Theory and Techniques*. Vol. 40, Number 11, pp. 2004–2012, Nov. 1992.

### See Also

Amplifier | Mixer | Transmission Line

Introduced in R2010b

## **Signal Combiner**

Compute sum of RF signals

## Library

Elements

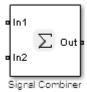

## **Description**

Use the Signal Combiner block to sum signals across each carrier frequency in the SimRF circuit envelope simulation environment. For an introduction to RF simulation, see the example, "Simulate High Frequency Components"

### **Parameters**

### Ground and hide negative terminals

Select this option to internally ground and hide the negative terminals. Clear this to expose the negative terminals. By exposing these terminals, you can connect them to other parts of your model.

By default, this option is selected.

## **Examples**

- The example, "Measuring Image Rejection Ratio in Receivers" shows how to use a signal combiner to perform image rejection.
- The example, Carrier to Interference Performance of a Weaver Receiver uses a Signal Combiner block as part of a realization of the Weaver receiver architecture.

## Sinusoid

Model DC offset and sinusoidal modulation **Library:** SimRF / Circuit Envelope / Sources

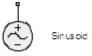

## **Description**

The Sinusoid block implements a voltage or current source that provides a DC offset and sine wave modulation. This block can be used with each listed block carrier in the circuit envelope environment.

The block implements the following voltage (or current) relationships for the in-phase  $(u_i)$ , and quadrature  $(u_a)$ , components of the  $k^{th}$  listed block carrier:

$$\begin{split} u_{k,i}(t) &= D_i + A_i \sin(w_k(t-\tau)) \\ u_{k,a}(t) &= D_a + A_a \sin(w_k(t-\tau)) \end{split}$$

#### where:

- $D_i$  and  $D_q$  are DC offsets.
- $A_i$  and  $A_q$  are in-phase and quadrature amplitudes.
- $\tau$  is the time delay.
- $\omega_k$  is the specified modulation frequency at a given carrier frequency  $f_k$ .
- t is the time.

### **Parameters**

# Source type — Wave type Ideal voltage (default) | Ideal current

Wave type, specified as:

- Ideal Voltage The block simulates a voltage envelope v(t) at the specified Carrier frequencies.
- Ideal Current The block simulates a current envelope i(t) at the specified Carrier frequencies.

#### Offset in-phase - In-phase offset

0 V (default) | 0 A | vector of real or complex numbers | V | mV | kV | A | mA | uA | kA

In-phase offset for each of the RF circuit carrier frequencies, specified as a vector of real or complex numbers. Specify the units from the corresponding drop-down list. The units are in volts for Ideal Voltage and amperes for Ideal Current.

### Offset quadrature - Quadrature offset

0 V (default) | 0 A | vector of real or complex numbers | V | mV | kV | A | mA | uA | kA

Quadrature offset for each of the RF circuit carrier frequencies, specified as a vector of real or complex numbers. Specify the units from the corresponding drop-down list. The units are in volts for Ideal Voltage and amperes for Ideal Current.

### Sinusoidal amplitude in-phase — In-phase amplitude

O (default) | vector of real or complex numbers |  $V \mid mV \mid kV \mid A \mid mA \mid uA \mid kA$ 

In-phase amplitude, specified as a vector of real number or a complex number. Specify the units from the corresponding drop-down list. The units are in volts for Ideal Voltage and amperes for Ideal Current.

### Sinusoidal amplitude quadrature — Quadrature amplitude

O (default) | vector of real or complex numbers | V | mV | kV | A | mA | uA | kA

Quadrature amplitude, specified as a vector of real number or a complex number. Specify the units from the corresponding drop-down list. The units are in volts for Ideal Voltage and amperes for Ideal Current.

### Sinusoidal modulation frequency — Modulation frequency

0 (default) | vector of real or complex numbers | Hz | kHz | MHz | GHz

Modulation frequency at each of the RF circuit carrier frequencies, specified as a vector of real number or a complex number. Specify the units from the corresponding drop-down list. Th

#### Time delay — Time delay of modulation

O (default) | vector of real | s | ms | us | ns

Time delay of modulation, specified as a vector of positive numbers. Specify the units from the corresponding drop-down list.

#### Carrier frequencies — Carrier frequencies

O (default) | vector of real positive numbers | Hz | kHz | MHz | GHz

Carrier frequencies, specified as a vector of real positive numbers. The elements in the carrier frequencies are combinations of fundamental tones and corresponding harmonics in the Configuration block. The default value is 0 Hz.

### Ground and hide negative terminals — Ground RF circuit terminals

on (default) | off

Select this parameter to ground and hide the negative terminals. To expose the negative terminals, clear the parameter. By exposing these terminals, you can connect them to other parts of your model.

By default, this option is selected.

## **Model Examples**

### See Also

Continuous Wave | Noise

Introduced in R2010b

### **SPST**

Single pole single throw switch

## Library

Junctions

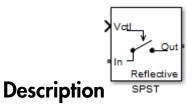

The SPST block models a single pole single throw switch. The input Simulink signal,  $V_{ctl}$ , controls when the signal at the input port is transferred to the output port.

For resistance characterization:

- If the control voltage is less than the threshold voltage, the block attenuates the signal using the resistance value specified in **Off resistance**. The block places the resistor between the positive input and output terminals.
- If the control voltage is greater than or equal to the threshold voltage, the block attenuates the signal using the resistance value specified in **On resistance**.
- When the switch loading type is absorptive, and the control voltage is less than the threshold voltage, the block places internal shunt resistors at the input and output ports.

For insertion loss characterization:

- If the control voltage is less than the threshold voltage, calculate the off resistance value using the **Isolation (dB)** value.
- If the control voltage is greater than or equal to the threshold voltage, calculate the on resistance value using the **Insertion loss (dB)** value.
- When the switch loading type is absorptive, and the control voltage is less than the
  threshold voltage, the block places internal shunt resistors at the input and output
  ports.

The shunt resistor values provide matching terminations at the input and output ports.

The voltage–current relationship at the terminals depends on the relationship between control voltage,  $V_{ctl}$ , and the threshold voltage,  $V_{threshold}$ .

• If  $V_{ctl} < V_{threshold}$ 

$$\begin{split} I_{in} &= V_{inout}.G_{off} + V_{in}.G_{Z01} \\ I_{out} &= -V_{inout}.G_{off} + V_{out}.G_{Z02} \end{split}$$

• If  $V_{ctl} \ge V_{threshold}$ 

$$I_{in} = V_{inout}.G_{off}$$
  
 $I_{out} = -V_{inout}.G_{on}$ 

- $G_{on}$ ,  $G_{off}$  On and off path conductances
- $G_{Z01}$ ,  $G_{Z02}$  Shunt port conductances

### **Parameters**

### Threshold voltage

Threshold voltage of the switch, specified as a positive scalar. The default value is 0 volts.

#### Characterization

Characterization of the SPST switch: Resistance or Insertion loss. The default value is Resistance.

#### On resistance

On resistance value of the switch, specified as a positive scalar. The default value is 10 ohms. **On resistance** is available when you set **Characterization** to Resistance.

#### Off resistance

Off resistance value of the switch, specified as a positive scalar. The default value is 1e6 ohms. Off resistance is available when you set Characterization to Resistance.

#### Insertion loss (dB)

Insertion loss value of the switch, specified as a positive scalar. The default value is 1 dB. Insertion loss (dB) is available when you set Characterization to Insertion loss.

#### Isolation (dB)

Isolation value of the switch, specified as a positive scalar. The default value is 70 dB. Isolation (dB) is available when you set Characterization to Insertion loss

#### Loading type

Loading type of the SPST switch: Absorptive or Reflective. The default is Reflective.

#### Port terminations

Port termination that matches the impedance conditions of the SPST switch. The default value is 50 ohms.

**Note:** Port terminations is available when you set the SPST switch Characterization to Insertion loss or when you set Loading type to Absorptive.

#### Ground and hide reference terminals

Select this option to internally ground and hide the reference terminals. Clear the option to expose the reference terminals. By exposing these terminals, you can connect them to other parts of your model.

By default, this option is selected.

### See Also

Potentiometer | Switch | SPDT |

#### Introduced in R2015b

### **SPDT**

Single pole double throw switch

## Library

Junctions

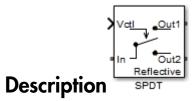

The SPDT block models a single pole double throw switch. The input Simulink signal,  $V_{ctl}$ , controls the transfer of the signal at the input port, In, to one of the two output ports.

If the control voltage is less than the threshold voltage, the block transfers the input signal to output port 1. If control voltage is greater than or equal to the threshold voltage, the block transfers the input signal to output port 2. Two different resistors regulate the conduction path for transfer of input signal from input port to either output port.

The voltage–current relationship at the terminals depends on the relationship between control voltage,  $V_{ctl}$ , and the threshold voltage,  $V_{threshold}$ .

• If  $V_{ctl} < V_{threshold}$ :

$$\begin{split} I_{in} &= V_{in1}.G_{on} + V_{in2}.G_{off} \\ I_1 &= -V_{in1}.G_{on} \\ I_2 &= -V_{in2}.G_{off} + V_2.G_{Z02} \end{split}$$

• If  $V_{ctl} \geq V_{threshold}$ :

$$I_{in} = V_{inout}.G_{off}$$
  
 $I_{out} = -V_{inout}.G_{on}$ 

- $I_{in}$ ,  $I_1$  and  $I_2$  Currents into the input terminal and two output terminals
- $V_{in1}$ ,  $V_{in2}$  Voltages between the input terminal and the output 1 and output 2 terminals, respectively
- $V_1, V_2$  Voltages at output port 1 and output port 2, respectively
- $G_{on}$ ,  $G_{off}$  On and off path conductances
- $G_{Z01}$ ,  $G_{Z02}$  Shunt port conductances

# **Parameters**

# Threshold voltage

Threshold voltage of the switch, specified as a positive scalar. The default value is 0 volts.

#### Characterization

Characterization of the SPDT switch: Resistance or Insertion loss. The default value is Resistance.

#### On resistance

On resistance value of the switch, specified as a positive scalar. The default value is 10 ohms. On resistance is available when you set Characterization to Resistance.

## Off resistance

Off resistance value of the switch, specified as a positive scalar. The default value is 1e6 ohms. Off resistance is available when you set Characterization to Resistance.

#### Insertion loss (dB)

Insertion loss value of the switch, specified as a positive scalar. The default value is 1 dB. Insertion loss (dB) is available when you set Characterization to Insertion loss.

#### Isolation (dB)

Isolation value of the switch, specified as a positive scalar. The default value is 70 dB. Isolation (dB) is available when you set Characterization to Insertion loss

#### Loading type

Loading type of the SPDT switch: Absorptive or Reflective. The default is Reflective.

#### Port terminations

Port termination that matches the impedance conditions of the SPDT switch. The default value is 50 ohms.

Note: Port terminations is available when you set the SPDT switch Characterization to Insertion loss or when you set Loading type to Absorptive.

#### Ground and hide reference terminals

Select this option to internally ground and hide the reference terminals. Clear the option to expose the reference terminals. By exposing these terminals, you can connect them to other parts of your model.

By default, this option is selected.

# See Also

Potentiometer | Switch | SPST |

Introduced in R2015b

# **Switch**

Simulink controlled two-terminal switch

# Library

Junctions

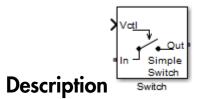

The switch block models a two terminal switch. The input Simulink signal,  $V_{ctl}$ , controls the transfer of the SimRF signal from the In terminal to the Out terminal.

If the control voltage is less than the threshold voltage, the block attenuates the signal using the resistance value specified in **Off resistance** between the input and output terminals. If the control voltage is greater than the threshold voltage, the block passes the signal using the resistance value specified in **On resistance** between the input and output terminals.

The voltage-current relationship for the switch, or controlled resistor:

• If  $V_{ctl} < V_{thres}$ :

$$I_{res}.R_{off} = V_{res}$$

• If  $V_{ctl} \geq V_{thres}$ :

$$I_{res}.R_{on} = V_{res}$$

 $R_{off}$  is the off resistance and  $R_{on}$  is the on resistance of the switch.

If  $R_{on}$  is less than  $R_{off}$ , and  $V_{ctl}$  is greater or equal to  $V_{thres}$ , the switch is on.

If  $R_{on}$  is greater than  $R_{off}$ , and  $V_{ctl}$  is greater or equal to  $V_{thres}$ , the switch is off.

# **Parameters**

#### On resistance

On resistance value of the switch, specified as a positive scalar. The default value is 10 ohms.

#### Off resistance

Off resistance value of the switch, specified as a positive scalar. The default value is 1e6 ohms.

## Threshold voltage

Threshold voltage of the switch. The default value is 0 volts.

# See Also

Potentiometer | SPST | SPDT |

## Introduced in R2015b

# **Three-Winding Transformer**

Model three coupled inductors for circuit envelope analysis

# Library

Elements

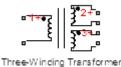

# **Description**

The Three-Winding Transformer block models three coupled inductors within the SimRF circuit envelope simulation environment. For an introduction to RF simulation, see the example, "Simulate High Frequency Components".

The block implements the relations

$$\begin{split} v_{1}(t) &= L_{1}\frac{d}{dt}\big[i_{1}(t)\big] + M_{12}\frac{d}{dt}\big[i_{2}(t)\big] + M_{13}\frac{d}{dt}\big[i_{3}(t)\big] \\ v_{2}(t) &= M_{12}\frac{d}{dt}\big[i_{1}(t)\big] + L_{2}\frac{d}{dt}\big[i_{2}(t)\big] + M_{23}\frac{d}{dt}\big[i_{3}(t)\big] \\ v_{3}(t) &= M_{13}\frac{d}{dt}\big[i_{1}(t)\big] + M_{23}\frac{d}{dt}\big[i_{2}(t)\big] + L_{3}\frac{d}{dt}\big[i_{3}(t)\big] \\ M_{pq} &= K_{pq}\sqrt{L_{p}L_{q}} \end{split}$$

where:

- $L_1$ ,  $L_2$ , and  $L_3$  represent inductances.
- $M_{pq}$  represents the mutual inductance between the pth and qth inductors, with coefficient of coupling  $K_{pq}$ .
- $v_1(t)$ ,  $v_2(t)$ , and  $v_3(t)$  represent the voltage across the terminals of the inductors at time t.

•  $i_1(t)$ ,  $i_2(t)$ , and  $i_3(t)$  represent the current through the inductors at time t. The block uses standard dot notation to indicate the direction of positive current flow relative to a positive voltage.

SimRF current and voltage signals consist of in-phase  $(I_k)$  and quadrature  $(Q_k)$  components at each frequency  $f_k$  specified in the Configuration block:

$$\begin{split} i(t) &= \sum_{\{f_k\}} \Bigl(i_{I_k}(t) + j \cdot i_{Q_k}(t)\Bigr) e^{j(2\pi f_k)t} \\ v(t) &= \sum_{\{f_k\}} \Bigl(v_{I_k}(t) + j \cdot v_{Q_k}(t)\Bigr) e^{j(2\pi f_k)t} \end{split}$$

# **Parameters**

#### Inductance L1

Specify the inductance of the first inductor,  $L_1$ , as a scalar value greater than or equal to 0. Specify the units of the inductance from the corresponding drop-down list. The default value of this parameter is 1e-6 H.

#### **Inductance L2**

Specify the inductance of the second inductor,  $L_2$ , as a scalar value greater than or equal to 0. Specify the units of the inductance from the corresponding drop-down list. The default value of this parameter is 1e-6 H.

#### Inductance L3

Specify the inductance of the third inductor,  $L_3$ , as a scalar value greater than or equal to 0. Specify the units of the inductance from the corresponding drop-down list. The default value of this parameter is 1e-6 H.

## Coefficient of coupling K12

Specify the coefficient of coupling for the mutual inductance of the first and second inductors,  $K_{12}$ , as a scalar value between 0 and 1, inclusive. The default value of this parameter is 0.9.

# Coefficient of coupling K13

Specify the coefficient of coupling for the mutual inductance of the first and third inductors,  $K_{13}$ , as a scalar value between 0 and 1, inclusive. The default value of this parameter is 0.9.

# Coefficient of coupling K23

Specify the coefficient of coupling for the mutual inductance of the second and third inductors,  $K_{23}$ , as a scalar value between 0 and 1, inclusive. The default value of this parameter is 0.9.

**Note:** The minimum nonzero inductance value that the SimRF environment recognizes is 1e-18 H. During simulation, the block uses a value of 1e-18 H for any inductance and mutual inductance values specified between 0 and 1e-18 H.

# See Also

Inductor | Mutual Inductor

# **Transmission Line**

Model transmission line

# Library

Elements

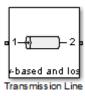

# **Description**

Use the Transmission Line block to model delayed-based, lumped, and distributed transmission lines. Mask dialog options will change automatically to accommodate model type selection.

# **Parameters**

# Main Tab

Model type

· Delay-based and lossless

Specify the transmission line as delay-based and lossless. When you select this option, the following parameters are available:

· Transmission delay

Specify the delay and select the units. The default value is  $4.7e-9\ s.$ 

· Characteristic impedance

Specify the characteristic impedance of the transmission line and select the units. The default value is 50 0hm.

# Delay-based and lossy

Specify the transmission line as delay-based and lossy.

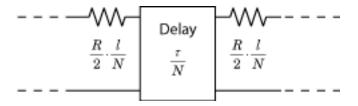

When you select this option, the following dialog box parameters are available:

# · Transmission delay

Specify the delay and select the units. The default value is 4.7e-9 s.

#### Characteristic impedance

Specify the characteristic impedance of the transmission line and select the units. The default value is 50 0hm.

#### · Resistance per unit length

Specify the resistance per unit length R and select the units. The default value is  $.30 \, \text{hm/m}$ .

## · Line length

Specify the physical length of the transmission line  $\it l$  and select the units. The default length is 1 cm.

## Number of segments

Specify the number of segments of the transmission line N. The default number is 10.

## Lumped parameter L-section

Specify the transmission line as a number of RLGC L-sections.

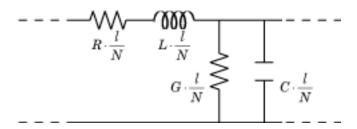

When you select this option, the following dialog box parameters are available:

#### Parameterization

Choose a parameterization for the segments. The options are By characteristic impedance and capacitance and By inductance and capacitance.

The default parameterization is By characteristic impedance and capacitance and the following parameters are available:

# Characteristic impedance

Specify the characteristic impedance of the transmission line and select the units. The default value is 50 0hm.

## · Resistance per unit length

Specify the resistance per unit length R and select the units. The default value is  $.3 \, \mathrm{Ohm/m}$ .

# · Capacitance per unit length

Specify the capacitance per unit length C and select the units. The default value is 94e-12 F/m.

## · Conductance per unit length

Specify the conductance per unit length G and select the units. The default value is 5e-6 S/m.

## · Line length

Specify the physical length of the transmission line l and select the units. The default length is 1 cm.

## Number of segments

Specify the number of segments of the transmission line N. The default number of segments are 10.

When you select the second option, the following parameters are available:

#### · Resistance per unit length

Specify the resistance per unit length R and select the units. The default value is .3 Ohm/m.

#### · Inductance per unit length

Specify the inductance per unit length G and select the units. The default value is 235e-9 H/m.

#### · Capacitance per unit length

Specify the capacitance per unit length C and select the units. The default value is 94e-12 F/m.

# Conductance per unit length

Specify the conductance per unit length G and select the units. The default value is  $5e-6\ S/m$ .

# · Line length

Specify the physical length of the transmission line l and select the units. The default length is 1 cm.

# Number of segments

Specify the number of segments of the transmission line N. The default number is 10.

# · Lumped parameter pi-section

Specify the transmission line as a number of RLGC pi-sections.

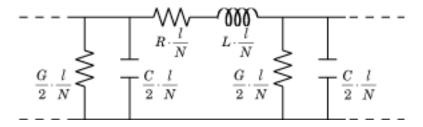

When you select this option, the following dialog box parameters are available:

#### Parameterization

Choose a parameterization for the segments. The options are By characteristic impedance and capacitance and By inductance and capacitance.

The default parameterization is By characteristic impedance and capacitance and the following parameters are available:

# Characteristic impedance

Specify the characteristic impedance of the transmission line and select the units. The default value is 50 0hm.

## Resistance per unit length

Specify the resistance per unit length R and select the units. The default value is  $.3 \, \text{Ohm/m}$ .

# · Capacitance per unit length

Specify the capacitance per unit length C and select the units. The default value is 94e-12 F/m.

## Conductance per unit length

Specify the conductance per unit length G and select the units. The default value is 5e-6 S/m.

## · Line length

Specify the physical length of the transmission line  $\it l$  and select the units. The default length is 1 cm.

# Number of segments

Specify the number of segments of the transmission line N. The default is 10.

When you select the second option, the following parameters are available:

#### · Resistance per unit length

Specify the resistance per unit length R and select the units. The default value is .3 Ohm/m.

#### · Inductance per unit length

Specify the inductance per unit length G and select the units. The default value is 235e-9 H/m.

#### · Capacitance per unit length

Specify the capacitance per unit length C and select the units. The default value is 94e-12 F/m.

# Conductance per unit length

Specify the conductance per unit length G and select the units. The default value is 5e-6 S/m.

# · Line length

Specify the physical length of the transmission line l and select the units. The default length is 1 cm.

# Number of segments

Specify the number of segments of the transmission line N. The default number is 10.

#### Coaxial

Specify the transmission line as a coaxial transmission line. A coaxial transmission line is shown in cross-section in the following figure. Its physical characteristics include the radius of the inner conductor, a, and the radius of the outer conductor b.

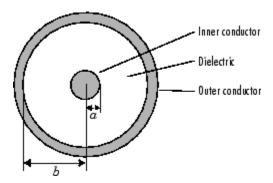

When you select this option, the following parameters are available:

#### · Outer radius

Specify the radius of the outer conductor of the coaxial transmission line. The default value is 2.57 mm.

#### · Inner radius

Specify the radius of the inner conductor of the coaxial transmission line. The default value is  $0.725\,\text{mm}$ .

# · Relative permeability constant

Specify the relative permeability of the dielectric. This value is expressed as the ratio of the permeability of the dielectric to permeability in free space,  $\mu_0$ . The default value is 1.

## Relative permittivity constant

Specify the relative permittivity of the dielectric. This value is expressed as the ratio of the permittivity of the dielectric to permittivity in free space,  $\varepsilon_0$ . The default value is 2.2.

## Loss tangent of dielectric

Specify the loss angle tangent of the dielectric. The default value is 0.

## · Line length

Specify the physical length of the transmission line. The default value is 1 cm.

## Conductivity of conductor

Specify the conductivity of the conductor in siemens per meter. The default value is inf S/m.

#### · Stub mode

Specify the type of stub. Choices are Not a stub, Shunt, or Series. The default value is Not a stub. See for more information.

The following auxiliary equations are used for ABCD-parameter calculations. For general information, see .

$$\begin{split} Z_0 &= \sqrt{\frac{R+j\omega L}{G+j\omega C}} \\ k &= k_r + jk_i = \sqrt{(R+j\omega L)(G+j\omega C)} \end{split}$$

where

$$\begin{split} R &= \frac{1}{2\pi\sigma_{cond}}\delta_{cond}\left(\frac{1}{a} + \frac{1}{b}\right) \\ L &= \frac{\mu}{2\pi}\ln\left(\frac{b}{a}\right) \\ G &= \frac{2\pi\omega\varepsilon''}{\ln\left(\frac{b}{a}\right)} \\ C &= \frac{2\pi\varepsilon'}{\ln\left(\frac{b}{a}\right)} \end{split}$$

In these equations:

- a is the radius of the inner conductor.
- *b* is the radius of the outer conductor.
- $\sigma_{cond}$  is the conductivity in the conductor.
- $\mu$  is the permeability of the dielectric.

- $\varepsilon$  is the permittivity of the dielectric.
- $\varepsilon''$  is the imaginary part of  $\varepsilon$ ,  $\varepsilon'' = \varepsilon_0 \varepsilon_r \tan \delta$ , where:
  - $\varepsilon_0$  is the permittivity of free space.
  - $\varepsilon_r$  is the **Relative permittivity constant** parameter value.
  - tan  $\delta$  is the **Loss tangent of dielectric** parameter value.
- $\delta_{cond}$  is the skin depth of the conductor, which the block calculates as  $1/\sqrt{\pi f \mu \sigma_{cond}}$  .
- f is a vector of internal modeling frequencies.
- $Z_0$  is the specified characteristic impedance.
- k is a vector whose elements correspond to the elements of the input vector, freq. The block calculates k from the specified parameters as  $k = a_a + i\beta$ , where  $a_a$  is the attenuation coefficient and  $\beta$  is the wave number. The attenuation coefficient  $a_a$  is related to the specified loss, a, by

$$\alpha_a = -\ln\left(10^{\alpha/20}\right)$$

The wave number  $\beta$  is related to the specified phase velocity,  $V_p$ , by

$$\beta = \frac{2\pi f}{V_p}$$

The phase velocity  $V_P$  is also known as the wave propagation velocity.

## Coplanar waveguide

Specify the transmission line as a coplanar waveguide. A coplanar waveguide transmission line is shown in cross-section in the following figure. Its physical characteristics include the conductor width, w, the conductor thickness, t, the slot width, s, the substrate height, d, and the relative permittivity constant,  $\varepsilon$ .

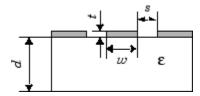

When you select this option, the following parameters are available:

## · Conductor width

Specify the physical width of the conductor. The default value is 0.6 mm.

#### · Slot width

Specify the physical width of the slot. The default value is 0.2 mm.

# · Substrate height

Specify the thickness of the dielectric on which the conductor resides. The default is  $0.635 \, mm$ .

# Strip thickness

Specify the physical thickness of the conductor. The default value is  $5\ mm$ .

# · Relative permittivity constant

Specify the relative permittivity of the dielectric. This value is expressed as the ratio of the permittivity of the dielectric to permittivity in free space,  $\varepsilon_0$ . The default value is 2.2.

# · Loss tangent of dielectric

Specify the loss angle tangent of the dielectric. The default value is 1.

# · Line length

Specify the physical length of the transmission line. The default value is 1 cm.

# · Conductivity of conductor

Specify the conductivity of the conductor in siemens per meter. The default value is  $\inf S/m$ .

#### · Stub mode

Specify the type of stub. Choices are Not a stub, Shunt, or Series. The default value is Not a stub. See for more information.

#### Microstrip

Specify the transmission line as a microstrip transmission line. A microstrip transmission line is shown in cross-section in the following figure. Its physical characteristics include the microstrip width, w, the microstrip thickness, t, the substrate height, d, and the relative permittivity constant,  $\varepsilon$ .

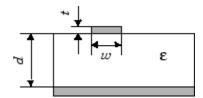

When you select this option, the following parameters are available:

# · Strip width

Specify the width of the microstrip transmission line. The default value is  ${\tt 0.6}~{\tt mm}.$ 

# · Substrate height

Specify the thickness of the dielectric on which the microstrip resides. The default value is  $0.635 \, \text{mm}$ .

# · Strip thickness

Specify the physical thickness of the microstrip. The default value is 5 mm.

# · Relative permittivity constant

Specify the relative permittivity of the dielectric expressed as the ratio of the permittivity of the dielectric to permittivity in free space,  $\varepsilon_0$ . The default value is 2.2.

# · Loss tangent of dielectric

Specify the loss angle tangent of the dielectric. The default value is  $\boldsymbol{0}$ .

# · Line length

Specify the physical length of the transmission line. The default value is 1 cm.

## · Conductivity of conductor

Specify the conductivity of the conductor in siemens per meter. The default value is  $\inf S/m$ .

## · Stub mode

Specify the type of stub. Choices are Not a stub, Shunt, or Series. The default value is Not a stub. See for more information.

#### Two-wire

Specify the transmission line as two-wire transmission line. A two-wire transmission line is shown in cross-section in the following figure. Its physical characteristics include the radius of the wires, a, the separation or physical distance between the wire centers, S, and the relative permittivity and permeability of the wires. [2] SimRF Equivalent Baseband software assumes the relative permittivity and permeability are uniform.

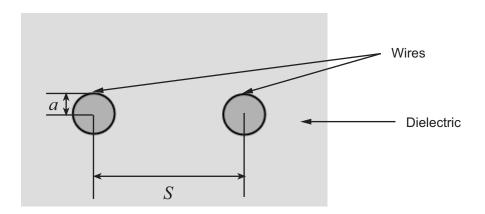

When you select this option, the following parameters are available:

#### · Wire radius

Specify the radius of the conducting wires of the two-wire transmission line. The default value is 0.67 mm.

# · Wire separation

Specify the physical distance between the wires. The default value is 1.62 mm.

#### Relative permeability constant

Specify the relative permeability of the dielectric. This value is expressed as the ratio of the permeability of the dielectric to permeability in free space,  $\mu_0$ . The default value is 1.

#### Relative permittivity constant

Specify the relative permittivity of the dielectric expressed as the ratio of the permittivity of the dielectric to permittivity in free space,  $\varepsilon_0$ . The default value is 2.2.

## Loss tangent of dielectric

Specify the loss angle tangent of the dielectric. The default value is **0**.

# · Line length

Specify the physical length of the transmission line. The default value is 1 cm.

#### Conductivity of conductor

Specify the conductivity of the conductor in siemens per meter. The default value is  $\inf S/m$ .

#### · Stub mode

Specify the type of stub. Choices are Not a stub, Shunt, or Series. The default value is Not a stub. See for more information.

## · Parallel plate

Specify the transmission line as a parallel-plate transmission line. A parallel-plate transmission line is shown in cross-section in the following figure. Its physical characteristics include the plate width, w, and the plate separation, d. [2]

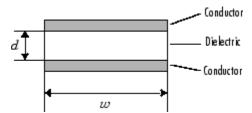

When you select this option, the following parameters are available:

#### · Plate width

Specify the physical width of the parallel-plate transmission line. The default value is  $5\ mm$ .

## Plate separation

Specify the thickness of the dielectric separating the plates. The default value is  $1\ mm$ .

# · Relative permeability constant

Specify the relative permeability of the dielectric expressed as the ratio of the permeability of the dielectric to permeability in free space,  $\mu_0$ . The default value is 1.

# · Relative permittivity constant

Specify the relative permittivity of the dielectric expressed as the ratio of the permittivity of the dielectric to permittivity in free space,  $\varepsilon_0$ . The default value is 2.2.

# · Loss tangent of dielectric

Specify the loss angle tangent of the dielectric. The default value is **0**.

## · Line length

Specify the physical length of the transmission line. The default value is 1 cm.

## Conductivity of conductor

Specify the conductivity of the conductor. The default value is inf S/m.

#### Stub mode

Specify the type of stub. Choices are Not a stub, Shunt, or Series. The default value is Not a stub. See for more information.

#### · Equation-based

Specify the transmission line as an equation-based transmission line. The transmission line, which can be lossy or lossless, is treated as a two-port linear network.

When you select this option, the following parameters are available:

## Phase velocity (m/s)

Specify the propagation velocity of a uniform plane wave on the transmission line. The default value is 299792458.

## · Characteristic impedance

Specify the characteristic impedance of the transmission line. The value can be complex. The default value is 50 0hm.

## · Loss (dB/m)

Specify the reduction in strength of the signal as it travels over the transmission line. This value must be positive. The default value is 0.

## · Line length

Specify the physical length of the transmission line. The default value is  $1\ cm$ .

## Frequency

Specify the vector of modeling frequencies. The block performs the calculations listed in the Description section at each frequency you provide. The default value is 1e9 Hz.

# Interpolation method

Specify the interpolation method the block uses to calculate the parameter values at the modeling frequencies. Your choices are Linear, Spline, or Cubic. The default is Linear.

#### · Stub mode

Specify the type of stub. Choices are Not a stub, Shunt, or Series. The default value is Not a stub. See for more information.

#### · RLCG

Specify the transmission line as an RLCG transmission line. This line is described in the block dialog box in terms of its frequency-dependent resistance, inductance, capacitance, and conductance. The transmission line, which can be lossy or lossless, is treated as a two-port linear network.

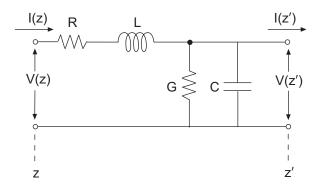

where  $z' = z + \Lambda z$ .

When you select this option, the following parameters are available:

## · Resistance per unit length

Specify the vector of resistance values in ohms per meter. The default value is 0.3 Ohm/m.

#### Inductance per unit length

Specify the vector of inductance values in henries per meter. The default value is 235e-9 H/m.

## · Capacitance per unit length

Specify the vector of capacitance values in farads per meter. The default value is 94e-12 F/m.

# · Conductance per unit length

Specify the vector of conductance values in siemens per meter. The default value is 5e-6 S/m.

# · Line length

Specify the physical length of the transmission line. The default value is 1 cm.

## · Frequency

Specify the vector of frequency values at which the resistance, inductance, capacitance, and conductance values are known. The default value is 1e9 Hz.

# Interpolation method

Specify the interpolation method the block uses to calculate the parameter values at the modeling frequencies. Your choices are Linear, Spline, or Cubic. The default value is Linear.

#### · Stub mode

Specify the type of stub. Choices are Not a stub, Shunt, or Series. The default value is Not a stub. See for more information.

## Ground and hide negative terminals

Select this check box to internally ground and hide the negative terminals. Clear the check box to expose the negative terminals. By exposing these terminals, you can connect them to other parts of your model.

By default, this check box is selected.

## Parameter Calculations for Distributed Transmission Line

When modeling distributed transmission lines, the block first calculates ABCD-parameters at a set of internal frequencies. The ABCD-parameters are converted S-parameters for simulation.

The block calculates the ABCD-parameters from the physical length of the transmission line, d, and the complex propagation constant, k, using the following set of equations:

$$A = \frac{e^{kd} + e^{-kd}}{2}$$

$$B = \frac{Z_0 * (e^{kd} - e^{-kd})}{2}$$

$$C = \frac{e^{kd} - e^{-kd}}{2 * Z_0}$$

$$D = \frac{e^{kd} + e^{-kd}}{2}$$

## Transmission Line with Stub

When you set the **Stub mode** parameter in the mask dialog box to **Shunt**, the two-port network consists of a transmission line in series with a stub. You can terminate the stub with a short circuit or an open circuit as shown in the following figure.

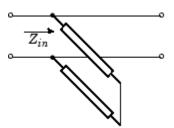

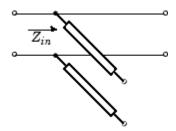

 $Z_{in}$  is the input impedance of the shunt circuit. The ABCD-parameters for the shunt stub are calculated as

$$A = 1$$

$$B = 0$$

$$C = 1 / Z_{in}$$

$$D = 1$$

When you set the **Stub mode** parameter in the mask dialog box to **Series**, the two-port network comprises a series transmission line. You can terminate this line with either a short circuit or an open circuit as shown here.

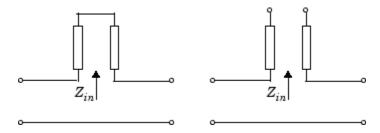

 $Z_{in}$  is the input impedance of the series circuit. The ABCD-parameters for the series stub are:

$$A = 1$$

$$B = Z_{in}$$

$$C = 0$$

$$D = 1$$

# **Modeling Tab**

Modeling options tab is activated for all transmission line options except Delay-based and lossless, Delay-based and lossy, Lumped parameter L-section, and Lumped parameter pi-section.

# **Modeling options**

SimRF provides two different ways to model S-parameters:

- Time-domain (rationalfit) technique creates an analytical rational model that approximates the whole range of the data.
- Frequency-domain computes the baseband impulse response for each carrier frequency independently. This technique is based on convolution. There is an option to specify the duration of the impulse response. For more information, see "Compare Time and Frequency Domain Simulation Options for S-parameters".
- For the Amplifier and S-parameters blocks, the default value is Time domain (rationalfit). For the Transmission Line block, the default value is Frequency domain.

Time domain

| Main Modeling Visualization        |                              |  |
|------------------------------------|------------------------------|--|
| Modeling options:                  | Time domain (rationalfit)  ▼ |  |
| Fitting options:                   | Share all poles ▼            |  |
| Relative error desired (dB):       | -40                          |  |
|                                    |                              |  |
| Rational fitting results:          |                              |  |
| Number of independent fits: 1      |                              |  |
| Number of required poles: 0        |                              |  |
| Relative error achieved (dB): -inf |                              |  |
|                                    |                              |  |
|                                    | OK Cancel Help Apply         |  |

## Fitting options

The fitting options are Share all poles, Share poles by columns, or Fit individually.

For the Amplifier block, the default value is Fit individually. For the S-parameters block and Transmission Line block, the default value is Share all poles.

# Relative error desired (dB)

Enter the desired relative error in decibels (dB). The default value is -40.

# · Rational fitting results

Shows values of Number of independent fits, Number of required poles, and Relative error achieved (dB).

• When modeling using Time domain, the **Plot** in Visualization tab plots the data defined in **Data Source** and the values in the **rationalfit** function.

# Frequency domain

## Automatically estimate impulse response duration

Select Automatically estimate impulse response duration to calculate impulse response duration automatically. Clear the selection to specify impulse response duration.

 When using Frequency domain, the Plot in Visualization tab plots the data defined in the Data Source.

# Visualization Tab

# Source of frequency data

The only option for **Source of frequency data** is **User-specified**. To plot, specify a vector of frequencies in the **Frequency data** parameter and select units.

## Plot type

Specify the type of plot that you want to produce with your data. When you model using Frequency domain, Visualization tab plots only the data defined in Data Source. When you model using Time domain, Visualization tab plots the data defined in Data Source and the rationalfit values. The **Plot type** parameter provides the following options:

- X-Y plane Generate a Cartesian plot of your data versus frequency. To create linear, semilog, or log-log plots, set the Y-axis scale and X-axis scale accordingly.
- Polar plane Generate a polar plot of your data. The block plots only the range of data corresponding to the specified frequencies.
- Z smith chart, Y smith chart, and ZY smith chart Generate a Smith chart. The block plots only the range of data corresponding to the specified frequencies.

The default value is X-Y plane.

#### Parameter #

Specify the S-parameters to plot. From the **Parameter1** and **Parameter2** drop-down lists, select the S-parameters that you want to plot. If you specify two parameters, the block plots both parameters in a single window.

The default value for **Parameter1** is **S11**. For the Transmission Line block, the default value for **Parameter2** is **S22**.

#### Format #

For *X-Y* plots, format the units of the parameters to plot from the **Format1** and **Format2** drop-down lists. For polar plots and Smith charts, the formats are set automatically.

The default value is Magnitude (decibels).

#### Y-axis scale

Scale for the Y-axis.

The default value is Linear.

#### X-axis scale

Scale for the *X*-axis.

The default value is Linear.

# Tip

In general, blocks that model delay effects rely on signal history. You can minimize numerical error that occur due to a lack of signal history at the start of a simulation. To do so, in the Configuration Parameters dialog box Solver pane you can specify an **Initial step size**. For models with delay-based Transmission Line blocks, use an initial step size that is less than the value of the **Delay** parameter.

# **Examples**

The example, "Transmission Lines, Delay-based and Lumped Models", shows how to use Delay-based and Lumped Transmission Line blocks.

# References

- [1] Sussman-Fort, S. E., and J. C. Hantgan. "SPICE Implementation of Lossy Transmission Line and Schottky Diode Models." *IEEE Transactions on Microwave Theory and Techniques*. Vol. 36, No.1, January 1988.
- [2] Pozar, David M. Microwave Engineering. Hoboken, NJ: John Wiley & Sons, Inc., 2005.

- [3] Gupta, K. C., Ramesh Garg, Inder Bahl, and Prakash Bhartia. *Microstrip Lines and Slotlines*, 2nd Edition, Norwood, MA: Artech House, Inc., 1996.
- [4] Ludwig, Reinhold and Pavel Bretchko. *RF Circuit Design: Theory and Applications*. Englewood Cliffs: NJ: Prentice-Hall, 2000.
- [5] True, Kenneth M. "Data Transmission Lines and Their Characteristics." *National Semiconductor Application Note 806*, April 1992.

# See Also

S-Parameters

# **VGA**

Variable gain amplifier

# Library

Elements

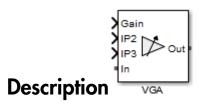

The VGA block models a SimRF variable gain amplifier. The Simulink signal controls the non-linear gain. The VGA output voltage is a function of the input voltage:

$$V_{out} = g * V_{in} + c_2 * V_{in}^2 + c_3 * V_{in}^2$$

The table shows the formulas for the coefficients, g,  $c_2$ , and  $c_3$ 

# **Coefficient Formulae**

|       | Input Referred                                                  | Output Referred                                                |
|-------|-----------------------------------------------------------------|----------------------------------------------------------------|
| g     | $g = \frac{2\sqrt{G * Z_{out} * Z_{in}}}{ Z_{in} }$             |                                                                |
| $c_2$ | $C_2 = \frac{\mathcal{G}}{\sqrt{2*IP2*Z_{in}}} volts^{-1}$      | $C_2 = \frac{g^2}{\sqrt{8*IP2*Z_{out}}} volts^{-1}$            |
| $c_3$ | $C_3 = \frac{4}{3} \cdot \frac{g}{2 * IP3 * Z_{in}} volts^{-2}$ | $C_2 = \frac{4}{3} \cdot \frac{g^3}{8*IP3*Z_{out}} volts^{-2}$ |

The three Simulink input ports are Gain, IP2 (second-order intercept point), and IP3 (third-order intercept point). In is the SimRF voltage input and OUT is SimRF voltage output.

# **Parameters**

# Input impedance (Ohm)

Input impedance of the amplifier, specified as a scalar. The default value is 50 ohms.

# Output impedance (Ohm)

Output impedance of the amplifier, specified as a scalar. The default value is 50 ohms.

## Intercept points convention

Input-referred or output-referred convention for IP2 or IP3 intercept points, specified as Input or Output.

The default is Output.

# Ground and hide negative terminals

Select this option to internally ground and hide the negative terminals. Clear the option to expose the negative terminals. By exposing these terminals, you can connect them to other parts of your model.

By default, this option is selected.

# See Also

Amplifier

#### Introduced in R2015b

# Variable Attenuator

Model variable attenuator

Library: SimRF / Circuit Envelope / Elements

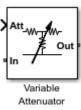

# **Description**

The Variable Attenuator block attenuates the signal power by a given factor known as *Insertion Loss* in dB. Using the Variable Attenuator block, you can vary the attenuation of the input Simulink signal during simulation. Commonly, the block matches the impedance of the RF circuit at the input and output ports. You can use attenuators to dampen the power of the incoming signal to protect RF circuits.

# **Parameters**

Minimum attenuation (dB) — Lowest value for insertion loss or attenuation 0.001 (default) | scalar

Lowest value of insertion loss or attenuation to apply to the signal, specified as a scalar in dB.

Maximum attenuation (dB) — Highest value of insertion loss or attenuation 1000  $(default) \mid scalar$ 

Highest value of insertion loss or attenuation to apply to the signal, specified as a scalar in dB.

Input impedance (0hm) — Input impedance 50 (default) | scalar

Input impedance of the attenuator, specified as a scalar in ohms.

# Output impedance (0hm) — Output impedance

50 (default) | scalar

Output impedance of the attenuator, specified as a scalar in ohms.

# Simulate noise — Simulate thermal noise

on (default) | off

Select this parameter to simulate thermal noise in the attenuator. You must select **Simulate noise** in the **Configuration** block.

This parameter inserts a current noise source with the single-sided power density of 4 kT/R A<sup>2</sup>/Hz, where:

- *T* is the value of the **Temperature** parameter in the **Configuration** block. Units are in degrees Kelvin.
- **k** is the Boltzmann constant.

# **Ground and hide negative terminals** — **Ground RF circuit terminals** on (default) | off

Select this parameter to ground and hide the negative terminals. To expose the negative terminals, clear this parameter. By exposing these terminals, you can connect them to other parts of your model.

# **Model Examples**

# See Also

Attenuator | Variable Inductor | Variable Capacitor | Variable Phase Shift

#### Introduced in R2016b

# **Variable Capacitor**

Model variable capacitor

Library: SimRF / Circuit Envelope / Elements

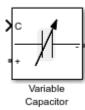

# **Description**

The Variable Capacitor block controls the output of SimRF feedback circuits using Simulink controlled capacitance in farads. The minimum value of the capacitance (*Cmin*) is a SimRF defined constant independent of the Simulink control signal. The block has two electrical terminals. One terminal is for the Simulink control signal and one terminal is for the SimRF signal.

# **Parameters**

The Variable Capacitor block has no parameters.

# See Also

Capacitor | Variable Inductor

Introduced in R2016b

# Variable Inductor

Model variable inductor

Library: SimRF / Circuit Envelope / Elements

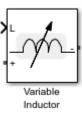

# **Description**

The Variable Inductor block controls the output of SimRF feedback circuits using Simulink controlled inductance in henries. The minimum value of the inductance (*Lmin*) is a SimRF defined constant independent of the Simulink control signal. The block has two electrical terminals. One terminal is for the Simulink control signal and one terminal is for the SimRF signal.

# **Parameters**

The Variable Inductor block has no parameters.

# See Also

Inductor | Variable Capacitor

Introduced in R2016b

## Variable Phase Shift

Model variable phase device

Library: SimRF / Circuit Envelope / Elements

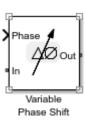

## **Description**

The Variable Phase Shift block controls the phase of the output signal of a SimRF circuit. The block uses a Simulink signal to control the phase of the circuit. One input terminal is for the Simulink control signal and one input terminal is for the SimRF signal.

Phase shifter are commonly used in phased array antenna systems. In these systems, electronically controlled phase shifters steer the antenna beam in space. Phase shifters are also used in test and measurement systems.

## **Parameters**

Phase shift unit — Angle units for controlling phase of circuit rad (default) | deg

Angle units for controlling the phase of the signal, specified as rad for radians or deg for degrees.

Reference impedances (Ohm) — Reference impedance for phase shifter 50 (default) | vector of positive scalars

Reference impedance for phase shifter, specified as a vector of positive scalars.

**Ground and hide negative terminals — Ground RF circuit terminals** on (default) | off

Select this parameter to ground and hide the negative terminals. To expose the negative terminals, clear this parameter. By exposing these terminals, you can connect them to other parts of your model.

## **Model Examples**

## See Also

PhaseShift | Variable Inductor | Variable Attenuator | Variable Capacitor

Introduced in R2016b

# Blocks — Alphabetical List

## **Amplifier (Idealized Baseband)**

Complex baseband model of amplifier with noise

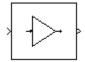

## Library

Mathematical

**Note:** To use this block, you must install DSP System Toolbox $^{TM}$  software. For more information, see the SimRF release notes.

## **Description**

The Amplifier block generates a complex baseband model of an amplifier with thermal noise. It provides six methods for modeling nonlinearity and three ways to specify noise.

**Note:** This block assumes a nominal impedance of 1 ohm.

## **Modeling Nonlinearity**

Use the **Method** parameter in the block dialog box to specify the method for modeling amplifier nonlinearity. The options for the **Method** parameter are

- Linear
- · Cubic polynomial
- Hyperbolic tangent
- Saleh model
- · Ghorbani model

#### Rapp model

The linear method is implemented by a Gain block. The other nonlinear methods are implemented by subsystems underneath the block's mask. Each subsystem has the same basic structure, as shown in the following figure.

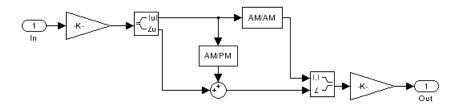

## **Application of Nonlinearity**

All five subsystems for the nonlinear **Method** options apply a memoryless nonlinearity to the complex baseband input signal. Each one

- **1** Multiplies the signal by a gain factor.
- 2 Splits the complex signal into its magnitude and angle components.
- **3** Applies an AM/AM conversion to the magnitude of the signal, according to the selected nonlinearity method, to produce the magnitude of the output signal.
- **4** Applies an AM/PM conversion to the phase of the signal, according to the selected nonlinearity method, and adds the result to the angle of the signal to produce the angle of the output signal.
- 5 Combines the new magnitude and angle components into a complex signal and multiplies the result by a gain factor, which is controlled by the Linear gain parameter.

## AM/AM and AM/PM Conversions

The subsystems for the nonlinear methods implement the AM/AM and AM/PM conversions differently, according to the nonlinearity method you specify. To see exactly how the Amplifier block implements the conversions for a specific method, you can view the AM/AM and AM/PM subsystems that implement these conversions as follows:

1 Right-click the Amplifier block.

- 2 Select **Look under mask** in the pop-up menu. This displays the block's configuration underneath the mask. The block contains five subsystems corresponding to the five nonlinearity methods.
- **3** Double-click the subsystem for the method in which you are interested. A subsystem displays similar to the one shown in the preceding figure.
- **4** Double-click one of the subsystems labeled AM/AM or AM/PM to view how the block implements the conversions.

The following figure shows, for the Saleh method, plots of

- Output voltage against input voltage for the AM/AM conversion
- · Output phase against input voltage for the AM/PM conversion

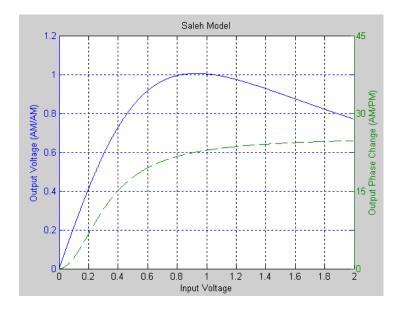

## Model Parameters and Characteristics of Nonlinearity Modeling Methods

The following sections discuss how the parameters specific to the following nonlinear amplifier models affect the AM/AM and AM/PM characteristics of the Amplifier block:

.

•

.

**Note:** The Amplifier block also enables you to model a linear amplifier.

#### **Cubic Polynomial Model**

When you select Cubic polynomial for the nonlinearity modeling **Method** parameter, the Amplifier block models the AM/AM nonlinearity by:

1 Using the third-order input intercept point **IIP3 (dBm)** parameter to compute the factor, *f*, that scales the input signal before the Amplifier block applies the nonlinearity:

$$f = \sqrt{\frac{3}{\textit{IIP3(Watts)}}} = \sqrt{\frac{3}{10^{(\textbf{IIP3(dBm)} - 30)/10}}}$$

- **2** Computing the scaled input signal by multiplying the amplifier input signal by *f*.
- **3** Limiting the scaled input signal to a maximum value of 1.
- **4** Applying an AM/AM conversion to the amplifier gain, according to the following cubic polynomial equation:

$$F_{AM/AM}(u) = u - \frac{u^3}{3}$$

where u is the magnitude of the scaled input signal, which is a unitless normalized input voltage.

The Amplifier block uses the AM/PM conversion (degrees per dB) parameter, which specifies the linear phase change, to add the AM/PM nonlinearity within the power limits specified by the Lower input power limit for AM/PM conversion (dBm) parameter and the Upper input power limit for AM/PM conversion (dBm) parameter. Outside those limits, the phase change is constant at the values corresponding to the lower and upper input power limits, which are zero and

(AM/PM conversion) · (upper input power limit – lower input power limit),

respectively.

The Linear gain (dB) parameter scales the output signal.

### Hyperbolic Tangent Model

When you select Hyperbolic tangent for the nonlinearity modeling **Method** parameter, the Amplifier block computes and adds the AM/AM nonlinearity by:

1 Using the third-order input intercept point **IIP3 (dBm)** parameter to compute the factor, *f*, that scales the input signal before the Amplifier block applies the nonlinearity:

$$f = \sqrt{\frac{3}{IIP3(Watts)}} = \sqrt{\frac{3}{10^{(\mathbf{IIP3(dBm)} - 30)/10}}}$$

- **2** Computing the scaled input signal by multiplying the amplifier input signal by f.
- **3** Limiting the scaled input signal to a maximum value of 1.
- **4** Applying an AM/AM conversion to the amplifier gain, according to the following cubic polynomial equation:

$$F_{AM/AM}(u) = \tanh u$$

where u is the magnitude of the scaled input signal, which is a unitless normalized input voltage.

The Amplifier block uses the AM/PM conversion (degrees per dB) parameter, which specifies the linear phase change, to add the AM/PM nonlinearity within the power limits specified by the Lower input power limit for AM/PM conversion (dBm) parameter and the Upper input power limit for AM/PM conversion (dBm) parameter. Outside those limits, the phase change is constant at the values corresponding to the lower and upper input power limits, which are zero and

(AM/PM conversion) · (upper input power limit – lower input power limit),

respectively.

The  $Linear\ gain\ (dB)$  parameter scales the output signal.

#### Saleh Model

When you select Saleh model for the nonlinearity modeling **Method** parameter, the **Input scaling (dB)** parameter scales the input signal before the nonlinearity is applied. The block multiplies the input signal by the parameter value, converted from decibels to linear units. If you set the parameter to be the inverse of the input signal amplitude, the scaled signal has amplitude normalized to 1.

The AM/AM parameters, alpha and beta, are used to compute the amplitude gain for an input signal using the following function

$$F_{AM/AM}(u) = \frac{\alpha u}{1 + \beta u^2}$$

where *u* is the magnitude of the scaled signal.

The AM/PM parameters, alpha and beta, are used to compute the phase change for an input signal using the following function

$$F_{AM/PM}(u) = \frac{\alpha u^2}{1 + \beta u^2}$$

where u is the magnitude of the input signal. Note that the AM/AM and AM/PM parameters, although similarly named alpha and beta, are distinct.

The Output scaling (dB) parameter scales the output signal similarly.

#### Ghorbani Model

When you select Ghorbani model for the nonlinearity modeling **Method** parameter, the **Input scaling (dB)** parameter scales the input signal before the nonlinearity is applied. The block multiplies the input signal by the parameter value, converted from decibels to linear units. If you set the parameter to be the inverse of the input signal amplitude, the scaled signal has amplitude normalized to 1.

The AM/AM parameters,  $[x_1 \ x_2 \ x_3 \ x_4]$ , are used to compute the amplitude gain for an input signal using the following function

$$F_{AM/AM}(u) = \frac{x_1 u^{x_2}}{1 + x_2 u^{x_2}} + x_4 u$$

where u is the magnitude of the scaled signal.

The AM/PM parameters,  $[y_1 \ y_2 \ y_3 \ y_4]$ , are used to compute the phase change for an input signal using the following function

$$F_{AM/PM}(u) = \frac{y_1 u^{y_2}}{1 + y_3 u^{y_2}} + y_4 u$$

where u is the magnitude of the scaled signal.

The **Output scaling (dB)** parameter scales the output signal similarly.

#### Rapp Model

When you select Rapp model for the nonlinearity modeling **Method** parameter, the **Smoothness factor** and **Output saturation level** parameters are used to compute the amplitude gain for an input signal by the following function

$$F_{AM/AM}(u) = \frac{u}{\left(1 + \left(\frac{u}{O_{sat}}\right)^{2S}\right)^{\frac{1}{2S}}}$$

where u is the magnitude of the scaled signal, S is the **Smoothness factor** and  $O_{sat}$  is the **Output saturation level**.

The Rapp model does not apply a phase change to the input signal.

The **Output saturation level** parameter limits the output signal level. The **Smoothness factor** parameter controls the transition for the amplitude gain as the input amplitude approaches saturation. The smaller the smoothness factor, the smoother the curve.

### Thermal Noise Simulation

You can specify the amount of thermal noise in three ways, according to the **Specification method** parameter you select.

- Noise temperature Specifies the noise in kelvin.
- Noise factor Specifies the noise by the following equation:

Noise factor = 
$$1 + \frac{\text{Noise temperature}}{290}$$

 Noise figure — Specifies the noise in decibels relative to a noise temperature of 290 kelvin. In terms of noise factor, Noise figure = 10log(Noise factor)

**Note:** Some RF blocks require the sample time to perform baseband modeling calculations. To ensure the accuracy of these calculations, the Input Port block, as well as the mathematical RF blocks, compare the input sample time to the sample time you provide in the mask. If they do not match, or if the input sample time is missing because the blocks are not connected, an error message appears.

## **Parameters**

The parameters displayed in the dialog box vary for different methods of modeling nonlinearity. Only some of these parameters are visible in the dialog box at any one time.

You can change tunable parameters while the model is running.

#### Method

Method used to model the nonlinearity. The choices are Linear, Cubic polynomial, Hyperbolic tangent, Saleh model, Ghorbani model, Rapp model. Tunable.

#### Linear gain (dB)

Scalar specifying the linear gain for the output function. This field becomes visible if you select Linear, Cubic polynomial, Hyperbolic tangent, or Rapp model as the **Method** parameter. Tunable.

#### IIP3 (dBm)

Input power intercept point as a scalar value. This field becomes visible if you select Cubic polynomial or Hyperbolic tangent as the **Method** parameter. For both of these methods, the nominal impedance is 1 ohm. Tunable.

#### AM/PM conversion (degrees per dB)

Scalar specifying the AM/PM conversion in degrees per decibel. This field becomes visible if you select Cubic polynomial or Hyperbolic tangent as the **Method** parameter. Tunable.

#### Lower input power limit for AM/PM conversion (dBm)

Scalar specifying the minimum input power for which AM/PM conversion scales linearly with input power value. Below this value, the phase shift resulting from AM/PM conversion is zero. This field becomes visible if you select Cubic polynomial or Hyperbolic tangent as the **Method** parameter. Tunable.

#### Upper input power limit for AM/PM conversion (dBm)

Scalar specifying the maximum input power for which AM/PM conversion scales linearly with input power value. Above this value, the phase shift resulting from AM/PM conversion is constant. The value of this maximum shift is given by:

(AM/PM conversion) · (upper input power limit – lower input power limit),

This field becomes visible if you select Cubic polynomial or Hyperbolic tangent as the **Method** parameter. Tunable.

### Input scaling (dB)

Number that scales the input signal level. This field becomes visible if you select Saleh model or Ghorbani model as the **Method** parameter. Tunable.

### Output scaling (dB)

Number that scales the output signal level. This field becomes visible if you select Saleh model or Ghorbani model as the **Method** parameter. Tunable.

### AM/AM parameters [alpha beta]

Vector specifying the AM/AM parameters. This field becomes visible if you select Saleh model as the **Method** parameter. Tunable.

### AM/PM parameters [alpha beta]

Vector specifying the AM/PM parameters. This field becomes visible if you select Saleh model as the **Method** parameter. Tunable.

### AM/AM parameters [x1 x2 x3 x4]

Vector specifying the AM/AM parameters. This field becomes visible if you select Ghorbani model as the **Method** parameter. Tunable.

#### AM/PM parameters [y1 y2 y3 y4]

Vector specifying the AM/PM parameters. This field becomes visible if you select Ghorbani model as the **Method** parameter. Tunable.

#### Smoothness factor

Scalar specifying the smoothness factor. This field becomes visible if you select Rapp model as the **Method** parameter. Tunable.

#### Output saturation level

Scalar specifying the output saturation level. This field becomes visible if you select Rapp model as the **Method** parameter. Tunable.

#### Specification method

The method by which you specify the amount of noise. The choices are Noise temperature, Noise figure, and Noise factor. Tunable.

#### Noise temperature (K)

Scalar specifying the amount of noise. This field becomes visible if you select Noise temperature as the **Specification method** parameter. Tunable.

#### Noise figure (dB)

Scalar specifying the amount of noise relative to a noise temperature of 290 kelvin. A Noise figure setting of 0 decibels indicates a noiseless system. This field becomes visible if you select Noise figure as the **Specification method** parameter. Tunable.

#### Noise factor

Scalar specifying the amount of noise relative to a noise temperature of 290 kelvin. This field becomes visible if you select Noise factor as the **Specification method** parameter. Tunable.

#### Initial seed

Nonnegative integer specifying the initial seed for the random number generator the block uses to generate noise.

## **Examples**

You can see the effect of the Amplifier block in the example Intermodulation: Mathematical Amplifier.

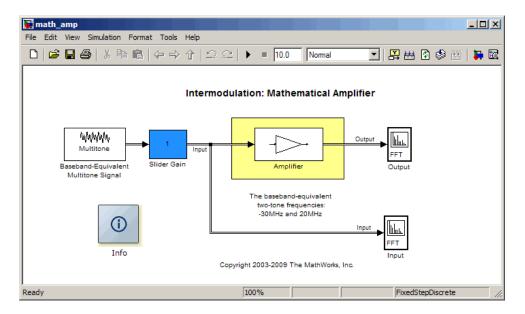

This example uses a baseband-equivalent multitone signal as input to the Amplifier block. A Simulink Slider Gain block enables you to vary the gain from 1 to 10. The following figure shows the input signal with gain set to the default 1.

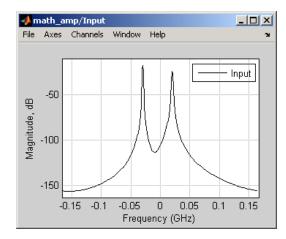

The next figure shows the same signal after it passes through the Amplifier block, with the **Method** parameter set to Hyperbolic tangent. The example uses the default

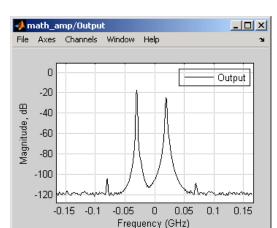

Amplifier block **IIP3 (dBm)** value of 30. It uses no AM/PM conversion. The example specifies thermal noise as **Noise figure**, for which it uses the default 3.01 dB.

## References

- [1] Ghorbani, A. and M. Sheikhan, "The Effect of Solid State Power Amplifiers (SSPAs) Nonlinearities on MPSK and M-QAM Signal Transmission," *Sixth Int'l Conference on Digital Processing of Signals in Comm.*, 1991, pp. 193-197.
- [2] Rapp, C., "Effects of HPA-Nonlinearity on a 4-DPSK/OFDM-Signal for a Digital Sound Broadcasting System," in *Proceedings of the Second European Conference on Satellite Communications*, Liege, Belgium, Oct. 22-24, 1991, pp. 179-184.
- [3] Saleh, A.A.M., "Frequency-independent and frequency-dependent nonlinear models of TWT amplifiers," *IEEE Trans. Communications*, vol. COM-29, pp.1715-1720, November 1981.

## **See Also**

Bandpass RF Filter, Bandstop RF Filter, Highpass RF Filter, Lowpass RF Filter, Mixer

## **Bandpass RF Filter**

Standard bandpass RF filters in baseband-equivalent complex form

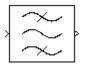

## Library

Mathematical

**Note:** To use this block, you must install DSP System Toolbox software. For more information, see the SimRF release notes.

## **Description**

The Bandpass RF Filter block lets you design standard analog bandpass filters, implemented in baseband-equivalent complex form. The following table describes the available design methods.

| Design Method | Description                                                                                                  |
|---------------|----------------------------------------------------------------------------------------------------|
| Butterworth   | The magnitude response of a Butterworth filter is maximally flat in the passband and monotonic overall.      |
| Chebyshev I   | The magnitude response of a Chebyshev I filter is equiripple in the passband and monotonic in the stopband.  |
| Chebyshev II  | The magnitude response of a Chebyshev II filter is monotonic in the passband and equiripple in the stopband. |
| Elliptic      | The magnitude response of an elliptic filter is equiripple in both the passband and the stopband.            |
| Bessel        | The delay of a Bessel filter is maximally flat in the passband.                                              |

The block input must be a discrete-time complex signal.

**Note:** This block assumes a nominal impedance of 1 ohm.

Select the design of the filter from the **Design method** list in the dialog box. For each design method, the block enables you to specify the filter design parameters shown in the following table.

| Design Method | Filter Design Parameters                                                                                   |
|---------------|----------------------------------------------------------------------------------------------------|
| Butterworth   | Order, lower passband edge frequency, upper passband edge frequency                                        |
| Chebyshev I   | Order, lower passband edge frequency, upper passband edge frequency, passband ripple                       |
| Chebyshev II  | Order, lower stopband edge frequency, upper stopband edge frequency, stopband attenuation                  |
| Elliptic      | Order, lower passband edge frequency, upper passband edge frequency, passband ripple, stopband attenuation |
| Bessel        | Order, lower passband edge frequency, upper passband edge frequency                                        |

The Bandpass RF Filter block designs the filters using the Signal Processing Toolbox<sup>TM</sup> filter design functions buttap, cheb1ap, cheb2ap, ellipap, and besselap.

**Note:** Some RF blocks require the sample time to perform baseband modeling calculations. To ensure the accuracy of these calculations, the Input Port block, as well as the mathematical RF blocks, compare the input sample time to the sample time you provide in the mask. If they do not match, or if the input sample time is missing because the blocks are not connected, an error message appears.

## **Parameters**

The parameters displayed in the dialog box vary for different design methods. Only some of these parameters are visible in the dialog box at any one time.

You can change tunable parameters while the model is running.

#### Design method

Filter design method. The design method can be Butterworth, Chebyshev I, Chebyshev II, Elliptic, or Bessel. Tunable.

#### Filter order

Order of the lowpass analog prototype filter that forms the basis for the bandpass filter design. The order of the final filter is twice this value.

#### Lower passband edge frequency (Hz)

Lower passband edge frequency for Butterworth, Chebyshev I, elliptic, and Bessel designs. Tunable.

#### Upper passband edge frequency (Hz)

Upper passband edge frequency for Butterworth, Chebyshev I, elliptic, and Bessel designs. Tunable.

#### Lower stopband edge frequency (Hz)

Lower stopband edge frequency for Chebyshev II designs. Tunable.

#### Upper stopband edge frequency (Hz)

Upper stopband edge frequency for Chebyshev II designs. Tunable.

#### Passband ripple in dB

Passband ripple for Chebyshev I and elliptic designs. Tunable.

### Stopband attenuation in dB

Stopband attenuation for Chebyshev II and elliptic designs. Tunable.

## Finite impulse response filter length

Desired length of the baseband-equivalent impulse response for the filter.

## Center frequency (Hz)

Center of the modeling frequencies.

### Sample time (s)

Time interval between consecutive samples of the input signal.

## See Also

Amplifier, Bandstop RF Filter, Highpass RF Filter, Lowpass RF Filter, Mixer

buttap, cheb1ap, cheb2ap, ellipap, besselap (Signal Processing Toolbox)

## **Bandstop RF Filter**

Standard bandstop RF filters in baseband-equivalent complex form

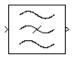

## Library

Mathematical

**Note:** To use this block, you must install DSP System Toolbox software. For more information, see the SimRF release notes.

## **Description**

The Bandstop RF Filter block lets you design standard analog bandstop filters, implemented in baseband-equivalent complex form. The following table describes the available design methods.

| Design Method | Description                                                                                                  |
|---------------|----------------------------------------------------------------------------------------------------|
| Butterworth   | The magnitude response of a Butterworth filter is maximally flat in the passband and monotonic overall.      |
| Chebyshev I   | The magnitude response of a Chebyshev I filter is equiripple in the passband and monotonic in the stopband.  |
| Chebyshev II  | The magnitude response of a Chebyshev II filter is monotonic in the passband and equiripple in the stopband. |
| Elliptic      | The magnitude response of an elliptic filter is equiripple in both the passband and the stopband.            |
| Bessel        | The delay of a Bessel filter is maximally flat in the passband.                                              |

The block input must be a discrete-time complex signal.

**Note:** This block assumes a nominal impedance of 1 ohm.

Select the design of the filter from the **Design method** list in the dialog box. For each design method, the block enables you to specify the filter design parameters shown in the following table.

| Design Method | Filter Design Parameters                                                                                   |
|---------------|----------------------------------------------------------------------------------------------------|
| Butterworth   | Order, lower passband edge frequency, upper passband edge frequency                                        |
| Chebyshev I   | Order, lower passband edge frequency, upper passband edge frequency, passband ripple                       |
| Chebyshev II  | Order, lower stopband edge frequency, upper stopband edge frequency, stopband attenuation                  |
| Elliptic      | Order, lower passband edge frequency, upper passband edge frequency, passband ripple, stopband attenuation |
| Bessel        | Order, lower passband edge frequency, upper passband edge frequency                                        |

The Bandstop RF Filter block designs the filters using the Signal Processing Toolbox filter design functions buttap, cheb1ap, cheb2ap, ellipap, and besselap.

**Note:** Some RF blocks require the sample time to perform baseband modeling calculations. To ensure the accuracy of these calculations, the Input Port block, as well as the mathematical RF blocks, compare the input sample time to the sample time you provide in the mask. If they do not match, or if the input sample time is missing because the blocks are not connected, an error message appears.

## **Parameters**

The parameters displayed in the dialog box vary for different design methods. Only some of these parameters are visible in the dialog box at any one time.

You can change tunable parameters while the model is running.

#### Design method

Filter design method. The design method can be Butterworth, Chebyshev I, Chebyshev II, Elliptic, or Bessel. Tunable.

#### Filter order

Order of the lowpass analog prototype filter that forms the basis for the bandstop filter design. The order of the final filter is twice this value.

#### Lower passband edge frequency (Hz)

Lower passband edge frequency for Butterworth, Chebyshev I, elliptic, and Bessel designs. Tunable.

#### Upper passband edge frequency (Hz)

Upper passband edge frequency for Butterworth, Chebyshev I, elliptic, and Bessel designs. Tunable.

#### Lower stopband edge frequency (Hz)

Lower stopband edge frequency for Chebyshev II designs. Tunable.

#### Upper stopband edge frequency (Hz)

Upper stopband edge frequency for Chebyshev II designs. Tunable.

## Passband ripple in dB

Passband ripple for Chebyshev I and elliptic designs. Tunable.

### Stopband attenuation in dB

Stopband attenuation for Chebyshev II and elliptic designs. Tunable.

## Finite impulse response filter length

Desired length of the baseband-equivalent impulse response for the filter.

## Center frequency (Hz)

Center of the modeling frequencies.

## Sample time (s)

Time interval between consecutive samples of the input signal.

## See Also

Amplifier, Bandpass RF Filter, Highpass RF Filter, Lowpass RF Filter, Mixer

buttap, cheb1ap, cheb2ap, ellipap, besselap (Signal Processing Toolbox)

## **Coaxial Transmission Line**

Model coaxial transmission line

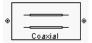

## Library

Transmission Lines sublibrary of the Physical library

## **Description**

The Coaxial Transmission Line block models the coaxial transmission line described in the block dialog box in terms of its frequency-dependent S-parameters. A coplanar waveguide transmission line is shown in cross-section in the following figure. Its physical characteristics include the radius of the inner conductor a and the radius of the outer conductor b.

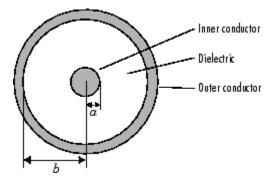

The block lets you model the transmission line as a stub or as a stubless line.

### **Stubless Transmission Line**

If you model a coaxial transmission line as a stubless line, the Coaxial Transmission Line block first calculates the ABCD-parameters at each frequency contained in the modeling frequencies vector. It then uses the abcd2s function to convert the ABCD-parameters to S-parameters.

The block calculates the ABCD-parameters using the physical length of the transmission line, d, and the complex propagation constant, k, using the following equations:

$$A = \frac{e^{kd} + e^{-kd}}{2}$$

$$B = \frac{Z_0 * (e^{kd} - e^{-kd})}{2}$$

$$C = \frac{e^{kd} - e^{-kd}}{2 * Z_0}$$

$$D = \frac{e^{kd} + e^{-kd}}{2}$$

 $Z_0$  and k are vectors whose elements correspond to the elements of f, a vector of modeling frequencies, determined by the Output Port block. Both can be expressed in terms of the resistance (R), inductance (L), conductance (G), and capacitance (C) per unit length (meters) as follows:

$$\begin{split} Z_0 &= \sqrt{\frac{R+j\omega L}{G+j\omega C}} \\ k &= k_r + jk_i = \sqrt{(R+j\omega L)(G+j\omega C)} \end{split}$$

where

$$\begin{split} R &= \frac{1}{2\pi\sigma_{cond}}\delta_{cond}\left(\frac{1}{a} + \frac{1}{b}\right) \\ L &= \frac{\mu}{2\pi}\ln\left(\frac{b}{a}\right) \\ G &= \frac{2\pi\omega\varepsilon''}{\ln\left(\frac{b}{a}\right)} \\ C &= \frac{2\pi\varepsilon'}{\ln\left(\frac{b}{a}\right)} \end{split}$$

In these equations:

- a is the radius of the inner conductor.
- *b* is the radius of the outer conductor.
- $\sigma_{cond}$  is the conductivity in the conductor.
- $\mu$  is the permeability of the dielectric. $\mu = \mu_0 \mu_r$ where:
  - $\mu_0$  is the permeability in free space.
  - $\mu_r$  is the **Relative permeability constant** parameter value.
- The is a complex dielectric constant given by  $\varepsilon = \varepsilon' j\varepsilon'' = \varepsilon' (1 jtan\delta)$
- $\varepsilon'$  is the real part of complex dielectric constant  $\varepsilon$ ,  $\varepsilon' = \varepsilon_0 \varepsilon_r$ .  $\varepsilon''$  is the imaginary part of complex dielectric constant  $\varepsilon$ ,  $\varepsilon'' = \varepsilon_0 \varepsilon_r \tan \delta$  where :
  - $\varepsilon_0$  is the permittivity of free space.
  - $\varepsilon_r$  is the **Relative permittivity constant** parameter value.
  - tan  $\delta$  is the **Loss tangent of dielectric** parameter value.
- $\delta_{cond}$  is the skin depth of the conductor, which the block calculates as  $1/\sqrt{\pi f \mu \sigma_{cond}}$  .

### **Shunt and Series Stubs**

If you model the transmission line as a shunt or series stub, the Coaxial Transmission Line block first calculates the ABCD-parameters at each frequency contained in the modeling frequencies vector. It then uses the abcd2s function to convert the ABCD-parameters to S-parameters.

### **Shunt ABCD-Parameters**

When you set the **Stub mode** parameter in the mask dialog box to **Shunt**, the two-port network consists of a stub transmission line that you can terminate with either a short circuit or an open circuit as shown here.

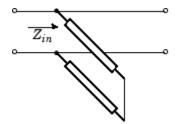

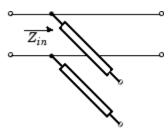

 $Z_{in}$  is the input impedance of the shunt circuit. The ABCD-parameters for the shunt stub are calculated as

$$A = 1$$

$$B = 0$$

$$C = 1 / Z_{in}$$

$$D = 1$$

### **Series ABCD-Parameters**

When you set the **Stub mode** parameter in the mask dialog box to **Series**, the two-port network consists of a series transmission line that you can terminate with either a short circuit or an open circuit as shown here.

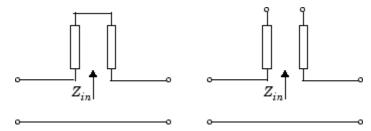

 $Z_{in}$  is the input impedance of the series circuit. The ABCD-parameters for the series stub are calculated as

$$A = 1$$

$$B = Z_{in}$$

$$C = 0$$

$$D = 1$$

## **Parameters**

## Main Tab

### Outer radius (m)

Radius of the outer conductor of the coaxial transmission line.

#### Inner radius (m)

Radius of the inner conductor of the coaxial transmission line.

#### Relative permeability constant

Relative permeability of the dielectric expressed as the ratio of the permeability of the dielectric to permeability in free space  $\mu_0$ .

#### Relative permittivity constant

Relative permittivity of the dielectric expressed as the ratio of the permittivity of the dielectric to permittivity in free space  $\varepsilon_0$ .

#### Loss tangent of dielectric

Loss angle tangent of the dielectric.

#### Conductivity of conductor (S/m)

Conductivity of the conductor in siemens per meter.

#### Transmission line length (m)

Physical length of the transmission line.

#### Stub mode

Type of stub. Choices are Not a stub, Shunt, or Series.

#### Termination of stub

Stub termination for stub modes Shunt and Series. Choices are Open or Short. This parameter becomes visible only when **Stub mode** is set to Shunt or Series.

## **Visualization Tab**

For information about plotting, see "Create Plots".

## References

[1] Pozar, David M. Microwave Engineering, John Wiley & Sons, Inc., 2005.

## See Also

Coplanar Waveguide Transmission Line, General Passive Network, Transmission Line, Microstrip Transmission Line, Parallel-Plate Transmission Line, Two-Wire Transmission Line

## **Connection Port**

Connection port for RF subsystem

## Library

Input/Output Ports sublibrary of the Physical library

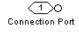

## **Description**

The Connection Port block, placed inside a subsystem composed of SimRF Equivalent Baseband blocks, creates an open round physical modeling connector port  $\circ$  on the boundary of the subsystem. When it is connected to a connection line, the port becomes solid  $\bullet$ .

You connect individual blocks and subsystems made of SimRF Equivalent Baseband blocks to one another with connection lines instead of normal Simulink signal lines. These blocks and subsystems are anchored at the open, round physical modeling connector ports  $\bigcirc$ . Subsystems constructed out of SimRF Equivalent Baseband blocks automatically have such open round physical modeling connector ports. You can add additional connector ports by adding Connection Port blocks to your subsystem.

## **Dialog Box**

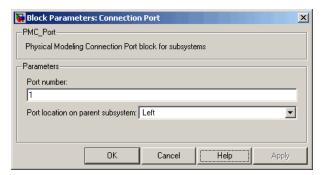

#### Port number

This field labels the subsystem connector port created by this block. Multiple connector ports on the boundary of a single subsystem require different numbers as labels. The default value for the first port is 1.

#### Port location on parent subsystem

Use this parameter to choose on which side of the parent subsystem boundary the Port is placed. The choices are Left or Right. The default choice is Left.

## **See Also**

See Creating Subsystems in the Simulink documentation.

## **Coplanar Waveguide Transmission Line**

Model coplanar waveguide transmission line

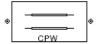

## Library

Transmission Lines sublibrary of the Physical library

## **Description**

The Coplanar Waveguide Transmission Line block models the coplanar waveguide transmission line described in the block dialog box in terms of its frequency-dependent S-parameters. A coplanar waveguide transmission line is shown in cross-section in the following figure. Its physical characteristics include the conductor width (w), the conductor thickness (t), the slot width (s), the substrate height (d), and the relative permittivity constant  $(\varepsilon)$ .

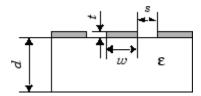

The block lets you model the transmission line as a stub or as a stubless line.

### **Stubless Transmission Line**

If you model a coplanar waveguide transmission line as a stubless line, the Coplanar Waveguide Transmission Line block first calculates the ABCD-parameters at each frequency contained in the modeling frequencies vector. It then uses the abcd2s function to convert the ABCD-parameters to S-parameters.

The block calculates the ABCD-parameters using the physical length of the transmission line, d, and the complex propagation constant, k, using the following equations:

$$A = \frac{e^{kd} + e^{-kd}}{2}$$

$$B = \frac{Z_0 * \left(e^{kd} - e^{-kd}\right)}{2}$$

$$C = \frac{e^{kd} - e^{-kd}}{2 * Z_0}$$

$$D = \frac{e^{kd} + e^{-kd}}{2}$$

 $Z_0$  and k are vectors whose elements correspond to the elements of f, a vector of modeling frequencies. Both can be expressed in terms of the specified conductor strip width, slot width, substrate height, conductor strip thickness, relative permittivity constant, conductivity and dielectric loss tangent of the transmission line, as described in [1].

### **Shunt and Series Stubs**

If you model the transmission line as a shunt or series stub, the Coplanar Waveguide Transmission Line block first calculates the ABCD-parameters at each frequency contained in the vector of modeling frequencies. It then uses the abcd2s function to convert the ABCD-parameters to S-parameters.

## **Shunt ABCD-Parameters**

When you set the **Stub mode** parameter in the mask dialog box to **Shunt**, the two-port network consists of a stub transmission line that you can terminate with either a short circuit or an open circuit as shown here.

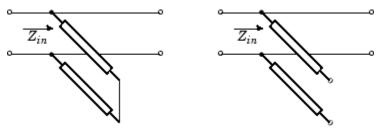

 $Z_{in}$  is the input impedance of the shunt circuit. The ABCD-parameters for the shunt stub are calculated as

A = 1

B = 0

 $C = 1 / Z_{in}$ 

D = 1

### **Series ABCD-Parameters**

When you set the **Stub mode** parameter in the mask dialog box to **Series**, the two-port network consists of a series transmission line that you can terminate with either a short circuit or an open circuit as shown here.

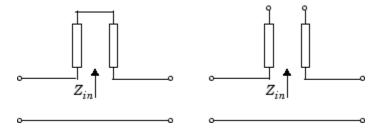

 $Z_{in}$  is the input impedance of the series circuit. The ABCD-parameters for the series stub are calculated as

A = 1

 $B = Z_{in}$ 

C = 0

D = 1

## **Parameters**

## Main Tab

## Conductor width (m)

Physical width of the conductor.

### Slot width (m)

Physical width of the slot.

#### Substrate height (m)

Thickness of the dielectric on which the conductor resides.

#### Strip thickness (m)

Physical thickness of the conductor.

#### Relative permittivity constant

Relative permittivity of the dielectric expressed as the ratio of the permittivity of the dielectric to permittivity in free space  $\varepsilon_0$ .

#### Conductivity of conductor (S/m)

Conductivity of the conductor in siemens per meter.

#### Loss tangent of dielectric

Loss angle tangent of the dielectric.

#### Transmission line length (m)

Physical length of the transmission line.

#### Stub mode

Type of stub. Choices are Not a stub, Shunt, or Series.

#### Termination of stub

Stub termination for stub modes Shunt and Series. Choices are Open or Short. This parameter becomes visible only when **Stub mode** is set to Shunt or Series.

## **Visualization Tab**

For information about plotting, see "Create Plots".

## References

[1] Gupta, K. C., Ramesh Garg, Inder Bahl, and Prakash Bhartia, *Microstrip Lines and Slotlines*, 2nd Edition, Artech House, Inc., Norwood, MA, 1996.

## See Also

Coaxial Transmission Line, General Passive Network, Transmission Line, Microstrip Transmission Line, Parallel-Plate Transmission Line, Two-Wire Transmission Line

## **General Amplifier**

Model nonlinear amplifier described by rfdata object or file data

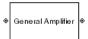

## Library

Amplifiers sublibrary of the Physical library

## **Description**

The General Amplifier block models the nonlinear amplifier described by a data source. The data source consists of either an RF Toolbox data (rfdata.data) object or data from a file.

### **Network Parameters**

If network parameter data and corresponding frequencies exist as S-parameters in the data source, the General Amplifier block interpolates the S-parameters to determine their values at the modeling frequencies. If the network parameters are Y- or Z-parameters, the block first converts them to S-parameters. For more information, see "SimRF Equivalent Baseband Algorithms".

## **Nonlinearity**

If power data exists in the data source, the block extracts the AMAM/AMPM nonlinearities from the power data.

If the data source contains no power data, then you can introduce nonlinearities into your model by specifying parameters in the **Nonlinearity Data** tab of the General Amplifier block dialog box. Depending on which of these parameters you specify, the block computes up to four of the coefficients  $c_1$ ,  $c_3$ ,  $c_5$ , and  $c_7$  of the polynomial

$$F_{AM/AM}(s) = c_1 s + c_3 \left| s \right|^2 s + c_5 \left| s \right|^4 s + c_7 \left| s \right|^6 s$$

that determines the AM/AM conversion for the input signal s. The block automatically calculates  $c_1$ , the linear gain term. If you do not specify additional nonlinearity data, the block operates as a linear amplifier. If you do, the block calculates one or more of the remaining coefficients as the solution to a system of linear equations, determined by the following method.

- 1 The block checks whether you have specified a value other than Inf for:
  - The third-order intercept point (OIP3 or IIP3).
  - The output power at the 1-dB compression point ( $P_{1dB.out}$ ).
  - The output power at saturation  $(P_{sat,out})$ .

In addition, if you have specified  $P_{sat,out}$ , the block uses the value for the gain compression at saturation ( $GC_{sat}$ ). Otherwise,  $GC_{sat}$  is not used. You define each of these parameters in the block dialog box, on the **Nonlinearity Data** tab.

2 The block calculates a corresponding input or output value for the parameters that you have specified. In units of dB and dBm,

$$\begin{split} P_{sat,out} + GC_{sat} &= P_{sat,in} + G_{lin} \\ P_{1dB,out} + 1 &= P_{1dB,in} + G_{lin} \\ OIP3 &= IIP3 + G_{lin} \end{split}$$

where  $G_{lin}$  is  $c_1$  in units of dB.

The block formulates the coefficients  $c_3$ ,  $c_5$ , and  $c_7$ , where applicable, as the solutions to a system of one, two, or three linear equations. The number of equations is equal to the number of parameters that you provide. For example, if you specify all three parameters, the block formulates the coefficients according to the following equations:

$$\begin{split} \sqrt{P_{sat,out}} &= c_1 \sqrt{P_{sat,in}} + c_3 \left( \sqrt{P_{sat,in}} \right)^3 + c_5 \left( \sqrt{P_{sat,in}} \right)^5 + c_7 \left( \sqrt{P_{sat,in}} \right)^7 \\ \sqrt{P_{1dB,out}} &= c_1 \sqrt{P_{1dB,in}} + c_3 \left( \sqrt{P_{1dB,in}} \right)^3 + c_5 \left( \sqrt{P_{1dB,in}} \right)^5 + c_7 \left( \sqrt{P_{1dB,in}} \right)^7 \\ 0 &= \frac{c_1}{IIP3} + c_3 \end{split}$$

The first two equations are the evaluation of the polynomial  $F_{AM/AM}(s)$  at the points  $(\sqrt{P_{sat,in}},\sqrt{P_{sat,out}})$  and  $(\sqrt{P_{1dB,in}},\sqrt{P_{1dB,out}})$ , expressed in linear units (such as W or mW) and normalized to a 1- $\Omega$  impedance. The third equation is the definition of the third-order intercept point.

The calculation omits higher-order terms according to the available degrees of freedom of the system. If you specify only two of the three parameters, the block does not use the equation involving the parameter you did not specify, and eliminates any  $c_7$  terms from the remaining equations. Similarly, if you provide only one of the parameters, the block uses only the solution to the equation involving that parameter and omits any  $c_5$  or  $c_7$  terms.

If you provide vectors of nonlinearity and frequency data, the block calculates the polynomial coefficients using values for the parameters interpolated at the center frequency.

### **Active Noise**

You can specify active block noise in one of the following ways:

- · Spot noise data in the data source.
- · Spot noise data in the block dialog box.
- Spot noise data (rfdata.noise class) object in the block dialog box.
- Noise figure, noise factor, or noise temperature value in the block dialog box.
- Frequency-dependent noise figure data (rfdata.nf) object in the block dialog box.

The latter four options are only available if noise data does not exist in the data source.

If you specify block noise as spot noise data, the block uses the data to calculate noise figure. The block first interpolates the noise data for the modeling frequencies, using the specified **Interpolation method**. It then calculates the noise figure using the resulting values.

## **Operating Conditions**

Agilent<sup>®</sup> P2D and S2D files define block parameters for several operating conditions. Operating conditions are the independent parameter settings that are used when creating the file data. By default, SimRF Equivalent Baseband software defines the block behavior using the parameter values that correspond to the operating conditions that appear first in the file. To use other property values, you must select a different operating condition in the General Amplifier block dialog box.

## **Data Consistency**

If the data source is a MathWorks<sup>™</sup> AMP file or an Agilent S2D file that contains both network parameter data and power data, the blockset checks the data for consistency and reconciles it as necessary.

The blockset compares the small-signal amplifier gain defined by the network parameters,  $S_{21}$ , and by the power data,  $P_{out}$ - $P_{in}$ . The discrepancy between the two is computed in dBm using the following equation:

$$\Delta P = S_{21}(f_P) - P_{out}(f_P) + P_{in}(f_P)$$
 (dBm)

where  $f_P$  is the lowest frequency for which power data is specified.

If  $\Delta P$  is more than 0.4 dB, a warning appears, and the blockset adds  $\Delta P$  to the output power values at each specified input power value to resolve the discrepancy for simulation. The following graph shows this discrepancy.

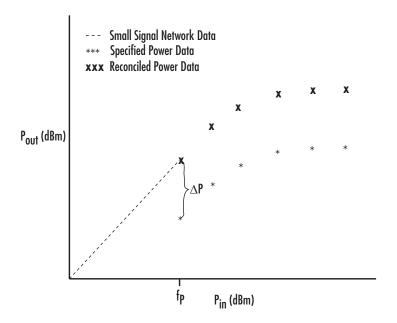

## **Parameters**

### Main Tab

#### Data source

Determines the source of the data that describes the amplifier behavior. The data source must contain network parameters and may also include noise data, nonlinearity data, or both. The value can be Data file or RFDATA object.

#### Data file

If **Data source** is set to **Data file**, use this field to specify the name of the file that contains the amplifier data. The file name must include the extension. If the file is not in your MATLAB path, specify the full path to the file or click the **Browse** button to find the file.

#### RFDATA object

If **Data source** is set to RFDATA object, use this field to specify an RF Toolbox data (rfdata.data) object that describes an amplifier. You can specify the object as:

· The handle of a data object previously created using RF Toolbox software.

- An RF Toolbox command such as rfdata.data('Freq',1e9,'S\_Parameters',[0 0; 0.5 0]), which creates a data object.
- · A MATLAB expression that generates such an object.

#### Interpolation method

The method used to interpolate the network parameters. The following table lists the available methods describes each one.

| Method           | Description                           |
|------------------|---------------------------------------|
| Linear (default) | Linear interpolation                  |
| Spline           | Cubic spline interpolation            |
| Cubic            | Piecewise cubic Hermite interpolation |

### Noise Data Tab

#### Noise type

Type of noise data. The value can be Noise figure, Spot noise data, Noise factor, or Noise temperature. This parameter is disabled if the data source contains noise data.

#### Noise figure (dB)

Scalar ratio or vector of ratios, in decibels, of the available signal-to-noise power ratio at the input to the available signal-to-noise power ratio at the output,  $(S_i/N_i)/(S_o/N_o)$ . This parameter is enabled if **Noise type** is set to **Noise figure**.

### Minimum noise figure (dB)

Minimum scalar ratio or vector of minimum ratios of the available signal-to-noise power ratio at the input to the available signal-to-noise power ratio at the output,  $(S_i/N_i)/(S_o/N_o)$ . This parameter is enabled if **Noise type** is set to **Spot noise** data.

### Optimal reflection coefficient

Optimal amplifier source impedance. This parameter is enabled if **Noise type** is set to **Spot noise data**. The value can be a scalar or vector.

### Equivalent normalized resistance

Resistance or vector of resistances normalized to the resistance value or values used to take the noise measurement. This parameter is enabled if **Noise type** is set to **Spot noise data**.

#### Noise factor

Scalar ratio or vector of ratios of the available signal-to-noise power ratio at the input to the available signal-to-noise power ratio at the output,  $(S_i/N_i)/(S_o/N_o)$ . This parameter is enabled if **Noise type** is set to **Noise factor**.

#### Noise temperature (K)

Equivalent temperature or vector of temperatures that produce the same amount of noise power as the amplifier. This parameter is enabled if **Noise type** is set to **Noise temperature**.

#### Frequency (Hz)

Scalar value or vector corresponding to the domain of frequencies over which you are specifying the noise data. If you provide a scalar value for your noise data, the block ignores the **Frequency (Hz)** parameter and uses the noise data for all frequencies. If you provide a vector of values for your noise data, it must be the same size as the vector of frequencies. The block uses the **Interpolation method** specified in the **Main** tab to interpolate noise data.

## **Nonlinearity Data Tab**

### IP3 type

Type of third-order intercept point. The value can be IIP3 (input intercept point) or OIP3 (output intercept point). This parameter is disabled if the data source contains power data or IP3 data.

### IP3 (dBm)

Value of third-order intercept point. This parameter is disabled if the data source contains power data or IP3 data. Use the default value, Inf, if you do not know the IP3 value. This parameter can be a scalar (to specify frequency-independent nonlinearity data) or a vector (to specify frequency-dependent nonlinearity data).

### 1 dB gain compression power (dBm)

Output power value ( $P_{1dB,out}$ ) at which gain has decreased by 1 dB. This parameter is disabled if the data source contains power data or 1-dB compression point data. Use the default value, Inf, if you do not know the 1-dB compression point. This parameter can be a scalar (to specify frequency-independent nonlinearity data) or a vector (to specify frequency-dependent nonlinearity data).

### Output saturation power (dBm)

Output power value ( $P_{sat,out}$ ) that the amplifier produces when fully saturated. This parameter is disabled if the data source contains output saturation power data. Use the default value, Inf, if you do not know the saturation power. If you specify this parameter, you must also specify the **Gain compression at saturation (dB)**. This parameter can be a scalar (to specify frequency-independent nonlinearity data) or a vector (to specify frequency-dependent nonlinearity data).

#### Gain compression at saturation (dB)

Decrease in gain ( $GC_{sat}$ ) when the power is fully saturated. The block ignores this parameter if you do not specify the **Output saturation power (dBm)**. This parameter can be a scalar (to specify frequency-independent nonlinearity data) or a vector (to specify frequency-dependent nonlinearity data).

#### Frequency (Hz)

Scalar or vector value of frequency points corresponding to the third-order intercept and power data. This parameter is disabled if the data source contains power data or IP3 data. If you use a scalar value, the IP3 (dBm), 1 dB gain compression power (dBm), and Output saturation power (dBm) parameters must all be scalars. If you use a vector value, one or more of the IP3 (dBm), 1 dB gain compression power (dBm), and Output saturation power (dBm) parameters must also be a vector.

### **Visualization Tab**

For information about plotting, see "Create Plots". Use rftool or the RF Toolbox plotting functions to plot other data.

## **Operating Conditions Tab**

If the data source contains data at multiple operating conditions, the **Operating Conditions** tab contains two columns. The **Conditions** column shows the available conditions, and the **Values** column contains a drop-down list of the available values for the corresponding condition. Use the drop-down lists to specify the operating condition values to use in simulation.

# **Examples**

## Creating a General Amplifier Block from File Data

This example uses the default data source, which is the nonlinear amplifier in the file default.s2d. The file contains S-parameters for frequencies from 1.0 to 2.9 GHz at intervals of 0.01 GHz, power data at frequency 2.1 GHz, and active noise parameters. By default, the General Amplifier block uses linear interpolation to model the network described in the object.

1 On the **Main** tab, accept the default settings.

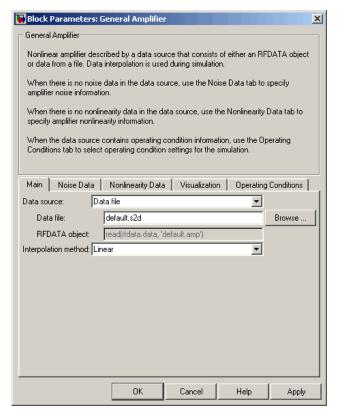

2 On the **Visualization** tab, set the parameters as follows:

- In the **Plot type** list, select Z Smith chart.
- In the Y parameter1 list, select \$22.

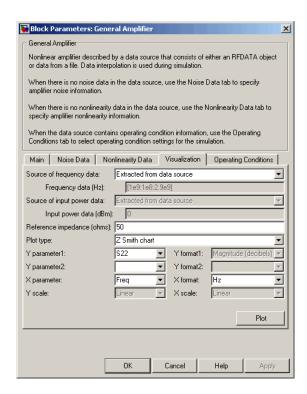

Click **Plot**. This action creates Z Smith chart of the  $S_{22}$  parameters using the frequencies taken from the data source.

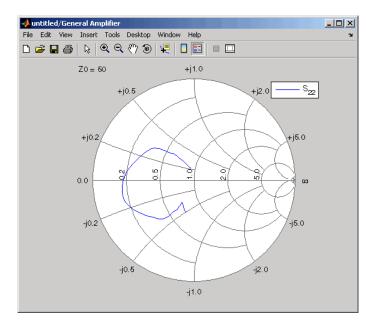

For more about using an Agilent .s2d file in a Simulink model, see Effect of Nonlinear Amplifier on QPSK Modulation.

## See Also

Output Port, S-Parameters Amplifier, Y-Parameters Amplifier, Z-Parameters Amplifier  $\mathbf{Z}$ -Parameters Amplifier

rfdata.data (RF Toolbox)

interp1 (MATLAB)

# **General Circuit Element**

Model two-port network described by rfckt object

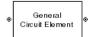

# Library

Black Box Elements sublibrary of the Physical library

# **Description**

The General Circuit Element block models the two-port network described by an RF Toolbox circuit (rfckt) object.

The block uses the rfckt/analyze method to calculate the network parameters at the modeling frequencies.

### **Parameters**

## Main Tab

### RFCKT object

An RF Toolbox circuit (rfckt) object. You can specify the object as (1) the handle of a circuit object previously created using RF Toolbox software, (2) an RF Toolbox command such as rfckt.txline, rfckt.coaxial, or rfckt.cascade that creates a default circuit object of the specified type, or (3) a MATLAB expression that generates such an object. See "RF Circuit Objects" in the RF Toolbox documentation for more information about circuit objects.

## **Visualization Tab**

For information about plotting, see "Create Plots".

# **Examples**

## Creating a General Circuit Element from an RF Toolbox Object

This example uses the rfckt.txline object, which describes a transmission line.

1 On the **Main** tab, set the **RFCKT object** parameter to rfckt.txline.

Click **Apply**. This action applies the specified settings.

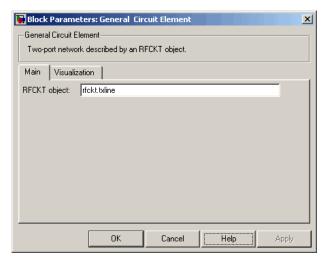

- **2** Set the General Circuit Element block parameters on the **Visualization** tab as follows:
  - In the Y parameter1 list, select S12.

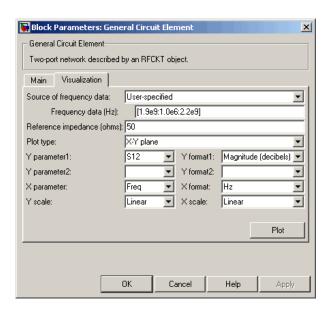

Click **Plot**. This action creates an X-Y Plane plot of the  $S_{12}$  parameters in the frequency range 1.9 to 2.2 GHz.

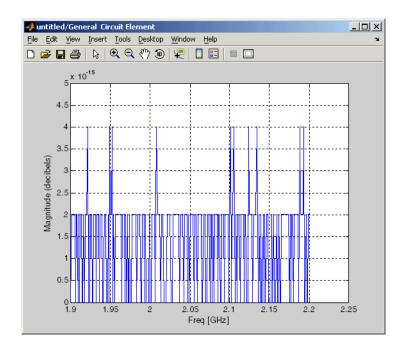

# **See Also**

General Passive Network, S-Parameters Passive Network, Y-Parameters Passive Network, Z-Parameters Passive Network

interp1 (MATLAB)

## **General Mixer**

Model mixer and local oscillator described by rfdata object

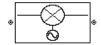

# Library

Mixer sublibrary of the Physical library

# **Description**

The General Mixer block models the mixer described by an RF Toolbox data (rfdata.data) object.

## **Network Parameters**

The network parameter values all refer to the mixer input frequency. If network parameter data and corresponding frequencies exist as S-parameters in the rfdata.data object, the General Mixer block interpolates the S-parameters to determine their values at the modeling frequencies. If the block contains network Y-or Z-parameters, the block first converts them to S-parameters. See "Map Network Parameters to Modeling Frequencies" for more details.

SimRF Equivalent Baseband software computes the reflected wave at the mixer input  $(b_1)$  and at the mixer output  $(b_2)$  from the interpolated S-parameters as

$$\begin{bmatrix} b_1(f_{in}) \\ b_2(f_{out}) \end{bmatrix} = \begin{bmatrix} S_{11} & S_{12} \\ S_{21} & S_{22} \end{bmatrix} \begin{bmatrix} a_1(f_{in}) \\ a_2(f_{out}) \end{bmatrix}$$

where

 $oldsymbol{f}_{\mathit{in}}$  and  $f_{\mathit{out}}$  are the mixer input and output frequencies, respectively.

 $^{ullet}$   $a_1$  and  $a_2$  are the incident waves at the mixer input and output, respectively.

The interpolated  $S_{21}$  parameter values describe the conversion gain as a function of frequency, referred to the mixer input frequency.

#### **Active Noise**

You can specify active block noise in one of the following ways:

- Spot noise data in the data source.
- Spot noise data in the block dialog box.
- Spot noise data (rfdata.noise class) object in the block dialog box.
- · Noise figure, noise factor, or noise temperature value in the block dialog box.
- Frequency-dependent noise figure data (rfdata.nf) object in the block dialog box.

The latter four options are only available if noise data does not exist in the data source.

If you specify block noise as spot noise data, the block uses the data to calculate noise figure. The block first interpolates the noise data for the modeling frequencies, using the specified **Interpolation method**. It then calculates the noise figure using the resulting values.

### **Phase Noise**

The General Mixer block applies phase noise to a complex baseband signal. The block first generates additive white Gaussian noise (AWGN) and filters the noise with a digital FIR filter. It then adds the resulting noise to the angle component of the input signal.

The blockset computes the digital filter by:

- 1 Interpolating the specified phase noise level to determine the phase noise values at the modeling frequencies.
- **2** Taking the IFFT of the resulting phase noise spectrum to get the coefficients of the FIR filter.

**Note:** If you specify phase noise as a scalar value, the blockset assumes that the phase noise is constant at all modeling frequencies and does not have a 1/f slope. This assumption differs from that made by the Mathematical Mixer block.

## **Nonlinearity**

If power data exists in the data source, the block extracts the AMAM/AMPM nonlinearities from it.

If the data source contains no power data, then you can introduce nonlinearities into your model by specifying parameters in the **Nonlinearity Data** tab of the General Mixer block dialog box. Depending on which of these parameters you specify, the block computes up to four of the coefficients  $c_1$ ,  $c_3$ ,  $c_5$ , and  $c_7$  of the polynomial

$$F_{AM/AM}(s) = c_1 s + c_3 |s|^2 s + c_5 |s|^4 s + c_7 |s|^6 s$$

that determines the AM/AM conversion for the input signal s. The block automatically calculates  $c_1$ , the linear gain term. If you do not specify additional nonlinearity data, the block operates as a mixer with a linear gain. If you do, the block calculates one or more of the remaining coefficients as the solution to a system of linear equations, determined by the following method.

- 1 The block checks whether you have specified a value other than Inf for:
  - The third-order intercept point (OIP3 or IIP3).
  - The output power at the 1-dB compression point  $(P_{1dB,out})$ .
  - The output power at saturation  $(P_{sat,out})$ .

In addition, if you have specified  $P_{sat,out}$ , the block uses the value for the gain compression at saturation ( $GC_{sat}$ ). Otherwise,  $GC_{sat}$  is not used. You define each of these parameters in the block dialog box, on the **Nonlinearity Data** tab.

2 The block calculates a corresponding input or output value for the parameters you have specified. In units of dB and dBm,

$$\begin{split} P_{sat,out} + GC_{sat} &= P_{sat,in} + G_{lin} \\ P_{1dB,out} + 1 &= P_{1dB,in} + G_{lin} \\ OIP3 &= IIP3 + G_{lin} \end{split}$$

where  $G_{lin}$  is  $c_1$  in units of dB.

The block formulates the coefficients  $c_3$ ,  $c_5$ , and  $c_7$ , where applicable, as the solutions to a system of one, two, or three linear equations. The number of equations used is equal to the number of parameters you provide. For example, if you specify all three parameters, the block formulates the coefficients according to the following equations:

$$\begin{split} \sqrt{P_{sat,out}} &= c_1 \sqrt{P_{sat,in}} + c_3 \left( \sqrt{P_{sat,in}} \right)^3 + c_5 \left( \sqrt{P_{sat,in}} \right)^5 + c_7 \left( \sqrt{P_{sat,in}} \right)^7 \\ \sqrt{P_{1dB,out}} &= c_1 \sqrt{P_{1dB,in}} + c_3 \left( \sqrt{P_{1dB,in}} \right)^3 + c_5 \left( \sqrt{P_{1dB,in}} \right)^5 + c_7 \left( \sqrt{P_{1dB,in}} \right)^7 \\ 0 &= \frac{c_1}{IIP3} + c_3 \end{split}$$

The first two equations are the evaluation of the polynomial  $F_{AM/AM}(s)$  at the points  $(\sqrt{P_{sat,in}},\sqrt{P_{sat,out}})$  and  $(\sqrt{P_{1dB,in}},\sqrt{P_{1dB,out}})$ , expressed in linear units (such as W or mW) and normalized to a 1- $\Omega$  impedance. The third equation is the definition of the third-order intercept point.

The calculation omits higher-order terms according to the available degrees of freedom of the system. If you specify only two of the three parameters, the block does not use the equation involving the parameter you did not specify, and eliminates any  $c_7$  terms from the remaining equations. Similarly, if you provide only one of the parameters, the block uses only the solution to the equation involving that parameter and omits any  $c_5$  or  $c_7$  terms.

If you provide vectors of nonlinearity and frequency data, the block calculates the polynomial coefficients using values for the parameters interpolated at the center frequency.

## **Operating Conditions**

Agilent P2D and S2D files define block parameters for several operating conditions. Operating conditions are the independent parameter settings that are used when creating the file data. By default, the blockset defines the block behavior using the

parameter values that correspond to the operating conditions that appear first in the file. To use other property values, you must select a different operating condition in the General Mixer block dialog box.

### **Parameters**

### Main Tab

#### Data source

Determines the source of the data that describes the mixer behavior. The data source must contain network parameters and may also include noise data, nonlinearity data, or both. The value can be Data file or RFDATA object.

#### Data file

If **Data source** is set to **Data file**, use this field to specify the name of the file that contains the mixer data. The file name must include the extension. If the file is not in your MATLAB path, specify the full path to the file or click the **Browse** button to find the file.

**Note:** If the data file contains an intermodulation table, the General Mixer block ignores the table. Use RF Toolbox software to ensure the cascade has no significant spurs in the frequency band of interest before running a simulation.

#### RFDATA object

If **Data source** is set to **RFDATA object**, use this field to specify an RF Toolbox data (**rfdata.data**) object that describes a mixer. You can specify the object as one of the following:

- The handle of a data object previously created using RF Toolbox software.
- An RF Toolbox command such as rfdata.data('Freq',1e9,'S\_Parameters',[0 0; 0.5 0]), which creates a data object.
- A MATLAB expression that generates a data object.

For more information about data objects, see the rfdata.data class reference page in the RF Toolbox documentation.

#### Interpolation method

The method used to interpolate the network parameters. The following table lists the available methods describes each one.

| Method           | Description                           |
|------------------|---------------------------------------|
| Linear (default) | Linear interpolation                  |
| Spline           | Cubic spline interpolation            |
| Cubic            | Piecewise cubic Hermite interpolation |

#### Mixer Type

Type of mixer. Choices are Downconverter (default) and Upconverter.

#### LO frequency (Hz)

Local oscillator frequency. If you choose Downconverter, the blockset computes the mixer output frequency,  $f_{out}$ , from the mixer input frequency,  $f_{in}$ , and the local oscillator frequency,  $f_{lo}$ , as  $f_{out} = f_{in} - f_{lo}$ . If you choose Upconverter,  $f_{out} = f_{in} + f_{lo}$ .

**Note:** For a downconverting mixer, the local oscillator frequency must satisfy the condition  $f_{in} - f_{lo} \ge 1/(2t_s)$ , where  $t_s$  is the sample time specified in the Input Port block. Otherwise, an error appears.

### Noise Data Tab

### Phase noise frequency offset (Hz)

Vector specifying the frequency offset.

### Phase noise level (dBc/Hz)

Vector specifying the phase noise level.

### Noise type

Type of noise data. The value can be Noise figure, Spot noise data, Noise factor, or Noise temperature. This parameter is disabled if the data source contains noise data.

### Noise figure (dB)

Scalar ratio or vector of ratios, in decibels, of the available signal-to-noise power ratio at the input to the available signal-to-noise power ratio at the output,  $(S_i/N_i)/(S_o/N_o)$ . This parameter is enabled if **Noise type** is set to **Noise figure**.

#### Minimum noise figure (dB)

Minimum scalar ratio or vector of minimum ratios of the available signal-to-noise power ratio at the input to the available signal-to-noise power ratio at the output,  $(S_i/N_i)/(S_o/N_o)$ . This parameter is enabled if **Noise type** is set to **Spot noise** data.

#### Optimal reflection coefficient

Optimal mixer source impedance. This parameter is enabled if **Noise type** is set to **Spot noise data**. The value can be a scalar or vector.

#### Equivalent normalized resistance

Resistance or vector of resistances normalized to the resistance value or values used to take the noise measurement. This parameter is enabled if **Noise type** is set to **Spot noise data**.

#### Noise factor

Scalar ratio or vector of ratios of the available signal-to-noise power ratio at the input to the available signal-to-noise power ratio at the output,  $(S_i/N_i)/(S_o/N_o)$ . This parameter is enabled if **Noise type** is set to **Noise factor**.

#### Noise temperature (K)

Equivalent temperature or vector of temperatures that produce the same amount of noise power as the mixer. This parameter is enabled if **Noise type** is set to **Noise** temperature.

### Frequency (Hz)

Scalar value or vector corresponding to the domain of frequencies over which you are specifying the noise data. If you provide a scalar value for your noise data, the block ignores the **Frequency (Hz)** parameter and uses the noise data for all frequencies. If you provide a vector of values for your noise data, it must be the same size as the vector of frequencies. The block uses the **Interpolation method** specified in the **Main** tab to interpolate noise data.

## **Nonlinearity Data Tab**

### IP3 type

Type of third-order intercept point. The value can be IIP3 (input intercept point) or OIP3 (output intercept point). This parameter is disabled if the data source contains power data or IP3 data.

#### IP3 (dBm)

Value of third-order intercept point. This parameter is disabled if the data source contains power data or IP3 data. Use the default value, Inf, if you do not know the IP3 value. This parameter can be a scalar (to specify frequency-independent nonlinearity data) or a vector (to specify frequency-dependent nonlinearity data).

#### 1 dB gain compression power (dBm)

Output power value ( $P_{1dB,out}$ ) at which gain has decreased by 1 dB. This parameter is disabled if the data source contains power data or 1-dB compression point data. Use the default value, Inf, if you do not know the 1 dB compression point. This parameter can be a scalar (to specify frequency-independent nonlinearity data) or a vector (to specify frequency-dependent nonlinearity data).

#### Output saturation power (dBm)

Output power value ( $P_{sat,out}$ ) that the mixer produces when fully saturated. This parameter is disabled if the data source contains output saturation power data. Use the default value, Inf, if you do not know the saturation power. If you specify this parameter, you must also specify the **Gain compression at saturation (dB)**. This parameter can be a scalar (to specify frequency-independent nonlinearity data) or a vector (to specify frequency-dependent nonlinearity data).

#### Gain compression at saturation (dB)

Decrease in gain  $(GC_{sat})$  when the power is fully saturated. The block ignores this parameter if you do not specify the **Output saturation power (dBm)**. This parameter can be a scalar (to specify frequency-independent nonlinearity data) or a vector (to specify frequency-dependent nonlinearity data).

### Frequency (Hz)

Scalar or vector value of frequency points corresponding to the third-order intercept and power data. This parameter is disabled if the data source contains power data or IP3 data. If you use a scalar value, the IP3 (dBm), 1 dB gain compression power (dBm), and Output saturation power (dBm) parameters must all be scalars. If you use a vector value, one or more of the IP3 (dBm), 1 dB gain compression power (dBm), and Output saturation power (dBm) parameters must also be a vector.

### **Visualization Tab**

For information about plotting, see "Create Plots". Use rftool or the RF Toolbox plotting functions to plot other data.

## **Operating Conditions Tab**

If the data source contains data at multiple operating conditions, the **Operating Conditions** tab contains two columns. The **Conditions** column shows the available conditions, and the **Values** column contains a drop-down list of the available values for the corresponding condition. Use the drop-down lists to specify the operating condition values to use in simulation.

## See Also

Output Port, S-Parameters Mixer, Y-Parameters Mixer, Z-Parameters Mixer rfdata.data (RF Toolbox)

# **General Passive Network**

Model two-port passive network described by rfdata object

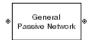

# Library

Black Box Elements sublibrary of the Physical library

# **Description**

The General Passive Network block models the two-port passive network described by an RF Toolbox data (rfdata.data) object.

If network parameter data and their corresponding frequencies exist as S-parameters in the rfdata.data object, the General Passive Network block interpolates the S-parameters to determine their values at the modeling frequencies. If the block contains network Y- or Z-parameters, the block first converts them to S-parameters. See "Map Network Parameters to Modeling Frequencies" for more details.

### **Parameters**

### Main Tab

#### Data source

Determines the source of the data that describes the passive device behavior. The data source must contain network parameters and may also include noise data, nonlinearity data, or both. The value can be Data file or RFDATA object.

#### RFDATA object

If **Data source** is set to RFDATA Object, use this field to specify an RF Toolbox data (rfdata.data) object. You can specify the object as (1) the handle of a data object

previously created using RF Toolbox software, (2) an RF Toolbox command such as rfdata.data('Freq',1e9,'S\_Parameters',[0 0; 0.5 0]), which creates a data object, or (3) a MATLAB expression that generates such an object.

#### Data file

If **Data source** is set to **Data file**, use this field to specify the name of the file that contains the amplifier data. The file name must include the extension. If the file is not in your MATLAB path, specify the full path to the file or click the **Browse** button to find the file.

#### Interpolation method

The method used to interpolate the network parameters. The following table lists the available methods describes each one.

| Method           | Description                           |
|------------------|---------------------------------------|
| Linear (default) | Linear interpolation                  |
| Spline           | Cubic spline interpolation            |
| Cubic            | Piecewise cubic Hermite interpolation |

### **Visualization Tab**

For information about plotting, see "Create Plots".

# **Examples**

## Creating a General Passive Network Block from File Data

This example creates a two-port passive network from the data in the file passive.s2p. The file contains S-parameters for frequencies from about 0.315 MHz to 6.0 GHz. The General Passive Network block uses linear interpolation to model the network described in the object.

1 On the **Main** tab, accept the default settings.

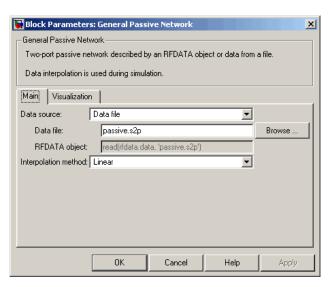

- **2** On the **Visualization** tab, set the parameters as follows:
  - In the **Plot type** list, select Z Smith chart.

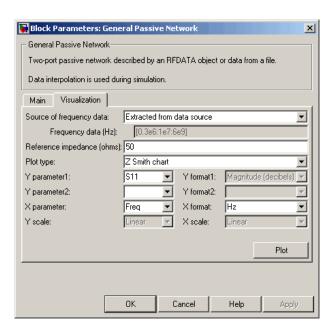

Click **Plot**. This action creates a Z Smith chart of the  $S_{11}$  parameters, using the frequencies taken from the **RFDATA object** parameter on the **Main** tab.

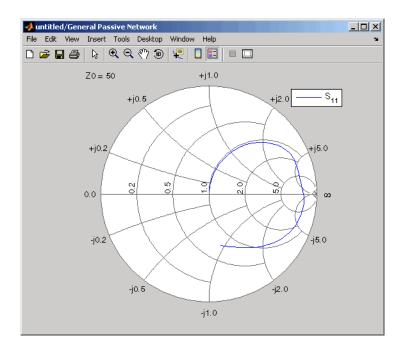

## See Also

General Circuit Element, Output Port, S-Parameters Passive Network, Y-Parameters Passive Network, Z-Parameters Passive Network

rfdata.data (RF Toolbox)

interp1 (MATLAB)

# **Highpass RF Filter**

Standard highpass RF filters in baseband-equivalent complex form

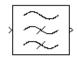

# Library

Mathematical

**Note:** To use this block, you must install DSP System Toolbox software. For more information, see the SimRF release notes.

# **Description**

The Highpass RF Filter block lets you design standard analog highpass filters, implemented in baseband-equivalent complex form. The following table describes the available design methods.

| Design Method | Description                                                                                                  |
|---------------|----------------------------------------------------------------------------------------------------|
| Butterworth   | The magnitude response of a Butterworth filter is maximally flat in the passband and monotonic overall.      |
| Chebyshev I   | The magnitude response of a Chebyshev I filter is equiripple in the passband and monotonic in the stopband.  |
| Chebyshev II  | The magnitude response of a Chebyshev II filter is monotonic in the passband and equiripple in the stopband. |
| Elliptic      | The magnitude response of an elliptic filter is equiripple in both the passband and the stopband.            |
| Bessel        | The delay of a Bessel filter is maximally flat in the passband.                                              |

The block input must be a discrete-time complex signal.

**Note:** This block assumes a nominal impedance of 1 ohm.

Select the design of the filter from the **Design method** list in the dialog box. For each design method, the block lets you specify the filter design parameters shown in the following table.

| Design Method | Filter Design Parameters                                              |
|---------------|-----------------------------------------------------------------------|
| Butterworth   | Order, passband edge frequency                                        |
| Chebyshev I   | Order, passband edge frequency, passband ripple                       |
| Chebyshev II  | Order, stopband edge frequency, stopband attenuation                  |
| Elliptic      | Order, passband edge frequency, passband ripple, stopband attenuation |
| Bessel        | Order, passband edge frequency                                        |

The Highpass RF Filter block designs the filters using the Signal Processing Toolbox filter design functions buttap, cheb1ap, cheb2ap, ellipap, and besselap.

**Note:** Some RF blocks require the sample time to perform baseband modeling calculations. To ensure the accuracy of these calculations, the Input Port block, as well as the mathematical RF blocks, compare the input sample time to the sample time you provide in the mask. If they do not match, or if the input sample time is missing because the blocks are not connected, an error message appears.

### **Parameters**

The parameters displayed in the dialog box vary for different design methods. Only some of these parameters are visible in the dialog box at any one time.

You can change tunable parameters while the model is running.

### Design method

Filter design method. The design method can be Butterworth, Chebyshev I, Chebyshev II, Elliptic, or Bessel. Tunable.

#### Filter order

Order of the filter.

#### Passband edge frequency (Hz)

Passband edge frequency for Butterworth, Chebyshev I, elliptic, and Bessel designs. Tunable.

#### Stopband edge frequency (Hz)

Stopband edge frequency for Chebyshev II designs. Tunable.

#### Passband ripple in dB

Passband ripple for Chebyshev I and elliptic designs. Tunable.

#### Stopband attenuation in dB

Stopband attenuation for Chebyshev II and elliptic designs. Tunable.

#### Finite impulse response filter length

Desired length of the baseband-equivalent impulse response for the filter.

#### Center frequency (Hz)

Center of the modeling frequencies.

### Sample time

Time interval between consecutive samples of the input signal.

## See Also

Amplifier, Bandpass RF Filter, Bandstop RF Filter, Lowpass RF Filter, Mixer

buttap, cheb1ap, cheb2ap, ellipap, besselap (Signal Processing Toolbox)

# **Input Port**

Connection block from Simulink environment to RF physical blocks

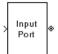

# Library

Input/Output Ports sublibrary of the Physical library

# **Description**

The Input Port block is a connecting port from the Simulink, or mathematical, part of the model to an RF physical part of the model. The Input Port block lets you provide the parameter data needed to calculate the modeling frequencies and the baseband-equivalent impulse response for the physical subsystem. It also lets you specify information about how to interpret the incoming Simulink signal.

For more information about how the Input Port block converts the mathematical Simulink signals to physical modeling environment signals, see "Convert to and from Simulink Signals".

**Note:** Some RF blocks use the sample time to perform baseband modeling calculations. To ensure the accuracy of these calculations, the Input Port block, as well as the mathematical RF blocks, compare the input sample time to the sample time you provide in the Input Port mask. If they do not match, or if the input sample time is missing because the blocks are not connected, an error message appears.

### **Parameters**

## Treat input Simulink signal as

Select one of the following options for interpreting the input Simulink signal:

- Incident power wave Interpret the input signal as the incident power wave of the RF system described in the physical model to which it connects. When you select this option, the output signal of the RF system is the transmitted power wave. This is the most common RF modeling interpretation.
- Source voltage Interpret the input signal as the source voltage of the RF system described in the physical model to which it connects. As a result, the baseband-equivalent model includes the loss through the source impedance. When you select this option, the output signal of the RF system is the load voltage.

For more information about these options, see "Convert to and from Simulink Signals".

#### Source impedance (ohms)

Source impedance of the RF network described in the physical model to which it connects.

#### Finite impulse response filter length

Desired length of the baseband-equivalent impulse response for the physical model. The longer the FIR filter in the time domain, the finer the frequency resolution in the frequency domain. The frequency resolution is approximately equal to 1/ (Finite impulse response filter length\*Sample time (s)). For a graphical representation of this parameter, see "Baseband-Equivalent Modeling".

**Note:** The equivalent-baseband simulation algorithm uses the next power of 2 greater than the specified filter length in its calculations and then truncates the impulse response to the specified length. As a result, you get different results when you set the **Finite impulse response filter length** parameter to a number that is not a power of 2. For more information, see "Calculate the Baseband-Equivalent Impulse Response".

#### Fractional bandwidth of guard bands

Fraction of modeling bandwidth over which to taper the edges of the transfer function of the system when creating the baseband-equivalent model. This parameter defines the ratio of the bandwidth of sections that are tapered using a Tukey, or cosine-tapered, window to the bandwidth of the constant, or untapered, sections.

A value less than or equal to 0 tells the Input Port block to use a rectangular (rectwin) window. A value greater than or equal to 1 tells the Input Port block to use a hann window.

The blockset uses the Signal Processing Toolbox tukeywin function to generate the window. The following figure shows the resulting frequency-domain window for several values of the **Fractional bandwidth of guard bands** parameter.

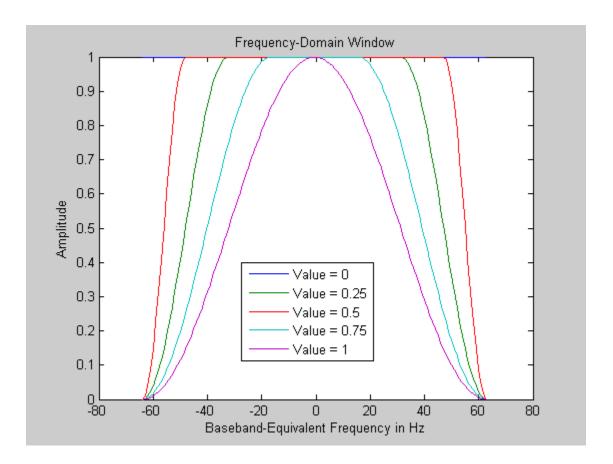

See "Create a Complex Baseband-Equivalent Model" for information about how the Input Port block applies this window to reduce the Gibbs phenomenon (also known as ringing), and other artifacts in the baseband-equivalent model of the system.

### Modeling delay (samples)

Number of time samples by which to delay the impulse response of the baseband-equivalent model to ensure that the baseband-equivalent model has a causal response.

See "Create a Complex Baseband-Equivalent Model" for information on how the Input Port block applies this delay to ensure a causal response.

#### Center frequency (Hz)

Center of the modeling frequencies. See the Output Port block reference page for information about calculating the modeling frequencies.

#### Sample time (s)

Time interval between consecutive samples of the input signal.

**Note:** The Input Port block does not automatically inherit a sample time from its input signal. The specified **Sample time (s)** value must match the sample time of the input signal.

#### Add noise

If you select this parameter, noise data in the RF physical blocks that are bracketed by the Input Port block and Output Port block is taken into consideration. If you do not select this parameter, noise data is ignored.

#### Initial seed

Nonnegative integer specifying the initial seed for the random number generator the block uses to generate noise. This parameter becomes visible if you select the **Add noise** parameter. If you specify the initial seed parameter with a variable, the initial seed changes each successive time you run a model.

## See Also

Output Port

# LC Bandpass Pi

Model LC bandpass pi network

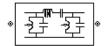

# Library

Ladder Filters sublibrary of the Physical library

# **Description**

The LC Bandpass Pi block models the LC bandpass pi network described in the block dialog box, in terms of its frequency-dependent S-parameters.

For each inductor and capacitor pair in the network, the block first calculates the ABCD-parameters at each frequency contained in the vector of modeling frequencies. For each series pair, A = 1, B = Z, C = 0, and D = 1, where Z is the impedance of the series pair. For each shunt pair, A = 1, B = 0, C = Y, and D = 1, where Y is the admittance of the shunt pair.

The LC Bandpass Pi block then cascades the ABCD-parameters for each series and shunt pair at each of the modeling frequencies, and converts the cascaded parameters to S-parameters using the RF Toolbox abcd2s function.

See the Output Port block for information about determining the modeling frequencies.

The LC bandpass pi network object is a two-port network as shown in the following circuit diagram.

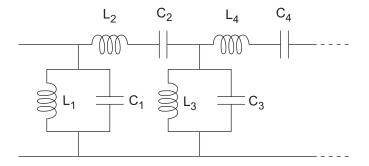

 $[L_1, L_2, L_3, L_4, ...]$  is the value of the 'L' property, and  $[C_1, C_2, C_3, C_4, ...]$  is the value of the 'C' property.

### **Parameters**

### Main Tab

#### Inductance (H)

Vector containing the inductances, in order from source to load, of all inductors in the network. The inductance vector must contain at least three elements. All values must be strictly positive.

### Capacitance (F)

Vector containing the capacitances, in order from source to load, of all capacitors in the network. Its length must be equal to the length of the vector you provide in the **Inductance** parameter. All values must be strictly positive.

### **Visualization Tab**

For information about plotting, see "Create Plots".

# **Examples**

## Using a Ladder Filter Block to Filter Gaussian Noise

This example provides complex random noise in Gaussian form as input to an LC Bandpass Pi block. A DSP System Toolbox Spectrum Scope block plots the filtered output.

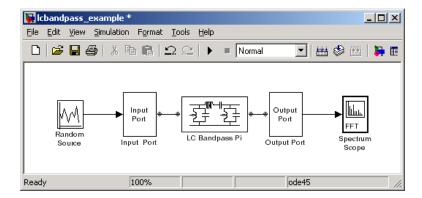

The DSP System Toolbox Random Source block produces frame-based output at 512 samples per frame. Its **Sample time** parameter is set to 1.0e-9. This sample time must match the sample time for the physical part of the model, which you provide in the Input Port block diagram.

The Input Port block specifies Finite impulse response filter length as 256, Center frequency as 700.0e6 Hz, Sample time as 1.0e-9, and Source impedance as 50 ohms.

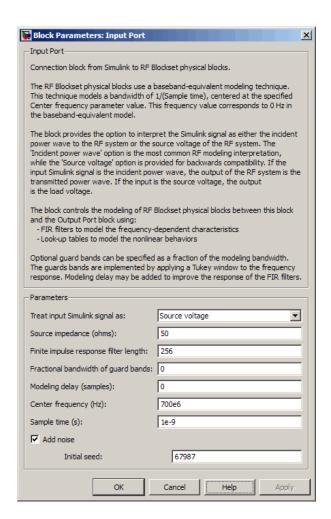

The LC Bandpass Pi block provides the inductances for three inductors, in order from source to load, [1.4446e-9, 4.3949e-8, 1.4446e-9]. Similarly, it provides the capacitances for three capacitors [3.5785e-11, 1.1762e-12, 3.5785e-11].

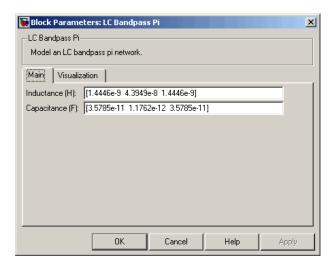

The following plot shows a sample of the baseband-equivalent RF signal generated by this LC Bandpass Pi block. Zero (0) on the frequency axis corresponds to the center frequency specified in the Input Port block. The bandwidth of the frequency spectrum is 1/sample time. You specify the **Sample time** parameter in the Input Port block.

The Axis Properties of the Spectrum Scope block have been adjusted to show the frequencies above and below the carrier. The **Minimum Y-limit** parameter is -90, and **Maximum Y-limit** is 0.

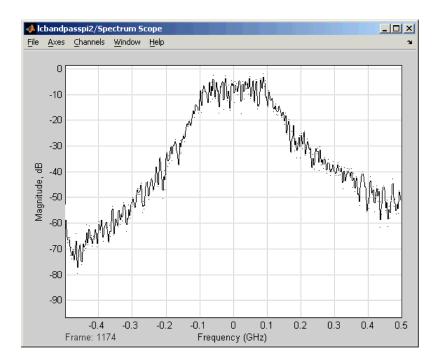

## **References**

- [1] Ludwig, Reinhold and Pavel Bretchko, *RF Circuit Design: Theory and Applications*, Prentice-Hall, 2000.
- [2] Zverev, Anatol I., Handbook of Filter Synthesis, John Wiley & Sons, 1967.

## **See Also**

General Passive Network, LC Bandpass Tee, LC Bandstop Pi, LC Bandstop Tee, LC Highpass Pi, LC Highpass Tee, LC Lowpass Pi, LC Lowpass Tee, Series C, Series L, Series R, Series RLC, Shunt C, Shunt L, Shunt RLC

# LC Bandpass Tee

Model LC bandpass tee network

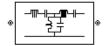

# Library

Ladder Filters sublibrary of the Physical library

## **Description**

The LC Bandpass Tee block models the LC bandpass tee network described in the block dialog box, in terms of its frequency-dependent S-parameters.

For each inductor and capacitor pair in the network, the block first calculates the ABCD-parameters at each frequency contained in the vector of modeling frequencies. For each series pair, A = 1, B = Z, C = 0, and D = 1, where Z is the impedance of the series pair. For each shunt pair, A = 1, B = 0, C = Y, and D = 1, where Y is the admittance of the shunt pair.

The LC Bandpass Tee block then cascades the ABCD-parameters for each series and shunt pair at each of the modeling frequencies, and converts the cascaded parameters to S-parameters using the RF Toolbox abcd2s function.

See the Output Port block reference page for information about determining the modeling frequencies.

The LC bandpass tee network object is a two-port network as shown in the following circuit diagram.

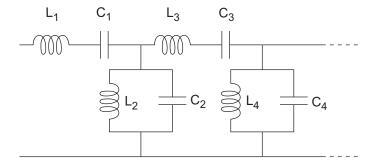

 $[L_1, L_2, L_3, L_4, ...]$  is the value of the 'L' property, and  $[C_1, C_2, C_3, C_4, ...]$  is the value of the 'C' property.

### **Parameters**

#### Main Tab

#### Inductance (H)

Vector containing the inductances, in order from source to load, of all inductors in the network. The inductance vector must contain at least three elements. All values must be strictly positive.

### Capacitance (F)

Vector containing the capacitances, in order from source to load, of all capacitors in the network. Its length must be equal to the length of the vector you provide in the **Inductance** parameter. All values must be strictly positive.

### **Visualization Tab**

For information about plotting, see "Create Plots".

# **Examples**

See the LC Bandpass Pi block for an example of an LC filter.

## References

- [1] Ludwig, Reinhold and Pavel Bretchko, *RF Circuit Design: Theory and Applications*, Prentice-Hall, 2000.
- [2] Zverev, Anatol I., Handbook of Filter Synthesis, John Wiley & Sons, 1967.

## See Also

General Passive Network, LC Bandpass Pi, LC Bandstop Pi, LC Bandstop Tee, LC Highpass Pi, LC Highpass Tee, LC Lowpass Pi, LC Lowpass Tee, Series C, Series L, Series R, Series RLC, Shunt C, Shunt L, Shunt RLC

# LC Bandstop Pi

Model LC bandstop pi network

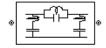

# Library

Ladder Filters sublibrary of the Physical library

## **Description**

The LC Bandstop Pi block models the LC bandstop pi network described in the block dialog box, in terms of its frequency-dependent S-parameters.

For each inductor and capacitor pair in the network, the block first calculates the ABCD-parameters at each frequency contained in the vector of modeling frequencies. For each series pair, A = 1, B = Z, C = 0, and D = 1, where Z is the impedance of the series pair. For each shunt pair, A = 1, B = 0, C = Y, and D = 1, where Y is the admittance of the shunt pair.

The LC Bandstop Pi block then cascades the ABCD-parameters for each series and shunt pair at each of the modeling frequencies, and converts the cascaded parameters to S-parameters using the RF Toolbox abcd2s function.

See the Output Port block for information about determining the modeling frequencies.

The LC bandstop pi network object is a two-port network as shown in the following circuit diagram.

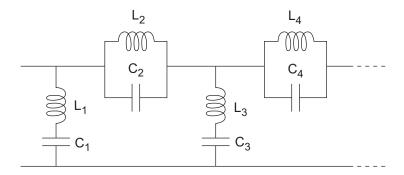

 $[L_1, L_2, L_3, L_4, ...]$  is the value of the 'L' property, and  $[C_1, C_2, C_3, C_4, ...]$  is the value of the 'C' property.

### **Parameters**

#### Main Tab

#### Inductance (H)

Vector containing the inductances, in order from source to load, of all inductors in the network. The inductance vector must contain at least three elements. All values must be strictly positive.

### Capacitance (F)

Vector containing the capacitances, in order from source to load, of all capacitors in the network. Its length must be equal to the length of the vector you provide in the **Inductance** parameter. All values must be strictly positive.

### **Visualization Tab**

For information about plotting, see "Create Plots".

# **Examples**

See the LC Bandpass Pi block for an example of an LC filter.

## References

- [1] Ludwig, Reinhold and Pavel Bretchko, *RF Circuit Design: Theory and Applications*, Prentice-Hall, 2000.
- [2] Zverev, Anatol I., Handbook of Filter Synthesis, John Wiley & Sons, 1967.

## See Also

General Passive Network, LC Bandpass Pi, LC Bandpass Tee, LC Bandstop Tee, LC Highpass Pi, LC Highpass Tee, LC Lowpass Pi, LC Lowpass Tee, Series C, Series L, Series R, Series RLC, Shunt C, Shunt L, Shunt RLC

# **LC Bandstop Tee**

Model LC bandstop tee network

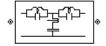

# Library

Ladder Filters sublibrary of the Physical library

## **Description**

The LC Bandstop Tee block models the LC bandstop tee network described in the block dialog box, in terms of its frequency-dependent S-parameters.

For each inductor and capacitor pair in the network, the block first calculates the ABCD-parameters at each frequency contained in the vector of modeling frequencies. For each series pair, A = 1, B = Z, C = 0, and D = 1, where Z is the impedance of the series pair. For each shunt pair, A = 1, B = 0, C = Y, and D = 1, where Y is the admittance of the shunt pair.

The LC Bandstop Tee block then cascades the ABCD-parameters for each series and shunt pair at each of the modeling frequencies, and converts the cascaded parameters to S-parameters using the RF Toolbox abcd2s function.

See the Output Port block for information about determining the modeling frequencies.

The LC bandstop tee network object is a two-port network as shown in the following circuit diagram.

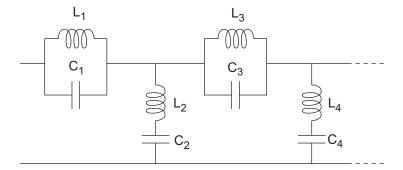

 $[L_1, L_2, L_3, L_4, ...]$  is the value of the 'L' property, and  $[C_1, C_2, C_3, C_4, ...]$  is the value of the 'C' property.

### **Parameters**

#### Main Tab

#### Inductance (H)

Vector containing the inductances, in order from source to load, of all inductors in the network. The inductance vector must contain at least three elements. All values must be strictly positive.

### Capacitance (F)

Vector containing the capacitances, in order from source to load, of all capacitors in the network. Its length must be equal to the length of the vector you provide in the **Inductance** parameter. All values must be strictly positive.

### **Visualization Tab**

For information about plotting, see "Create Plots".

# **Examples**

See the LC Bandpass Pi block for an example of an LC filter.

## References

- [1] Ludwig, Reinhold and Pavel Bretchko, *RF Circuit Design: Theory and Applications*, Prentice-Hall, 2000.
- [2] Zverev, Anatol I., Handbook of Filter Synthesis, John Wiley & Sons, 1967.

## See Also

General Passive Network, LC Bandpass Pi, LC Bandpass Tee, LC Bandstop Pi, LC Highpass Pi, LC Highpass Tee, LC Lowpass Pi, LC Lowpass Tee, Series C, Series L, Series R, Series RLC, Shunt C, Shunt L, Shunt R, Shunt RLC

# LC Highpass Pi

Model LC highpass pi network

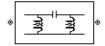

# Library

Ladder Filters sublibrary of the Physical library

# **Description**

The LC Highpass Pi block models the LC highpass pi network described in the block dialog box, in terms of its frequency-dependent S-parameters.

For each inductor and capacitor in the network, the block first calculates the ABCD-parameters at each frequency contained in the vector of modeling frequencies. For each series circuit, A = 1, B = Z, C = 0, and D = 1, where Z is the impedance of the series circuit. For each shunt, A = 1, B = 0, C = Y, and D = 1, where Y is the admittance of the shunt circuit.

The LC Highpass Pi block then cascades the ABCD-parameters for each circuit element at each of the modeling frequencies, and converts the cascaded parameters to Sparameters using the RF Toolbox abcd2s function.

See the Output Port block reference page for information about determining the modeling frequencies.

The LC highpass pi network object is a two-port network as shown in the following circuit diagram.

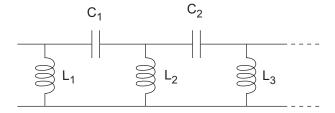

 $[L_1, L_2, L_3, ...]$  is the value of the 'L' property, and  $[C_1, C_2, ...]$  is the value of the 'C' property.

### **Parameters**

### Main Tab

#### Inductance (H)

Vector containing the inductances, in order from source to load, of all inductors in the network. The inductance vector must contain at least two elements. All values must be strictly positive.

#### Capacitance (F)

Vector containing the capacitances, in order from source to load, of all capacitors in the network. Its length must be equal to or one less than the length of the vector you provide in the **Inductance** parameter. All values must be strictly positive.

#### **Visualization Tab**

For information about plotting, see "Create Plots".

# **Examples**

See the LC Bandpass Pi block for an example of an LC filter.

### References

- [1] Ludwig, Reinhold and Pavel Bretchko, *RF Circuit Design: Theory and Applications*, Prentice-Hall, 2000.
- [2] Zverev, Anatol I., Handbook of Filter Synthesis, John Wiley & Sons, 1967.

## See Also

General Passive Network, LC Bandpass Pi, LC Bandpass Tee, LC Bandstop Pi, LC Bandstop Tee, LC Highpass Tee, LC Lowpass Pi, LC Lowpass Tee,

Series C, Series L, Series R, Series RLC, Shunt C, Shunt L, Shunt R, Shunt RLC

# LC Highpass Tee

Model LC highpass tee network

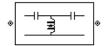

# Library

Ladder Filters sublibrary of the Physical library

## **Description**

The LC Highpass Tee block models the LC highpass tee network described in the block dialog box, in terms of its frequency-dependent S-parameters.

For each inductor and capacitor in the network, the block first calculates the ABCD-parameters at each frequency contained in the vector of modeling frequencies. For each series circuit, A = 1, B = Z, C = 0, and D = 1, where Z is the impedance of the series circuit. For each shunt, A = 1, B = 0, C = Y, and D = 1, where Y is the admittance of the shunt circuit.

The LC Highpass Tee block then cascades the ABCD-parameters for each circuit element at each of the modeling frequencies, and converts the cascaded parameters to S-parameters using the RF Toolbox abcd2s function.

See the Output Port block reference page for information about determining the modeling frequencies.

The LC highpass tee network object is a two-port network as shown in the following circuit diagram.

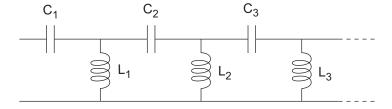

 $[L_1, L_2, L_3, ...]$  is the value of the 'L' property, and  $[C_1, C_2, C_3, ...]$  is the value of the 'C' property.

### **Parameters**

#### Main Tab

#### Inductance (H)

Vector containing the inductances, in order from source to load, of all inductors in the network. All values must be strictly positive. The vector cannot be empty.

#### Capacitance (F)

Vector containing the capacitances, in order from source to load, of all capacitors in the network. The capacitance vector must contain at least two elements. Its length must be equal to or one greater than the length of the vector you provide in the **Inductance** parameter. All values must be strictly positive.

### **Visualization Tab**

For information about plotting, see "Create Plots".

# **Examples**

See the LC Bandpass Pi block for an example of an LC filter.

### References

- [1] Ludwig, Reinhold and Pavel Bretchko, *RF Circuit Design: Theory and Applications*, Prentice-Hall, 2000.
- [2] Zverev, Anatol I., Handbook of Filter Synthesis, John Wiley & Sons, 1967.

## See Also

General Passive Network, LC Bandpass Pi, LC Bandpass Tee, LC Bandstop Pi, LC Bandstop Tee, LC Highpass Pi, LC Lowpass Pi, LC Lowpass Tee, Series C, Series L, Series R, Series RLC, Shunt C, Shunt L, Shunt R, Shunt RLC

# LC Lowpass Pi

Model LC lowpass pi network

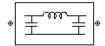

# Library

Ladder Filters sublibrary of the Physical library

## **Description**

The LC Lowpass Pi block models the LC lowpass pi network described in the block dialog box, in terms of its frequency-dependent S-parameters.

For each inductor and capacitor in the network, the block first calculates the ABCD-parameters at each frequency contained in the vector of modeling frequencies. For each series circuit, A = 1, B = Z, C = 0, and D = 1, where Z is the impedance of the series circuit. For each shunt, A = 1, B = 0, C = Y, and D = 1, where Y is the admittance of the shunt circuit.

The LC Lowpass Pi block then cascades the ABCD-parameters for each circuit element at each of the modeling frequencies, and converts the cascaded parameters to S-parameters using the RF Toolbox abcd2s function.

See the Output Port block reference page for information about determining the modeling frequencies.

The LC lowpass pi network object is a two-port network as shown in the following circuit diagram.

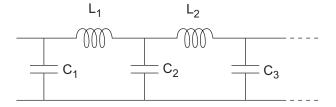

 $[L_1, L_2, ...]$  is the value of the 'L' property, and  $[C_1, C_2, C_3, ...]$  is the value of the 'C' property.

### **Parameters**

### Main Tab

#### Inductance (H)

Vector containing the inductances, in order from source to load, of all inductors in the network. All values must be strictly positive. The vector cannot be empty.

#### Capacitance (F)

Vector containing the capacitances, in order from source to load, of all capacitors in the network. The capacitance vector must contain at least two elements. Its length must be equal to or one greater than the length of the vector you provide in the **Inductance** parameter. All values must be strictly positive.

#### Visualization Tab

For information about plotting, see "Create Plots".

# **Examples**

See the LC Bandpass Pi block for an example of an LC filter.

### References

- [1] Ludwig, Reinhold and Pavel Bretchko, *RF Circuit Design: Theory and Applications*, Prentice-Hall, 2000.
- [2] Zverev, Anatol I., Handbook of Filter Synthesis, John Wiley & Sons, 1967.

## See Also

General Passive Network, LC Bandpass Pi, LC Bandpass Tee, LC Bandstop Pi, LC Bandstop Tee, LC Highpass Pi, LC Highpass Tee, LC Lowpass Tee,

Series C, Series L, Series R, Series RLC, Shunt C, Shunt L, Shunt RLC

# LC Lowpass Tee

Model LC lowpass tee network

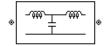

# Library

Ladders Filters sublibrary of the Physical library

## **Description**

The LC Lowpass Tee block models the LC lowpass tee network described in the block dialog box in terms of its frequency-dependent S-parameters.

For each inductor and capacitor in the network, the block first calculates the ABCD-parameters at each frequency contained in the vector of modeling frequencies. For each series circuit, A = 1, B = Z, C = 0, and D = 1, where Z is the impedance of the series circuit. For each shunt, A = 1, B = 0, C = Y, and D = 1, where Y is the admittance of the shunt circuit.

The LC Lowpass Tee block then cascades the ABCD-parameters for each circuit element at each of the modeling frequencies, and converts the cascaded parameters to S-parameters using the RF Toolbox abcd2s function.

See the Output Port block reference page for information about determining the modeling frequencies.

The LC lowpass tee network object is a two-port network as shown in the following circuit diagram.

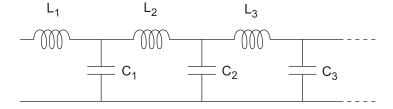

 $[L_1, L_2, L_3, ...]$  is the value of the 'L' property, and  $[C_1, C_2, C_3, ...]$  is the value of the 'C' property.

### **Parameters**

### Main Tab

#### Inductance (H)

Vector containing the inductances, in order from source to load, of all inductors in the network. The inductance vector must contain at least two elements. All values must be strictly positive.

#### Capacitance (F)

Vector containing the capacitances, in order from source to load, of all capacitors in the network. Its length must be equal to or one less than the length of the vector you provide in the **Inductance** parameter. All values must be strictly positive.

#### **Visualization Tab**

For information about plotting, see "Create Plots".

# **Examples**

See the LC Bandpass Pi block for an example of an LC filter.

### References

- [1] Ludwig, Reinhold and Pavel Bretchko, *RF Circuit Design: Theory and Applications*, Prentice-Hall, 2000.
- [2] Zverev, Anatol I., Handbook of Filter Synthesis, John Wiley & Sons, 1967.

## See Also

General Passive Network, LC Bandpass Pi, LC Bandpass Tee, LC Bandstop Pi, LC Bandstop Tee, LC Highpass Pi, LC Highpass Tee, LC Lowpass Pi,

Series C, Series L, Series R, Series RLC, Shunt C, Shunt L, Shunt R, Shunt RLC

# **Lowpass RF Filter**

Standard lowpass RF filters in baseband-equivalent complex form

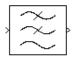

# Library

Mathematical

**Note:** To use this block, you must install DSP System Toolbox software. For more information, see the SimRF release notes.

# **Description**

The Lowpass RF Filter block lets you design standard analog lowpass filters, implemented in baseband-equivalent complex form. The following table describes the available design methods.

| Design Method | Description                                                                                                  |
|---------------|----------------------------------------------------------------------------------------------------|
| Butterworth   | The magnitude response of a Butterworth filter is maximally flat in the passband and monotonic overall.      |
| Chebyshev I   | The magnitude response of a Chebyshev I filter is equiripple in the passband and monotonic in the stopband.  |
| Chebyshev II  | The magnitude response of a Chebyshev II filter is monotonic in the passband and equiripple in the stopband. |
| Elliptic      | The magnitude response of an elliptic filter is equiripple in both the passband and the stopband.            |
| Bessel        | The delay of a Bessel filter is maximally flat in the passband.                                              |

The block input must be a discrete-time complex signal.

**Note:** This block assumes a nominal impedance of 1 ohm.

Select the design of the filter from the **Design method** list in the dialog box. For each design method, the block enables you to specify the filter design parameters shown in the following table.

| Design Method | Filter Design Parameters                                              |
|---------------|-----------------------------------------------------------------------|
| Butterworth   | Order, passband edge frequency                                        |
| Chebyshev I   | Order, passband edge frequency, passband ripple                       |
| Chebyshev II  | Order, stopband edge frequency, stopband attenuation                  |
| Elliptic      | Order, passband edge frequency, passband ripple, stopband attenuation |
| Bessel        | Order, passband edge frequency                                        |

The Lowpass RF Filter block designs the filters using the Signal Processing Toolbox filter design functions buttap, cheb1ap, cheb2ap, ellipap, and besselap.

**Note:** Some RF blocks require the sample time to perform baseband modeling calculations. To ensure the accuracy of these calculations, the Input Port block, as well as the mathematical RF blocks, compare the input sample time to the sample time you provide in the mask. If they do not match, or if the input sample time is missing because the blocks are not connected, an error message appears.

### **Parameters**

The parameters displayed in the dialog box vary for different design methods. Only some of these parameters are visible in the dialog box at any one time.

Parameters that are tunable can be changed while the model is running.

#### Design method

Filter design method. The design method can be Butterworth, Chebyshev I, Chebyshev II, Elliptic, or Bessel. Tunable.

#### Filter order

Order of the filter.

#### Passband edge frequency (Hz)

Passband edge frequency for Butterworth, Chebyshev I, elliptic, and Bessel designs. Tunable.

#### Stopband edge frequency (Hz)

Stopband edge frequency for Chebyshev II designs. Tunable.

#### Passband ripple in dB

Passband ripple for Chebyshev I and elliptic designs. Tunable.

#### Stopband attenuation in dB

Stopband attenuation for Chebyshev II and elliptic designs. Tunable.

#### Finite impulse response filter length

Desired length of the baseband-equivalent impulse response for the filter.

#### Center frequency (Hz)

Center of the modeling frequencies.

#### Sample time (s)

Time interval between consecutive samples of the input signal.

### See Also

Amplifier, Bandpass RF Filter, Bandstop RF Filter, Highpass RF Filter, Mixer

buttap, cheb1ap, cheb2ap, ellipap, besselap (Signal Processing Toolbox)

# **Microstrip Transmission Line**

Model microstrip transmission line

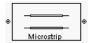

# Library

Transmission Lines sublibrary of the Physical library

# **Description**

The Microstrip Transmission Line block models the microstrip transmission line described in the block dialog in terms of its frequency-dependent S-parameters. A microstrip transmission line is shown in cross-section in the following figure. Its physical characteristics include the microstrip width (w), the microstrip thickness (t), the substrate height (d), and the relative permittivity constant  $(\varepsilon)$ .

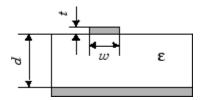

The block lets you model the transmission line as a stub or as a stubless line.

#### **Stubless Transmission Line**

If you model a microstrip transmission line as a stubless line, the Microstrip Transmission Line block first calculates the ABCD-parameters at each frequency contained in the modeling frequencies vector. It then uses the abcd2s function to convert the ABCD-parameters to S-parameters.

The block calculates the ABCD-parameters using the physical length of the transmission line, d, and the complex propagation constant, k, using the following equations:

$$A = \frac{e^{kd} + e^{-kd}}{2}$$

$$B = \frac{Z_0 * \left(e^{kd} - e^{-kd}\right)}{2}$$

$$C = \frac{e^{kd} - e^{-kd}}{2 * Z_0}$$

$$D = \frac{e^{kd} + e^{-kd}}{2}$$

 $Z_0$  and k are vectors whose elements correspond to the elements of f, a vector of modeling frequencies. Both can be expressed in terms of the specified conductor strip width, substrate height, conductor strip thickness, relative permittivity constant, conductivity, and dielectric loss tangent of the microstrip line, as described in [1].

#### **Shunt and Series Stubs**

If you model the transmission line as a shunt or series stub, the Microstrip Transmission Line block first calculates the ABCD-parameters at each frequency contained in the vector of modeling frequencies. It then uses the abcd2s function to convert the ABCD-parameters to S-parameters.

### **Shunt ABCD-Parameters**

When you set the **Stub mode** parameter in the mask dialog box to **Shunt**, the two-port network consists of a stub transmission line that you can terminate with either a short circuit or an open circuit as shown here.

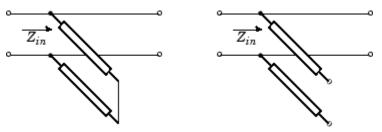

 $Z_{in}$  is the input impedance of the shunt circuit. The ABCD-parameters for the shunt stub are calculated as

A = 1

B = 0

 $C = 1 / Z_{in}$ 

D = 1

### **Series ABCD-Parameters**

When you set the **Stub mode** parameter in the mask dialog box to **Series**, the two-port network consists of a series transmission line that you can terminate with either a short circuit or an open circuit as shown here.

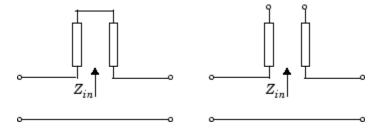

 $Z_{in}$  is the input impedance of the series circuit. The ABCD-parameters for the series stub are calculated as

A = 1

 $B = Z_{in}$ 

C = 0

D = 1

### **Parameters**

### Main Tab

Strip width (m)

Width of the microstrip transmission line.

Substrate height (m)

Thickness of the dielectric on which the microstrip resides.

#### Strip thickness (m)

Physical thickness of the microstrip.

#### Relative permittivity constant

Relative permittivity of the dielectric expressed as the ratio of the permittivity of the dielectric to permittivity in free space  $\varepsilon_0$ .

#### Loss tangent in dielectric

Loss angle tangent of the dielectric.

#### Conductivity in conductor (S/m)

Conductivity of the conductor in siemens per meter.

#### Transmission line length (m)

Physical length of the transmission line.

#### Stub mode

Type of stub. Choices are Not a stub, Shunt, or Series.

#### Termination of stub

Stub termination for stub modes Shunt and Series. Choices are Open or Short. This parameter becomes visible only when **Stub mode** is set to Shunt or Series.

### **Visualization Tab**

For information about plotting, see "Create Plots".

### References

[1] Gupta, K.C., G. Ramesh, I. Bahl, and P. Bhartia, *Microstrip Lines and Slotlines*, Second Edition, Artech House, 1996. pp. 102-109.

## See Also

Coaxial Transmission Line, Coplanar Waveguide Transmission Line, General Passive Network, Transmission Line, Parallel-Plate Transmission Line, Two-Wire Transmission Line

# Mixer (Idealized Baseband)

Complex baseband model of mixer and local oscillator with phase noise

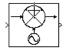

# Library

Mathematical

**Note:** To use this block, you must install DSP System Toolbox software. For more information, see the SimRF release notes.

## **Description**

The Mixer block generates a complex baseband model of the following:

- A mixer
- A local oscillator with phase noise whose spectrum is characterized by a 1/f slope

The Mixer block includes both the IF and RF signals as complex-baseband equivalent signals. Both the IF and RF center frequencies are represented as 0 hertz. The amplitude of the noise spectrum is specified by the noise power contained in a 1-hertz bandwidth offset from the carrier by a specified frequency.

**Note:** This block assumes a nominal impedance of 1 ohm.

The block applies the phase noise to the signal as follows:

- 1 Generates additive white Gaussian noise (AWGN) and filters it with a digital filter.
- **2** Adds the resulting phase noise to the angle component of the input signal.

You can view the block's implementation of phase noise by right-clicking the block and selecting **Look under mask** from the pop-up menu. The following figure shows the implementation.

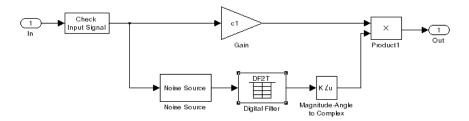

You can view the construction of the Noise Source subsystem by double-clicking it.

### **Parameters**

You can change parameters that are marked as tunable in the following descriptions while the model is running.

#### Conversion gain (dB)

Scalar specifying the conversion gain for the mixer. Use a negative value to specify loss. Tunable.

#### Phase noise level (dBc/Hz)

Scalar specifying the phase noise level in decibels relative to the carrier, per hertz. Tunable.

#### Frequency offset (Hz)

Scalar specifying the frequency offset. Tunable.

#### Initial seed

Nonnegative integer specifying the initial seed for the random number generator the block uses to generate noise.

### References

[1] Kasdin, N.J., "Discrete Simulation of Colored Noise and Stochastic Processes and 1/ (f^alpha); Power Law Noise Generation," The Proceedings of the IEEE, May, 1995, Vol. 83, No. 5.

# **See Also**

Amplifier, Bandpass RF Filter, Bandstop RF Filter, Highpass RF Filter, Lowpass RF Filter

# **Output Port**

Connection block from RF physical blocks to Simulink environment

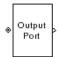

## Library

Input/Output Ports sublibrary of the Physical library

# **Description**

The Output Port block produces the baseband-equivalent time-domain response of an input signal traveling through a series of RF physical components. The Output Port block

- 1 Partitions the RF physical components into linear and nonlinear subsystems.
- **2** Extracts the complex impulse response of the linear subsystem for baseband-equivalent modeling of the RF linear system.
- 3 Extracts the nonlinear AMAM/AMPM modeling for RF nonlinearity.

The Output Port block also serves as a connecting port from an RF physical part of the model to the Simulink, or mathematical, part of the model. For more information about how the Output Port block converts the physical modeling environment signals to mathematical Simulink signals, see "Convert to and from Simulink Signals".

**Note:** Some RF blocks require the sample time to perform baseband modeling calculations. To ensure the accuracy of these calculations, the Input Port block, as well as the mathematical RF blocks, compare the input sample time to the sample time you provide in the mask. If they do not match, or if the input sample time is missing because the blocks are not connected, an error message appears.

### **Linear Subsystem**

For the linear subsystem, the Output Port block uses the Input Port block parameters and the interpolated S-parameters calculated by each of the cascaded physical blocks to calculate the baseband-equivalent impulse response. Specifically, it

1 Determines the modeling frequencies f as an N-element vector. The modeling frequencies are a function of the center frequency  $f_c$ , the sample time  $t_s$ , and the finite impulse response filter length N, all of which you specify in the Input Port block dialog box.

The *n*th element of f,  $f_n$ , is given by

$$f_n = f_{\min} + \frac{n-1}{t_e N}$$
  $n = 1,...,N$ 

where

$$f_{\min} = f_c - \frac{1}{2t_s}$$

2 Calculates the passband transfer function for the frequency range as

$$H(f) = \frac{V_L(f)}{V_S(f)}$$

where  $V_S$  and  $V_L$  are the source and load voltages, and f represents the modeling frequencies. More specifically,

$$H(f) = \frac{S_{21} \left(1 + \Gamma_l\right) \left(1 - \Gamma_s\right)}{2 \left(1 - S_{22} \Gamma_l\right) \left(1 - \Gamma_{in} \Gamma_s\right)}$$

where

$$\begin{split} &\Gamma_l = \frac{Z_l - Z_o}{Z_l + Z_o} \\ &\Gamma_s = \frac{Z_s - Z_o}{Z_s + Z_o} \\ &\Gamma_{in} = S_{11} + \left(S_{12}S_{21}\frac{\Gamma_l}{\left(1 - S_{22}\Gamma_l\right)}\right) \end{split}$$

and

- $Z_S$  is the source impedance.
- $Z_L$  is the load impedance.
- $S_{ij}$  are the S-parameters of a two-port network.

The blockset derives the passband transfer function from the Input Port block parameters as shown in the following figure:

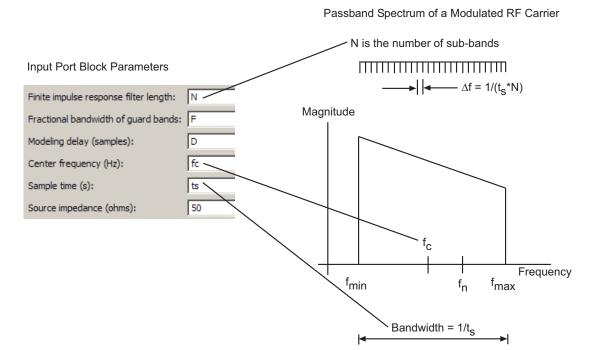

**3** Translates the passband transfer function to baseband as  $H(f-f_c)$ , where  $f_c$  is the specified center frequency.

The baseband transfer function is shown in the following figure.

#### Baseband-Equivalent Spectrum

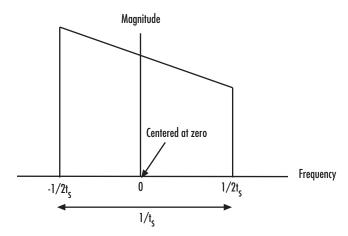

4 Obtains the baseband-equivalent impulse response by calculating the inverse FFT of the baseband transfer function. For faster simulation, the block calculates the IFFT using the next power of 2 greater than the specified finite impulse response filter length. Then, it truncates the impulse response to a length equal to the filter length specified.

For the linear subsystem, the Output Port block uses the calculated impulse response as input to the DSP System Toolbox Digital Filter Design block to determine the output.

## **Nonlinear Subsystem**

The nonlinear subsystem is implemented by AM/AM and AM/PM nonlinear models, as shown in the following figure.

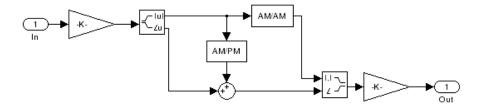

The nonlinearities of AM/AM and AM/PM conversions are extracted from the power data of an amplifier or mixer by the equations

$$\begin{split} AM_{out} &= \sqrt{R_l P_{out}} \\ PM_{out} &= \varphi \\ AM_{in} &= \sqrt{R_s P_{in}} \end{split}$$

where  $AM_{in}$  is the AM of the input voltage,  $AM_{out}$  and  $PM_{out}$  are the AM and PM of the output voltage,  $R_s$  is the source resistance (50 ohms),  $R_l$  is the load resistance (50 ohms),  $P_{in}$  is the input power,  $P_{out}$  is the output power, and  $\phi$  is the phase shift between the input and output voltage.

**Note:** You can provide power data via a .amp file. See "AMP File Data Sections" in the RF Toolbox documentation for information about this format.

The following figure shows the original power data of an amplifier.

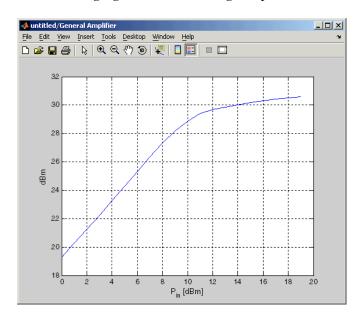

This figure shows the extracted AM/AM nonlinear conversion.

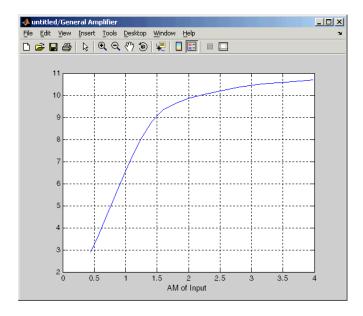

## **Parameters**

## Main Tab

## Load impedance (ohms)

Load impedance of the RF network described in the physical model to which it connects.

# **Visualization Tab**

This tab shows parameters for creating plots if you display the Output Port mask after you perform one or more of the following actions:

- Run a model with two or more blocks between the Input Port block and the Output Port block.
- Click the Update Diagram button to initialize a model with two or more blocks between the Input Port block and the Output Port block.

For information about plotting, see "Create Plots".

# See Also

Input Port s2y (RF Toolbox)

# **Parallel-Plate Transmission Line**

Model parallel-plate transmission line

# Library

Transmission Lines sublibrary of the Physical library

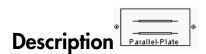

The Parallel-Plate Transmission Line block models the parallel-plate transmission line described in the block dialog box in terms of its frequency-dependent S-parameters. A parallel-plate transmission line is shown in cross-section in the following figure. Its physical characteristics include the plate width w and the plate separation d.

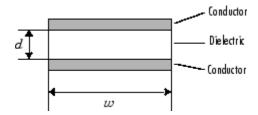

The block lets you model the transmission line as a stub or as a stubless line.

## **Stubless Transmission Line**

If you model a parallel-plate transmission line as a stubless line, the Parallel-Plate Transmission Line block first calculates the ABCD-parameters at each frequency contained in the modeling frequencies vector. It then uses the abcd2s function to convert the ABCD-parameters to S-parameters.

The block calculates the ABCD-parameters using the physical length of the transmission line, d, and the complex propagation constant, k, using the following equations:

$$A = \frac{e^{kd} + e^{-kd}}{2}$$

$$B = \frac{Z_0 * \left(e^{kd} - e^{-kd}\right)}{2}$$

$$C = \frac{e^{kd} - e^{-kd}}{2 * Z_0}$$

$$D = \frac{e^{kd} + e^{-kd}}{2}$$

 $Z_0$  and k are vectors whose elements correspond to the elements of f, a vector of modeling frequencies. Both can be expressed in terms of the resistance (R), inductance (L), conductance (G), and capacitance (C) per unit length (meters) as follows:

$$\begin{split} Z_0 &= \sqrt{\frac{R+j\omega L}{G+j\omega C}} \\ k &= k_r + jk_i = \sqrt{(R+j\omega L)(G+j\omega C)} \end{split}$$

where

$$R = \frac{2}{w\sigma_{cond}\delta_{cond}}$$

$$L = \mu \frac{d}{w}$$

$$G = \omega \varepsilon'' \frac{w}{d}$$

$$C = \varepsilon \frac{w}{d}$$

In these equations:

- $\sigma_{cond}$  is the conductivity in the conductor.
- $\mu$  is the permeability of the dielectric.
- $\varepsilon$  is the permittivity of the dielectric.
- $\varepsilon''$  is the imaginary part of  $\varepsilon$ ,  $\varepsilon'' = \varepsilon_0 \varepsilon_r \tan \delta$ , where:

- $\varepsilon_0$  is the permittivity of free space.
- $\varepsilon_r$  is the **Relative permittivity constant** parameter value.
- tan  $\delta$  is the **Loss tangent of dielectric** parameter value.
- $\delta_{cond}$  is the skin depth of the conductor, which the block calculates as  $1/\sqrt{\pi f \mu \sigma_{cond}}$ .
- *f* is a vector of modeling frequencies determined by the Output Port block.

## **Shunt and Series Stubs**

If you model the transmission line as a shunt or series stub, the Parallel-Plate Transmission Line block first calculates the ABCD-parameters at each frequency contained in the vector of modeling frequencies. It then uses the abcd2s function to convert the ABCD-parameters to S-parameters.

## **Shunt ABCD-Parameters**

When you set the **Stub mode** parameter in the mask dialog box to **Shunt**, the two-port network consists of a stub transmission line that you can terminate with either a short circuit or an open circuit as shown here.

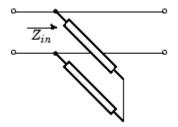

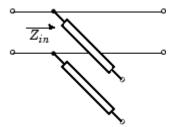

 $Z_{in}$  is the input impedance of the shunt circuit. The ABCD-parameters for the shunt stub are calculated as

A = 1

B = 0

 $C = 1 / Z_{in}$ 

D = 1

### **Series ABCD-Parameters**

When you set the **Stub mode** parameter in the mask dialog box to **Series**, the two-port network consists of a series transmission line that you can terminate with either a short circuit or an open circuit as shown here.

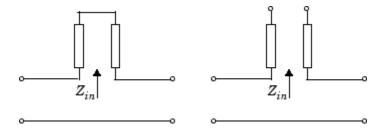

 $Z_{in}$  is the input impedance of the series circuit. The ABCD-parameters for the series stub are calculated as

A = 1

 $B = Z_{in}$ 

C = 0

D = 1

## **Parameters**

# Main Tab

### Plate width (m)

Physical width of the parallel-plate transmission line.

## Plate separation (m)

Thickness of the dielectric separating the plates.

## Relative permeability constant

Relative permeability of the dielectric expressed as the ratio of the permeability of the dielectric to permeability in free space  $\mu_0$ .

## Relative permittivity constant

Relative permittivity of the dielectric expressed as the ratio of the permittivity of the dielectric to permittivity in free space  $\varepsilon_0$ .

#### Loss tangent of dielectric

Loss angle tangent of the dielectric.

#### Conductivity of conductor (S/m)

Conductivity of the conductor in siemens per meter.

#### Transmission line length (m)

Physical length of the transmission line.

#### Stub mode

Type of stub. Choices are Not a stub, Shunt, or Series.

#### Termination of stub

Stub termination for stub modes Shunt and Series. Choices are Open or Short. This parameter becomes visible only when Stub mode is set to Shunt or Series.

## Visualization Tab

For information about plotting, see "Create Plots".

# References

[1] Pozar, David M. Microwave Engineering, John Wiley & Sons, Inc., 2005.

# See Also

Coaxial Transmission Line, Coplanar Waveguide Transmission Line, General Passive Network, Transmission Line, Microstrip Transmission Line, Two-Wire Transmission Line

# **RLCG Transmission Line**

Model RLCG transmission line

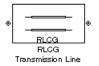

# Library

Transmission Lines sublibrary of the Physical library

# **Description**

The RLCG Transmission Line block models the RLCG transmission line described in the block dialog box in terms of its frequency-dependent resistance, inductance, capacitance, and conductance. The transmission line, which can be lossy or lossless, is treated as a two-port linear network.

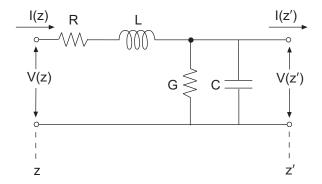

where  $z' = z + \Delta z$ .

The block lets you model the transmission line as a stub or as a stubless line.

## **Stubless Transmission Line**

If you model an RLCG transmission line as a stubless line, the RLCG Transmission Line block first calculates the ABCD-parameters at each frequency contained in the modeling frequencies vector. It then uses the abcd2s function to convert the ABCD-parameters to S-parameters.

The block calculates the ABCD-parameters using the physical length of the transmission line, d, and the complex propagation constant, k, using the following equations:

$$A = \frac{e^{kd} + e^{-kd}}{2}$$

$$B = \frac{Z_0 * \left(e^{kd} - e^{-kd}\right)}{2}$$

$$C = \frac{e^{kd} - e^{-kd}}{2 * Z_0}$$

$$D = \frac{e^{kd} + e^{-kd}}{2}$$

 $Z_0$  and k are vectors whose elements correspond to the elements of f, a vector of modeling frequencies. Both can be expressed in terms of the resistance (R), inductance (L), conductance (G), and capacitance (C) per unit length (meters) as follows:

$$\begin{split} Z_0 &= \sqrt{\frac{R+j\omega L}{G+j\omega C}} \\ k &= k_r + jk_i = \sqrt{(R+j\omega L)(G+j\omega C)} \end{split}$$

## **Shunt and Series Stubs**

If you model the transmission line as a shunt or series stub, the RLCG Transmission Line block first calculates the ABCD-parameters at each frequency contained in the vector of modeling frequencies. It then uses the abcd2s function to convert the ABCD-parameters to S-parameters.

### **Shunt ABCD-Parameters**

When you set the **Stub mode** parameter in the mask dialog box to **Shunt**, the two-port network consists of a stub transmission line that you can terminate with either a short circuit or an open circuit as shown here.

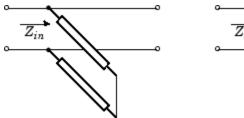

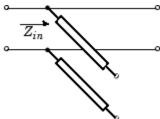

 $Z_{in}$  is the input impedance of the shunt circuit. The ABCD-parameters for the shunt stub are calculated as

A = 1

B = 0

 $C = 1 / Z_{in}$ 

D = 1

## **Series ABCD-Parameters**

When you set the **Stub mode** parameter in the mask dialog box to **Series**, the two-port network consists of a series transmission line that you can terminate with either a short circuit or an open circuit as shown here.

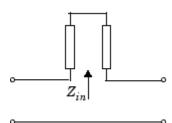

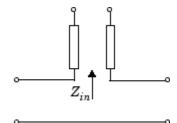

 $Z_{in}$  is the input impedance of the series circuit. The ABCD-parameters for the series stub are calculated as

A = 1

 $B = Z_{in}$ 

C = 0

D = 1

## **Parameters**

#### Main Tab

#### Resistance per length (ohms/m)

Vector of resistance values in ohms per meter.

#### Inductance per length (H/m)

Vector of inductance values in henries per meter.

#### Capacitance per length (F/m)

Vector of capacitance values in farads per meter.

### Conductance per length (S/m)

Vector of conductance values in siemens per meter.

## Frequency (Hz)

Vector of frequency values at which the resistance, inductance, capacitance, and conductance values are known.

## Interpolation method

Specify the interpolation method the block uses to calculate the parameter values at the modeling frequencies. Your choices are Linear, Spline, or Cubic.

#### Transmission line length (m)

Physical length of the transmission line.

#### Stub mode

Type of stub. Your choices are Not a stub, Shunt, or Series.

#### Termination of stub

Stub termination for stub modes Shunt and Series. Choices are Open or Short. This parameter becomes visible only when **Stub mode** is set to Shunt or Series.

## **Visualization Tab**

For information about plotting, see "Create Plots".

# References

[1] Pozar, David M. Microwave Engineering, John Wiley & Sons, Inc., 2005.

# See Also

Coaxial Transmission Line, Coplanar Waveguide Transmission Line, General Passive Network, Parallel-Plate Transmission Line, Transmission Line, Microstrip Transmission Line, Two-Wire Transmission Line

# **S-Parameters Amplifier**

Model nonlinear amplifier using S-parameters

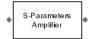

# Library

Amplifiers sublibrary of the Physical library

# **Description**

The S-Parameters Amplifier block models the nonlinear amplifier described in the block dialog box, in terms of its frequency-dependent S-parameters, the frequencies and reference impedance of the S-parameters, noise data, and nonlinearity data.

## **Network Parameters**

In the **S-parameters** field of the block dialog box, provide the S-parameters for each of M frequencies as a 2-by-2-by-M array. In the **Frequency** field, specify the frequencies for the S-parameters as an M-element vector. The elements of the frequencies vector must be in the same order as the S-parameters. All frequencies must be positive. For example, the following figure shows the correspondence between the S-parameters array and the vector of frequencies.

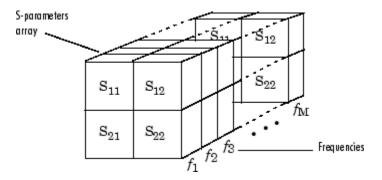

The S-Parameters Amplifier block interpolates the given S-parameters to determine their values at the modeling frequencies. See "SimRF Equivalent Baseband Algorithms" for more details.

# **Nonlinearity**

You can introduce nonlinearities into your model by specifying parameters in the **Nonlinearity Data** tab of the S-Parameters Amplifier block dialog box. Depending on which of these parameters you specify, the block computes up to four of the coefficients  $c_1$ ,  $c_3$ ,  $c_5$ , and  $c_7$  of the polynomial

$$F_{AM/AM}(s) = c_1 s + c_3 |s|^2 s + c_5 |s|^4 s + c_7 |s|^6 s$$

that determines the AM/AM conversion for the input signal s. The block automatically calculates  $c_1$ , the linear gain term. If you do not specify additional nonlinearity data, the block operates as a linear amplifier. If you do, the block calculates one or more of the remaining coefficients as the solution to a system of linear equations, determined by the following method.

- 1 The block checks whether you have specified a value other than Inf for:
  - The third-order intercept point (OIP3 or IIP3).
  - The output power at the 1-dB compression point  $(P_{1dB,out})$ .
  - The output power at saturation  $(P_{sat,out})$ .

In addition, if you have specified  $P_{sat,out}$ , the block uses the value for the gain compression at saturation ( $GC_{sat}$ ). Otherwise,  $GC_{sat}$  is not used. You define each of these parameters in the block dialog box, on the **Nonlinearity Data** tab.

**2** The block calculates a corresponding input or output value for the parameters you have specified. In units of dB and dBm,

$$\begin{split} P_{sat,out} + GC_{sat} &= P_{sat,in} + G_{lin} \\ P_{1dB,out} + 1 &= P_{1dB,in} + G_{lin} \\ OIP3 &= IIP3 + G_{lin} \end{split}$$

where  $G_{lin}$  is  $c_1$  in units of dB.

The block formulates the coefficients  $c_3$ ,  $c_5$ , and  $c_7$ , where applicable, as the solutions to a system of one, two, or three linear equations. The number of equations used is equal to the number of parameters you provide. For example, if you specify all three parameters, the block formulates the coefficients according to the following equations:

$$\begin{split} \sqrt{P_{sat,out}} &= c_1 \sqrt{P_{sat,in}} + c_3 \left(\sqrt{P_{sat,in}}\right)^3 + c_5 \left(\sqrt{P_{sat,in}}\right)^5 + c_7 \left(\sqrt{P_{sat,in}}\right)^7 \\ \sqrt{P_{1dB,out}} &= c_1 \sqrt{P_{1dB,in}} + c_3 \left(\sqrt{P_{1dB,in}}\right)^3 + c_5 \left(\sqrt{P_{1dB,in}}\right)^5 + c_7 \left(\sqrt{P_{1dB,in}}\right)^7 \\ 0 &= \frac{c_1}{IIP3} + c_3 \end{split}$$

The first two equations are the evaluation of the polynomial  $F_{AM/AM}(s)$  at the points  $(\sqrt{P_{sat,in}},\sqrt{P_{sat,out}})$  and  $(\sqrt{P_{1dB,in}},\sqrt{P_{1dB,out}})$ , expressed in linear units (such as W or mW) and normalized to a 1- $\Omega$  impedance. The third equation is the definition of the third-order intercept point.

The calculation omits higher-order terms according to the available degrees of freedom of the system. If you specify only two of the three parameters, the block does not use the equation involving the parameter you did not specify, and eliminates any  $c_7$  terms from the remaining equations. Similarly, if you provide only one of the parameters, the block uses only the solution to the equation involving that parameter and omits any  $c_5$  or  $c_7$  terms.

If you provide vectors of nonlinearity and frequency data, the block calculates the polynomial coefficients using values for the parameters interpolated at the center frequency.

## **Active Noise**

You can specify active block noise in one of the following ways:

Spot noise data in the S-Parameters Amplifier block dialog box.

• Noise figure, noise factor, or noise temperature value in the S-Parameters Amplifier block dialog box.

If you specify block noise as spot noise data, the block uses the data to calculate noise figure. The block first interpolates the noise data for the modeling frequencies, using the specified **Interpolation method**. It then calculates the noise figure using the resulting values.

## **Parameters**

### Main Tab

#### S-Parameters

S-parameters for a nonlinear amplifier in a 2-by-2-by-M array. M is the number of S-parameters.

#### Frequency (Hz)

Frequencies of the S-parameters as an M-element vector. The order of the frequencies must correspond to the order of the S-parameters in **S-Parameters**. All frequencies must be positive.

## Reference impedance (ohms)

Reference impedance of the S-parameters as a scalar or a vector of length M. The value of this parameter can be real or complex. If you provide a scalar value, then that value is applied to all frequencies.

## Interpolation method

The method used to interpolate the network parameters. The following table lists the available methods describes each one.

| Method           | Description                           |
|------------------|---------------------------------------|
| Linear (default) | Linear interpolation                  |
| Spline           | Cubic spline interpolation            |
| Cubic            | Piecewise cubic Hermite interpolation |

## **Noise Data Tab**

#### Noise type

Type of noise data. The value can be Noise figure, Spot noise data, Noise factor, or Noise temperature. This parameter is disabled if the data source contains noise data.

#### Noise figure (dB)

Scalar ratio or vector of ratios, in decibels, of the available signal-to-noise power ratio at the input to the available signal-to-noise power ratio at the output,  $(S_i/N_i)/(S_o/N_o)$ . This parameter is enabled if **Noise type** is set to **Noise figure**.

#### Minimum noise figure (dB)

Minimum scalar ratio or vector of minimum ratios of the available signal-to-noise power ratio at the input to the available signal-to-noise power ratio at the output,  $(S_i/N_i)/(S_o/N_o)$ . This parameter is enabled if **Noise type** is set to **Spot noise** data.

#### Optimal reflection coefficient

Optimal amplifier source impedance. This parameter is enabled if **Noise type** is set to **Spot noise data**. The value can be a scalar or vector.

#### Equivalent normalized resistance

Resistance or vector of resistances normalized to the resistance value or values used to take the noise measurement. This parameter is enabled if **Noise type** is set to Spot noise data.

#### Noise factor

Scalar ratio or vector of ratios of the available signal-to-noise power ratio at the input to the available signal-to-noise power ratio at the output,  $(S_i/N_i)/(S_o/N_o)$ . This parameter is enabled if **Noise type** is set to **Noise factor**.

#### Noise temperature (K)

Equivalent temperature or vector of temperatures that produce the same amount of noise power as the amplifier. This parameter is enabled if **Noise type** is set to **Noise temperature**.

## Frequency (Hz)

Scalar value or vector corresponding to the domain of frequencies over which you are specifying the noise data. If you provide a scalar value for your noise data, the block ignores the **Frequency (Hz)** parameter and uses the noise data for all frequencies. If you provide a vector of values for your noise data, it must be the same size as the vector of frequencies. The block uses the **Interpolation method** specified in the **Main** tab to interpolate noise data.

# **Nonlinearity Data Tab**

#### IP3 type

Type of third-order intercept point. The value can be IIP3 (input intercept point) or OIP3 (output intercept point). This parameter is disabled if the data source contains power data or IP3 data.

#### IP3 (dBm)

Value of third-order intercept point. This parameter is disabled if the data source contains power data or IP3 data. Use the default value, Inf, if you do not know the IP3 value. This parameter can be a scalar (to specify frequency-independent nonlinearity data) or a vector (to specify frequency-dependent nonlinearity data).

#### 1 dB gain compression power (dBm)

Output power value ( $P_{1dB,out}$ ) at which gain has decreased by 1 dB. This parameter is disabled if the data source contains power data or 1-dB compression point data. Use the default value, Inf, if you do not know the 1-dB compression point. This parameter can be a scalar (to specify frequency-independent nonlinearity data) or a vector (to specify frequency-dependent nonlinearity data).

### Output saturation power (dBm)

Output power value ( $P_{sat,out}$ ) that the amplifier produces when fully saturated. This parameter is disabled if the data source contains output saturation power data. Use the default value, Inf, if you do not know the saturation power. If you specify this parameter, you must also specify the **Gain compression at saturation (dB)**. This parameter can be a scalar (to specify frequency-independent nonlinearity data) or a vector (to specify frequency-dependent nonlinearity data).

## Gain compression at saturation (dB)

Decrease in gain ( $GC_{sat}$ ) when the power is fully saturated. The block ignores this parameter if you do not specify the **Output saturation power (dBm)**. This parameter can be a scalar (to specify frequency-independent nonlinearity data) or a vector (to specify frequency-dependent nonlinearity data).

## Frequency (Hz)

Scalar or vector value of frequency points corresponding to the third-order intercept and power data. This parameter is disabled if the data source contains power data or IP3 data. If you use a scalar value, the IP3 (dBm), 1 dB gain compression power (dBm), and Output saturation power (dBm) parameters must all be scalars.

If you use a vector value, one or more of the **IP3 (dBm)**, 1 **dB gain compression power (dBm)**, and **Output saturation power (dBm)** parameters must also be a vector.

## **Visualization Tab**

For information about plotting, see "Create Plots".

# **Examples**

# Plotting Parameters with the S-Parameters Amplifier Block

The following example specifies S-parameters [-.33+.71i, -.03i; 8.12-.02i, -.37-.37i] and [0.16+.20i, -.03-.04i; 7.71-8.04i, -.70-.12i] at frequencies  $2.0~\mathrm{GHz}$  and  $2.1~\mathrm{GHz}$  respectively, with a reference impedance of  $50~\mathrm{ohms}$ . The example uses the MATLAB cat function to create the 2-by-2-by-2 S-parameters array.

```
cat(3,[-.33+0.71i, -.03i; 8.12-.02i, -.37-.37i],...
[ .16+0.20i, -.03-.04i; 7.71-8.04i, -.70-.12i])
```

1 Type the following command at the MATLAB prompt to create a variable called sparams that stores the values of the S-parameters.

```
sparams = cat(3,...

[-.33+0.71i, -.03i; 8.12-.02i, -.37-.37i],...

[.16+0.20i, -.03-.04i; 7.71-8.04i, -.70-.12i])
```

- 2 Set the S-Parameters Amplifier block parameters on the Main tab as follows:
  - · Set the S-Parameters parameter to sparams.
  - Set the **Frequency (Hz)** parameter to [2.0e9,2.1e9].

Click **Apply**. This action applies the specified settings.

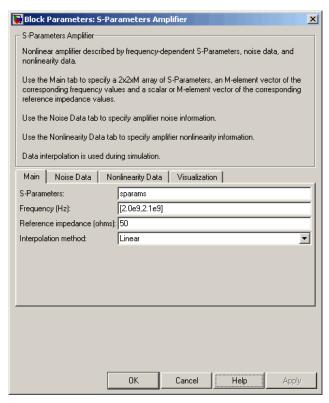

- **3** Set the S-Parameters Amplifier block parameters on the **Visualization** tab as follows:
  - In the **Plot type** list, select X-Y plane.
  - In the Y parameter1 list, select S11.

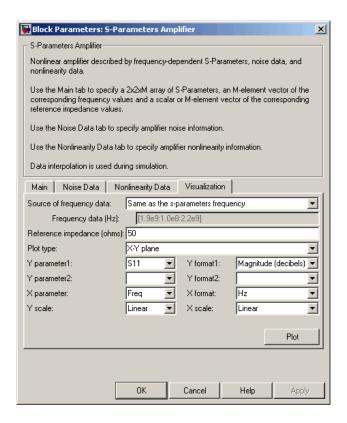

Click **Plot**. This action creates an X-Y Plane plot of the  $S_{11}$  parameters using the frequencies taken from the **Frequency (Hz)** parameter on the **Main** tab.

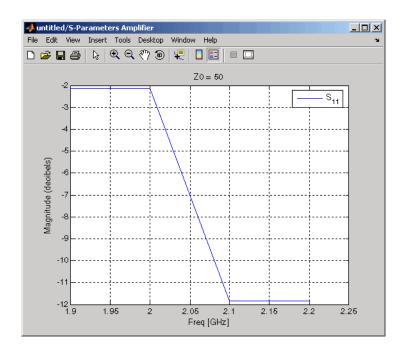

# **See Also**

 $\label{lem:continuous} \textbf{General Amplifier}, \textbf{Output Port}, \textbf{Y-Parameters Amplifier}, \textbf{Z-Parameters Amplifier}$ 

interp1 (MATLAB)

# **S-Parameters Mixer**

Model mixer and local oscillator using S-parameters

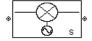

# Library

Mixer sublibrary of the Physical library

# **Description**

The S-Parameters Mixer block models the nonlinear mixer described in the block dialog box, in terms of its frequency-dependent S-parameters, the frequencies and reference impedance of the S-parameters, noise data (including phase noise data), and nonlinearity data.

## **Network Parameters**

The  $S_{21}$  parameter values describe the conversion gain as a function of frequency, referred to the mixer input frequency. The other S-parameters also refer to the mixer input frequency.

The S-Parameters Mixer block interpolates the given S-parameters to determine their values at the modeling frequencies the Output Port block calculates. For more details about how the Output Port block calculates the modeling frequencies, see "SimRF Equivalent Baseband Algorithms".

SimRF Equivalent Baseband software computes the reflected wave at the mixer input  $(b_1)$  and at the mixer output  $(b_2)$  from the interpolated S-parameters as

$$\begin{bmatrix} b_1(f_{in}) \\ b_2(f_{out}) \end{bmatrix} = \begin{bmatrix} S_{11} & S_{12} \\ S_{21} & S_{22} \end{bmatrix} \begin{bmatrix} a_1(f_{in}) \\ a_2(f_{out}) \end{bmatrix}$$

#### where

- $oldsymbol{f}_{\mathit{in}}$  and  $f_{\mathit{out}}$  are the mixer input and output frequencies, respectively.
- $a_1$  and  $a_2$  are the incident waves at the mixer input and output, respectively.

The interpolated  $S_{21}$  parameter values describe the conversion gain as a function of frequency, referred to the mixer input frequency.

### **Active Noise**

You can specify active block noise in one of the following ways:

- · Spot noise data in the S-Parameters Mixer block dialog box.
- Noise figure, noise factor, or noise temperature value in the S-Parameters Mixer block dialog box.

If you specify block noise as spot noise data, the block uses the data to calculate noise figure. The block first interpolates the noise data for the modeling frequencies, using the specified **Interpolation method**. It then calculates the noise figure using the resulting values.

## **Phase Noise**

The S-Parameters Mixer block applies phase noise to a complex baseband signal. The block first generates additive white Gaussian noise (AWGN) and filters the noise with a digital FIR filter. It then adds the resulting noise to the angle component of the input signal.

The blockset computes the digital filter by:

- 1 Interpolating the specified phase noise level to determine the phase noise values at the modeling frequencies.
- **2** Taking the IFFT of the resulting phase noise spectrum to get the coefficients of the FIR filter.

**Note:** If you specify phase noise as a scalar value, the blockset assumes that the phase noise is the phase noise is constant at all modeling frequencies and does not have a 1/f slope. This assumption differs from that made by the Mathematical Mixer block.

# **Nonlinearity**

You can introduce nonlinearities into your model by specifying parameters in the **Nonlinearity Data** tab of the S-parameters Mixer block dialog box. Depending on which of these parameters you specify, the block computes up to four of the coefficients  $c_1$ ,  $c_3$ ,  $c_5$ , and  $c_7$  of the polynomial

$$F_{AM/AM}(s) = c_1 s + c_3 \left| s \right|^2 s + c_5 \left| s \right|^4 s + c_7 \left| s \right|^6 s$$

that determines the AM/AM conversion for the input signal s. The block automatically calculates  $c_1$ , the linear gain term. If you do not specify additional nonlinearity data, the block operates as a mixer with a linear gain. If you do, the block calculates one or more of the remaining coefficients as the solution to a system of linear equations, determined by the following method.

- 1 The block checks whether you have specified a value other than Inf for:
  - The third-order intercept point (OIP3 or IIP3).
  - The output power at the 1-dB compression point ( $P_{1dB,out}$ ).
  - The output power at saturation  $(P_{sat,out})$ .

In addition, if you have specified  $P_{sat,out}$ , the block uses the value for the gain compression at saturation ( $GC_{sat}$ ). Otherwise,  $GC_{sat}$  is not used. You define each of these parameters in the block dialog box, on the **Nonlinearity Data** tab.

**2** The block calculates a corresponding input or output value for the parameters you have specified. In units of dB and dBm,

$$\begin{split} P_{sat,out} + GC_{sat} &= P_{sat,in} + G_{lin} \\ P_{1dB,out} + 1 &= P_{1dB,in} + G_{lin} \\ OIP3 &= IIP3 + G_{lin} \end{split}$$

where  $G_{lin}$  is  $c_1$  in units of dB.

The block formulates the coefficients  $c_3$ ,  $c_5$ , and  $c_7$ , where applicable, as the solutions to a system of one, two, or three linear equations. The number of equations used is equal to the number of parameters you provide. For example, if you specify all three parameters, the block formulates the coefficients according to the following equations:

$$\begin{split} \sqrt{P_{sat,out}} &= c_1 \sqrt{P_{sat,in}} + c_3 \left(\sqrt{P_{sat,in}}\right)^3 + c_5 \left(\sqrt{P_{sat,in}}\right)^5 + c_7 \left(\sqrt{P_{sat,in}}\right)^7 \\ \sqrt{P_{1dB,out}} &= c_1 \sqrt{P_{1dB,in}} + c_3 \left(\sqrt{P_{1dB,in}}\right)^3 + c_5 \left(\sqrt{P_{1dB,in}}\right)^5 + c_7 \left(\sqrt{P_{1dB,in}}\right)^7 \\ 0 &= \frac{c_1}{IIP3} + c_3 \end{split}$$

The first two equations are the evaluation of the polynomial  $F_{AM/AM}(s)$  at the points  $(\sqrt{P_{sat,in}},\sqrt{P_{sat,out}})$  and  $(\sqrt{P_{1dB,in}},\sqrt{P_{1dB,out}})$ , expressed in linear units (such as W or mW) and normalized to a 1- $\Omega$  impedance. The third equation is the definition of the third-order intercept point.

The calculation omits higher-order terms according to the available degrees of freedom of the system. If you specify only two of the three parameters, the block does not use the equation involving the parameter you did not specify, and eliminates any  $c_7$  terms from the remaining equations. Similarly, if you provide only one of the parameters, the block uses only the solution to the equation involving that parameter and omits any  $c_5$  or  $c_7$  terms.

If you provide vectors of nonlinearity and frequency data, the block calculates the polynomial coefficients using values for the parameters interpolated at the center frequency.

## **Parameters**

## Main Tab

**S-Parameters** 

S-parameters for a nonlinear mixer in a 2-by-2-by-M array. M is the number of S-parameters.

#### Frequency (Hz)

Frequencies of the S-parameters as an M-element vector. The order of the frequencies must correspond to the order of the S-parameters in **S-Parameters**. All frequencies must be positive. The following figure shows the correspondence between the S-parameters array and the vector of frequencies.

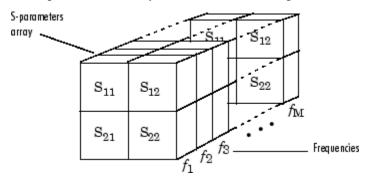

#### Reference impedance (ohms)

Reference impedance of the S-parameters as a scalar or a vector of length M. The value of this parameter can be real or complex. If you provide a scalar value, then that value is applied to all frequencies.

## Interpolation method

The method used to interpolate the network parameters. The following table lists the available methods describes each one.

| Method           | Description                           |
|------------------|---------------------------------------|
| Linear (default) | Linear interpolation                  |
| Spline           | Cubic spline interpolation            |
| Cubic            | Piecewise cubic Hermite interpolation |

## Mixer Type

Type of mixer. Choices are Downconverter (default) and Upconverter.

## LO frequency (Hz)

Local oscillator frequency. If you choose Downconverter, the blockset computes the mixer output frequency,  $f_{out}$ , from the mixer input frequency,  $f_{in}$ , and the local oscillator frequency,  $f_{lo}$ , as  $f_{out} = f_{in} - f_{lo}$ . If you choose Upconverter,  $f_{out} = f_{in} + f_{lo}$ .

**Note:** For a downconverting mixer, the local oscillator frequency must satisfy the condition  $f_{in} - f_{lo} \ge 1/(2t_s)$ , where  $t_s$  is the sample time specified in the Input Port block. Otherwise, an error appears.

### Noise Data Tab

#### Phase noise frequency offset (Hz)

Vector specifying the frequency offset.

#### Phase noise level (dBc/Hz)

Vector specifying the phase noise level.

#### Noise type

Type of noise data. The value can be Noise figure, Spot noise data, Noise factor, or Noise temperature. This parameter is disabled if the data source contains noise data.

#### Noise figure (dB)

Scalar ratio or vector of ratios, in decibels, of the available signal-to-noise power ratio at the input to the available signal-to-noise power ratio at the output,  $(S_i/N_i)/(S_o/N_o)$ . This parameter is enabled if **Noise type** is set to **Noise figure**.

## Minimum noise figure (dB)

Minimum scalar ratio or vector of minimum ratios of the available signal-to-noise power ratio at the input to the available signal-to-noise power ratio at the output,  $(S_i/N_i)/(S_o/N_o)$ . This parameter is enabled if **Noise type** is set to **Spot noise** data.

## Optimal reflection coefficient

Optimal mixer source impedance. This parameter is enabled if **Noise type** is set to **Spot noise data**. The value can be a scalar or vector.

### Equivalent normalized resistance

Resistance or vector of resistances normalized to the resistance value or values used to take the noise measurement. This parameter is enabled if **Noise type** is set to Spot noise data.

#### Noise factor

Scalar ratio or vector of ratios of the available signal-to-noise power ratio at the input to the available signal-to-noise power ratio at the output,  $(S_i/N_i)/(S_o/N_o)$ . This parameter is enabled if **Noise type** is set to **Noise factor**.

#### Noise temperature (K)

Equivalent temperature or vector of temperatures that produce the same amount of noise power as the mixer. This parameter is enabled if **Noise type** is set to **Noise temperature**.

#### Frequency (Hz)

Scalar value or vector corresponding to the domain of frequencies over which you are specifying the noise data. If you provide a scalar value for your noise data, the block ignores the **Frequency (Hz)** parameter and uses the noise data for all frequencies. If you provide a vector of values for your noise data, it must be the same size as the vector of frequencies. The block uses the **Interpolation method** specified in the **Main** tab to interpolate noise data.

# **Nonlinearity Data Tab**

#### IP3 type

Type of third-order intercept point. The value can be IIP3 (input intercept point) or OIP3 (output intercept point). This parameter is disabled if the data source contains power data or IP3 data.

#### IP3 (dBm)

Value of third-order intercept point. This parameter is disabled if the data source contains power data or IP3 data. Use the default value, Inf, if you do not know the IP3 value. This parameter can be a scalar (to specify frequency-independent nonlinearity data) or a vector (to specify frequency-dependent nonlinearity data).

## 1 dB gain compression power (dBm)

Output power value ( $P_{1dB,out}$ ) at which gain has decreased by 1 dB. This parameter is disabled if the data source contains power data or 1-dB compression point data. Use the default value, Inf, if you do not know the 1-dB compression point. This parameter can be a scalar (to specify frequency-independent nonlinearity data) or a vector (to specify frequency-dependent nonlinearity data).

## Output saturation power (dBm)

Output power value ( $P_{sat,out}$ ) that the mixer produces when fully saturated. This parameter is disabled if the data source contains output saturation power data. Use the default value, Inf, if you do not know the saturation power. If you specify this parameter, you must also specify the **Gain compression at saturation (dB)**. This parameter can be a scalar (to specify frequency-independent nonlinearity data) or a vector (to specify frequency-dependent nonlinearity data).

#### Gain compression at saturation (dB)

Decrease in gain ( $GC_{sat}$ ) when the power is fully saturated. The block ignores this parameter if you do not specify the **Output saturation power (dBm)**. This parameter can be a scalar (to specify frequency-independent nonlinearity data) or a vector (to specify frequency-dependent nonlinearity data).

#### Frequency (Hz)

Scalar or vector value of frequency points corresponding to the third-order intercept and power data. This parameter is disabled if the data source contains power data or IP3 data. If you use a scalar value, the IP3 (dBm), 1 dB gain compression power (dBm), and Output saturation power (dBm) parameters must all be scalars. If you use a vector value, one or more of the IP3 (dBm), 1 dB gain compression power (dBm), and Output saturation power (dBm) parameters must also be a vector.

#### Visualization Tab

For information about plotting, see "Create Plots".

# See Also

General Mixer, Output Port, Y-Parameters Mixer, Z-Parameters Mixer

# S-Parameters Passive Network

Model passive network using S-parameters

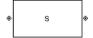

# Library

Black Box Elements sublibrary of the Physical library

# **Description**

The S-Parameters Passive Network block models the two-port passive network described in the block dialog box, in terms of its S-parameters and the frequencies and reference impedance of the S-parameters.

In the **S-Parameters** field of the block dialog box, provide the S-parameters for each of M frequencies as a 2-by-2-by-M array. In the **Frequency** field, specify the frequencies for the S-parameters as an M-element vector. The elements of the vector must be in the same order as the S-parameters. All frequencies must be positive. For example, the following figure shows the correspondence between the S-parameters array and the vector of frequencies.

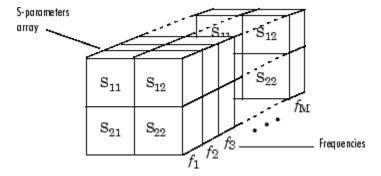

The S-Parameters Passive Network block interpolates the given S-parameters to determine their values at the modeling frequencies. The modeling frequencies are

determined by the Output Port block. See "SimRF Equivalent Baseband Algorithms" for more details.

## **Parameters**

### Main Tab

#### **S-Parameters**

S-parameters for a two-port passive network in a 2-by-2-by-M array. M is the number of S-parameters.

#### Frequency (Hz)

Frequencies of the S-parameters as an M-element vector. The order of the frequencies must correspond to the order of the S-parameters in **S-Parameters**. All frequencies must be positive.

#### Reference impedance (ohms)

Reference impedance of the network as a scalar or a vector of length M. The value of this parameter can be real or complex. If you provide a scalar value, then that value is applied to all frequencies.

## Interpolation method

The method used to interpolate the network parameters. The following table lists the available methods describes each one.

| Method           | Description                           |
|------------------|---------------------------------------|
| Linear (default) | Linear interpolation                  |
| Spline           | Cubic spline interpolation            |
| Cubic            | Piecewise cubic Hermite interpolation |

## **Visualization Tab**

For information about plotting, see "Create Plots".

# **Examples**

## Plotting Parameters with the S-Parameters Passive Network Block

The following example specifies S-parameters [-.96-.23i, .03-.12i; .03-.12i, -.96-.23i] and [-.96-.11i, .02-.21i; .02-.21i, -.96-.11i] at frequencies 2.0 GHz and 2.1 GHz respectively. The example then plots these parameters.

The example first uses the MATLAB cat function to create the 2-by-2-by-2 S-parameters array.

```
cat(3,[-.96-.23i, .03-.12i; .03-.12i, -.96-.23i],...
[-.96-.11i, .02-.21i; .02-.21i, -.96-.11i])
```

You could also use the MATLAB reshape function. The following command produces the same result as previous command.

```
reshape([-.96-.23i;.03-.12i;.03-.12i;-.96-.23i;...
-.96-.11i;.02-.21i;.02-.21i;-.96-.11i],2,2,2)
```

1 Type the following command at the MATLAB prompt to create a variable called sparams that stores the values of the S-parameters.

```
sparams = cat(3,...
  [-.96-.23i, .03-.12i; .03-.12i, -.96-.23i],...
  [-.96-.11i, .02-.21i; .02-.21i, -.96-.11i])
```

- 2 Set the S-Parameters Passive Network block parameters on the Main tab as follows:
  - Set the S-Parameters parameter to sparams.
  - Set the Frequency (Hz) parameter to [2.0e9,2.1e9].

Click **Apply**. This action applies the specified settings.

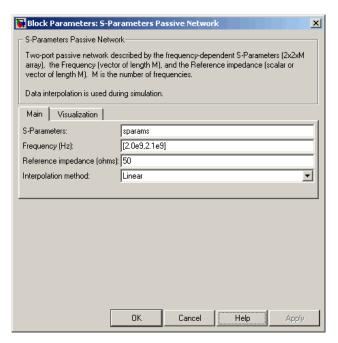

- **3** Set the S-Parameters Passive Network block parameters on the **Visualization** tab as follows:
  - In the Source of frequency data list, select User-specified.
  - Set the Frequency data (Hz) parameter to [1.9e9:1.0e8:2.2e9].
  - In the Y parameter1 list, select S21.

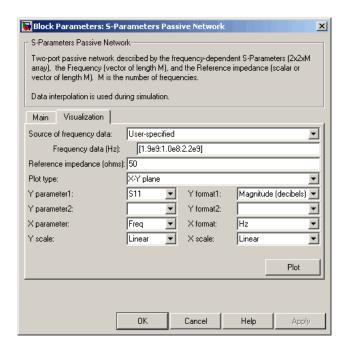

Click **Plot**. This action creates an X-Y Plane plot of the magnitude of the  $S_{21}$  parameters, in decibels, in the frequency range 1.9 to 2.2 GHz.

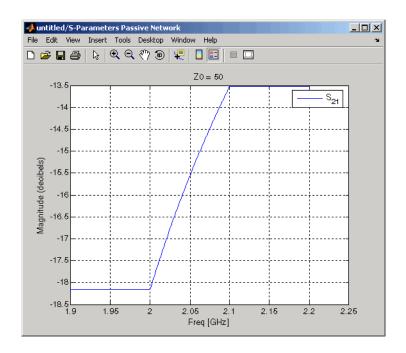

General Circuit Element, General Passive Network, Output Port, Y-Parameters Passive Network, Z-Parameters Passive Network

interp1 (MATLAB)

## **Series C**

Model series capacitor

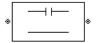

# Library

Ladders Filters sublibrary of the Physical library

# **Description**

The Series C block models the series capacitor described in the block dialog box, in terms of its frequency-dependent S-parameters.

The series C object is a two-port network, as shown in the following circuit diagram.

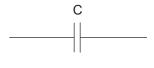

## **Parameters**

## Main Tab

### Capacitance (F)

Scalar value for the capacitance. The value must be nonnegative.

## **Visualization Tab**

For information about plotting, see "Create Plots".

General Passive Network, LC Bandpass Pi, LC Bandpass Tee, LC Bandstop Pi, LC Bandstop Tee, LC Highpass Pi, LC Highpass Tee, LC Lowpass Pi, LC Lowpass Tee, Series L, Series R, Series RLC, Shunt C, Shunt L, Shunt R, Shunt RLC

## Series L

Model series inductor

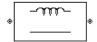

# Library

Ladders Filters sublibrary of the Physical library

# **Description**

The Series L block models the series inductor described in the block dialog box, in terms of its frequency-dependent S-parameters.

The series L object is a two-port network, as shown in the following circuit diagram.

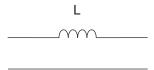

## **Parameters**

## Main Tab

Inductance (H)

Scalar value for the inductance. The value must be nonnegative.

## **Visualization Tab**

For information about plotting, see "Create Plots".

General Passive Network, LC Bandpass Pi, LC Bandpass Tee, LC Bandstop Pi, LC Bandstop Tee, LC Highpass Pi, LC Highpass Tee, LC Lowpass Pi, LC Lowpass Tee, Series C, Series R, Series RLC, Shunt C, Shunt L, Shunt R, Shunt RLC

## Series R

Model series resistor

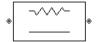

# Library

Ladders Filters sublibrary of the Physical library

# **Description**

The Series R block models the series resistor described in the block dialog box, in terms of its frequency-dependent S-parameters.

The series R object is a two-port network, as shown in the following circuit diagram.

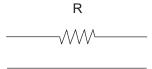

## **Parameters**

## Main Tab

### Resistance (ohms)

Scalar value for the resistance. The value must be nonnegative.

## **Visualization Tab**

For information about plotting, see "Create Plots".

General Passive Network, LC Bandpass Pi, LC Bandpass Tee, LC Bandstop Pi, LC Bandstop Tee, LC Highpass Pi, LC Highpass Tee, LC Lowpass Pi, LC Lowpass Tee, Series C, Series L, Series RLC, Shunt C, Shunt L, Shunt R, Shunt RLC

# **Series RLC**

Model series RLC network

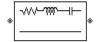

# Library

Ladders Filters sublibrary of the Physical library

# **Description**

The Series RLC block models the series RLC network described in the block dialog box, in terms of its frequency-dependent S-parameters.

For the given resistance, inductance, and capacitance, the block first calculates the ABCD-parameters at each frequency contained in the vector of modeling frequencies, and then converts the ABCD-parameters to S-parameters using the RF Toolbox abcd2s function. See the Output Port block reference page for information about determining the modeling frequencies.

For this circuit, A = 1, B = Z, C = 0, and D = 1, where

$$Z = \frac{-LC\omega^2 + jRC\omega + 1}{jC\omega}$$

and  $\omega = 2\pi f$ .

The series RLC object is a two-port network as shown in the following circuit diagram.

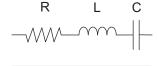

### **Parameters**

#### Main Tab

#### Resistance (ohms)

Scalar value for the resistance. The value must be nonnegative.

#### Inductance (H)

Scalar value for the inductance. The value must be nonnegative.

#### Capacitance (F)

Scalar value for the capacitance. The value must be nonnegative.

### **Visualization Tab**

For information about plotting, see "Create Plots".

## See Also

General Passive Network, LC Bandpass Pi, LC Bandpass Tee, LC Bandstop Pi, LC Bandstop Tee, LC Highpass Pi, LC Highpass Tee, LC Lowpass Pi, LC Lowpass Tee, Series C, Series L, Series R, Shunt C, Shunt L, Shunt RLC

# **Shunt C**

Model shunt capacitor

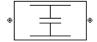

# Library

Ladders Filters sublibrary of the Physical library

# **Description**

The Shunt C block models the shunt capacitor described in the block dialog box, in terms of its frequency-dependent S-parameters.

The shunt C object is a two-port network, as shown in the following circuit diagram.

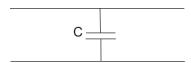

## **Parameters**

### Main Tab

Capacitance (F)

Scalar value for the capacitance. The value must be nonnegative.

### **Visualization Tab**

For information about plotting, see "Create Plots".

General Passive Network, LC Bandpass Pi, LC Bandpass Tee, LC Bandstop Pi, LC Bandstop Tee, LC Highpass Pi, LC Highpass Tee, LC Lowpass Pi, LC Lowpass Tee, Series C, Series L, Series R, Series RLC, Shunt L, Shunt R, Shunt RLC

## Shunt L

Model shunt inductor

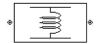

# Library

Ladders Filters sublibrary of the Physical library

# **Description**

The Shunt L block models the shunt inductor described in the block dialog box, in terms of its frequency-dependent S-parameters.

The shunt L object is a two-port network, as shown in the following circuit diagram.

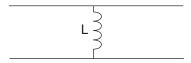

## **Parameters**

### Main Tab

Inductance (H)

Scalar value for the inductance. The value must be nonnegative.

### **Visualization Tab**

For information about plotting, see "Create Plots".

General Passive Network, LC Bandpass Pi, LC Bandpass Tee, LC Bandstop Pi, LC Bandstop Tee, LC Highpass Pi, LC Highpass Tee, LC Lowpass Pi, LC Lowpass Tee, Series C, Series L, Series R, Series RLC, Shunt C, Shunt R, Shunt RLC

# **Shunt R**

Model shunt resistor

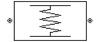

# Library

Ladders Filters sublibrary of the Physical library

# **Description**

The Shunt R block models the shunt resistor described in the block dialog box, in terms of its frequency-dependent S-parameters.

The shunt R object is a two-port network, as shown in the following circuit diagram.

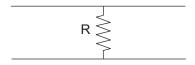

## **Parameters**

### Main Tab

Resistance (ohms)

Scalar value for the resistance. The value must be nonnegative.

### **Visualization Tab**

For information about plotting, see "Create Plots".

General Passive Network, LC Bandpass Pi, LC Bandpass Tee, LC Bandstop Pi, LC Bandstop Tee, LC Highpass Pi, LC Highpass Tee, LC Lowpass Pi, LC Lowpass Tee, Series C, Series L, Series R, Series RLC, Shunt C, Shunt L, Shunt RLC

## **Shunt RLC**

Model shunt RLC network

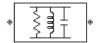

# Library

Ladders Filters sublibrary of the Physical library

# **Description**

The Shunt RLC block models the shunt RLC network described in the block dialog box, in terms of its frequency-dependent S-parameters.

For the given resistance, inductance, and capacitance, the block first calculates the ABCD-parameters at each frequency contained in the vector of modeling frequencies, and then converts the ABCD-parameters to S-parameters using the RF Toolbox abcd2s function. See the Output Port block reference page for information about determining the modeling frequencies.

For this circuit, A = 1, B = 0, C = Y, and D = 1, where

$$Y = \frac{-LC\omega^2 + j(L/R)\omega + 1}{jL\omega}$$

and  $\omega = 2\pi f$ .

The shunt RLC object is a two-port network as shown in the following circuit diagram.

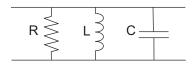

### **Parameters**

### Main Tab

#### Resistance (ohms)

Scalar value for the resistance. The value must be nonnegative.

#### Inductance (H)

Scalar value for the inductance. The value must be nonnegative.

#### Capacitance (F)

Scalar value for the capacitance. The value must be nonnegative.

### **Visualization Tab**

For information about plotting, see "Create Plots".

## See Also

General Passive Network, LC Bandpass Pi, LC Bandpass Tee, LC Bandstop Pi, LC Bandstop Tee, LC Highpass Pi, LC Highpass Tee, LC Lowpass Pi, LC Lowpass Tee, Series C, Series L, Series R, Series RLC, Shunt C, Shunt L, Shunt R

# Transmission Line (Equivalent Baseband)

Model general transmission line

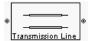

# Library

Transmission Lines sublibrary of the Physical library

# **Description**

The Transmission Line block models the transmission line described in the block dialog box in terms of its physical parameters. The transmission line, which can be lossy or lossless, is treated as a two-port linear network.

The block enables you to model the transmission line as a stub or as a stubless line.

### **Stubless Transmission Line**

If you model the transmission line as a stubless line, the Transmission Line block first calculates the ABCD-parameters at each frequency contained in the modeling frequencies vector. It then uses the abcd2s function to convert the ABCD-parameters to S-parameters.

The block calculates the ABCD-parameters using the physical length of the transmission line, d, and the complex propagation constant, k, using the following equations:

$$A = \frac{e^{kd} + e^{-kd}}{2}$$

$$B = \frac{Z_0 * \left(e^{kd} - e^{-kd}\right)}{2}$$

$$C = \frac{e^{kd} - e^{-kd}}{2 * Z_0}$$

$$D = \frac{e^{kd} + e^{-kd}}{2}$$

 $Z_0$  is the specified characteristic impedance. k is a vector whose elements correspond to the elements of the input vector freq. The block calculates k from the specified parameters as  $k = a_a + i\beta$ , where  $a_a$  is the attenuation coefficient and  $\beta$  is the wave number. The attenuation coefficient  $a_a$  is related to the specified loss, a, by

$$\alpha_{\alpha} = -\ln(10^{\alpha/20})$$

The wave number  $\beta$  is related to the specified phase velocity,  $V_p$ , by

$$\beta = \frac{2\pi f}{V_p}$$

The phase velocity  $V_P$  is also known as the wave propagation velocity.

### **Shunt and Series Stubs**

If you model the transmission line as a shunt or series stub, the Transmission Line block first calculates the ABCD-parameters at each frequency contained in the vector of modeling frequencies. It then uses the abcd2s function to convert the ABCD-parameters to S-parameters.

### **Shunt ABCD-Parameters**

When you set the **Stub mode** parameter in the mask dialog box to **Shunt**, the two-port network consists of a stub transmission line that you can terminate with either a short circuit or an open circuit as shown here.

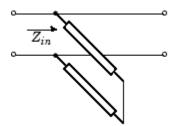

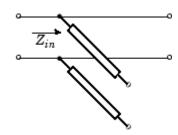

 $Z_{in}$  is the input impedance of the shunt circuit. The ABCD-parameters for the shunt stub are calculated as

A = 1

B = 0

 $C = 1 / Z_{in}$ 

D = 1

### **Series ABCD-Parameters**

When you set the **Stub mode** parameter in the mask dialog box to **Series**, the two-port network consists of a series transmission line that you can terminate with either a short circuit or an open circuit as shown here.

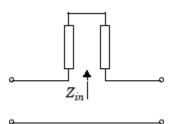

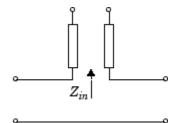

 $Z_{in}$  is the input impedance of the series circuit. The ABCD-parameters for the series stub are calculated as

A = 1

 $B = Z_{in}$ 

C = 0

D = 1

### **Parameters**

#### Main Tab

#### Characteristic impedance (ohms)

Characteristic impedance of the transmission line. The value can be complex.

#### Phase velocity (m/s)

Propagation velocity of a uniform plane wave on the transmission line.

#### Loss (dB/m)

Reduction in strength of the signal as it travels over the transmission line. Must be positive.

#### Frequency (Hz)

Vector of modeling frequencies. The block performs the calculations listed in the Description section at each frequency you provide.

#### Transmission line length (m)

Physical length of the transmission line.

#### Stub mode

Type of stub. Choices are Not a stub, Shunt, or Series.

#### Termination of stub

Stub termination for stub modes Shunt and Series. Choices are Open or Short. This parameter becomes visible only when **Stub mode** is set to Shunt or Series.

### **Visualization Tab**

For information about plotting, see "Create Plots".

## References

[1] Ludwig, Reinhold and Pavel Bretchko, *RF Circuit Design: Theory and Applications*, Prentice-Hall, 2000.

Coaxial Transmission Line, Coplanar Waveguide Transmission Line, General Passive Network, Microstrip Transmission Line, Parallel-Plate Transmission Line, Two-Wire Transmission Line

## **Two-Wire Transmission Line**

Model two-wire transmission line

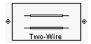

# Library

Transmission Lines sublibrary of the Physical library

# **Description**

The Two-Wire Transmission Line block models the two-wire transmission line described in the block dialog box in terms of its frequency-dependent S-parameters. A two-wire transmission line is shown in cross-section in the following figure. Its physical characteristics include the radius of the wires a, the separation or physical distance between the wire centers S, and the relative permittivity and permeability of the wires. SimRF Equivalent Baseband software assumes the relative permittivity and permeability are uniform.

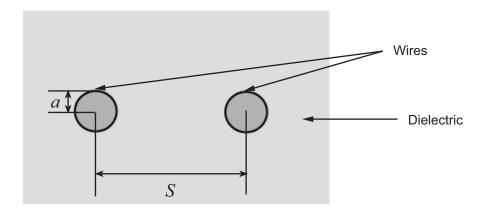

The block enables you to model the transmission line as a stub or as a stubless line.

### **Stubless Transmission Line**

If you model a two-wire transmission line as a stubless line, the Two-Wire Transmission Line block first calculates the ABCD-parameters at each frequency contained in the modeling frequencies vector. It then uses the abcd2s function to convert the ABCD-parameters to S-parameters.

The block calculates the ABCD-parameters using the physical length of the transmission line, d, and the complex propagation constant, k, using the following equations:

$$A = \frac{e^{kd} + e^{-kd}}{2}$$

$$B = \frac{Z_0 * \left(e^{kd} - e^{-kd}\right)}{2}$$

$$C = \frac{e^{kd} - e^{-kd}}{2 * Z_0}$$

$$D = \frac{e^{kd} + e^{-kd}}{2}$$

 $Z_0$  and k are vectors whose elements correspond to the elements of f, a vector of modeling frequencies. Both can be expressed in terms of the resistance (R), inductance (L), conductance (G), and capacitance (C) per unit length (meters) as follows:

$$\begin{split} Z_0 &= \sqrt{\frac{R+j\omega L}{G+j\omega C}} \\ k &= k_r + jk_i = \sqrt{(R+j\omega L)(G+j\omega C)} \end{split}$$

where

$$R = \frac{1}{\pi a \sigma_{cond} \delta_{cond}}$$

$$L = \frac{\mu}{\pi} a \cosh\left(\frac{D}{2a}\right)$$

$$G = \frac{\pi \omega \varepsilon''}{a \cosh\left(\frac{D}{2a}\right)}$$

$$C = \frac{\pi \varepsilon}{a \cosh\left(\frac{D}{2a}\right)}$$

and  $\omega = 2\pi f$ .

In these equations:

- $\sigma_{cond}$  is the conductivity in the conductor.
- $\mu$  is the permeability of the dielectric.
- $\varepsilon$  is the permittivity of the dielectric.
- $\varepsilon''$  is the imaginary part of  $\varepsilon$ ,  $\varepsilon'' = \varepsilon_0 \varepsilon_r \tan \delta$ , where:
  - $\varepsilon_0$  is the permittivity of free space.
  - $\varepsilon_r$  is the **Relative permittivity constant** parameter value.
  - tan  $\delta$  is the **Loss tangent of dielectric** parameter value.
- $\delta_{cond}$  is the skin depth of the conductor, which the block calculates as  $1/\sqrt{\pi f \mu \sigma_{cond}}$  .
- f is a vector of modeling frequencies determined by the Output Port block.

### **Shunt and Series Stubs**

If you model the transmission line as a shunt or series stub, the Two-Wire Transmission Line block first calculates the ABCD-parameters at each frequency contained in the vector of modeling frequencies. It then uses the abcd2s function to convert the ABCD-parameters to S-parameters.

#### **Shunt ABCD-Parameters**

When you set the **Stub mode** parameter in the mask dialog box to **Shunt**, the two-port network consists of a stub transmission line that you can terminate with either a short circuit or an open circuit as shown here.

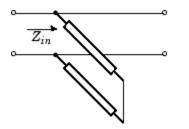

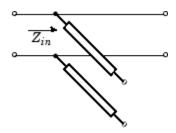

 $Z_{in}$  is the input impedance of the shunt circuit. The ABCD-parameters for the shunt stub are calculated as

A = 1

B = 0

 $C = 1 / Z_{in}$ 

D = 1

## **Series ABCD-Parameters**

When you set the **Stub mode** parameter in the mask dialog box to **Series**, the two-port network consists of a series transmission line that you can terminate with either a short circuit or an open circuit as shown here.

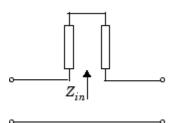

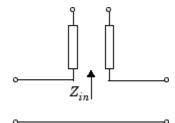

 $Z_{in}$  is the input impedance of the series circuit. The ABCD-parameters for the series stub are calculated as

A = 1

 $B = Z_{in}$ 

C = 0

D = 1

## **Parameters**

#### Main Tab

#### Wire radius (m)

Radius of the conducting wires of the two-wire transmission line.

#### Wire separation (m)

Physical distance between the wires.

#### Relative permeability constant

Relative permeability of the dielectric expressed as the ratio of the permeability of the dielectric to permeability in free space  $\mu_0$ .

#### Relative permittivity constant

Relative permittivity of the dielectric expressed as the ratio of the permittivity of the dielectric to permittivity in free space  $\varepsilon_0$ .

#### Loss tangent of dielectric

Loss angle tangent of the dielectric.

### Conductivity of conductor (S/m)

Conductivity of the conductor in siemens per meter.

#### Transmission line length (m)

Physical length of the transmission line.

#### Stub mode

Type of stub. Choices are Not a stub, Shunt, or Series.

#### Termination of stub

Stub termination for stub modes Shunt and Series. Choices are Open or Short. This parameter becomes visible only when **Stub mode** is set to Shunt or Series.

## **Visualization Tab**

For information about plotting, see "Create Plots".

## References

[1] Pozar, David M. Microwave Engineering, John Wiley & Sons, Inc., 2005.

## See Also

Coaxial Transmission Line, Coplanar Waveguide Transmission Line, General Passive Network, Transmission Line, Microstrip Transmission Line, Parallel-Plate Transmission Line

# **Y-Parameters Amplifier**

Model nonlinear amplifier using Y-parameters

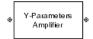

# Library

Amplifiers sublibrary of the Physical library

# **Description**

The Y-Parameters Amplifier block models the nonlinear amplifier described in the block dialog box, in terms of its frequency-dependent, the frequencies of the Y-parameters, noise data, and nonlinearity data

### **Network Parameters**

In the **Y-Parameters** field of the block dialog box, provide the Y-parameters for each of M frequencies as a 2-by-2-by-M array. In the **Frequency** field, specify the frequencies for the Y-parameters as an M-element vector. The elements of the frequencies vector must be in the same order as the Y-parameters. All frequencies must be positive. For example, the following figure shows the correspondence between the Y-parameters array and the vector of frequencies.

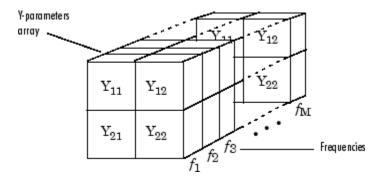

The Y-Parameters Amplifier block uses the RF Toolbox y2s function to convert the Y-parameters to S-parameters, and then interpolates the resulting S-parameters to determine their values at the modeling frequencies. See "SimRF Equivalent Baseband Algorithms" for more details.

### **Nonlinearity**

You can introduce nonlinearities into your model by specifying parameters in the **Nonlinearity Data** tab of the Y-Parameters Amplifier block dialog box. Depending on which of these parameters you specify, the block computes up to four of the coefficients  $c_1$ ,  $c_3$ ,  $c_5$ , and  $c_7$  of the polynomial

$$F_{AM/AM}(s) = c_1 s + c_3 |s|^2 s + c_5 |s|^4 s + c_7 |s|^6 s$$

that determines the AM/AM conversion for the input signal s. The block automatically calculates  $c_1$ , the linear gain term. If you do not specify additional nonlinearity data, the block operates as a linear amplifier. If you do, the block calculates one or more of the remaining coefficients as the solution to a system of linear equations, determined by the following method.

- 1 The block checks whether you have specified a value other than Inf for:
  - The third-order intercept point (OIP3 or IIP3).
  - The output power at the 1-dB compression point  $(P_{1dB,out})$ .
  - The output power at saturation  $(P_{sat,out})$ .

In addition, if you have specified  $P_{sat,out}$ , the block uses the value for the gain compression at saturation ( $GC_{sat}$ ). Otherwise,  $GC_{sat}$  is not used. You define each of these parameters in the block dialog box, on the **Nonlinearity Data** tab.

**2** The block calculates a corresponding input or output value for the parameters you have specified. In units of dB and dBm,

$$\begin{split} P_{sat,out} + GC_{sat} &= P_{sat,in} + G_{lin} \\ P_{1dB,out} + 1 &= P_{1dB,in} + G_{lin} \\ OIP3 &= IIP3 + G_{lin} \end{split}$$

where  $G_{lin}$  is  $c_1$  in units of dB.

The block formulates the coefficients  $c_3$ ,  $c_5$ , and  $c_7$ , where applicable, as the solutions to a system of one, two, or three linear equations. The number of equations used is equal to the number of parameters you provide. For example, if you specify all three parameters, the block formulates the coefficients according to the following equations:

$$\begin{split} \sqrt{P_{sat,out}} &= c_1 \sqrt{P_{sat,in}} + c_3 \left(\sqrt{P_{sat,in}}\right)^3 + c_5 \left(\sqrt{P_{sat,in}}\right)^5 + c_7 \left(\sqrt{P_{sat,in}}\right)^7 \\ \sqrt{P_{1dB,out}} &= c_1 \sqrt{P_{1dB,in}} + c_3 \left(\sqrt{P_{1dB,in}}\right)^3 + c_5 \left(\sqrt{P_{1dB,in}}\right)^5 + c_7 \left(\sqrt{P_{1dB,in}}\right)^7 \\ 0 &= \frac{c_1}{IIP3} + c_3 \end{split}$$

The first two equations are the evaluation of the polynomial  $F_{AM/AM}(s)$  at the points  $(\sqrt{P_{sat,in}},\sqrt{P_{sat,out}})$  and  $(\sqrt{P_{1dB,in}},\sqrt{P_{1dB,out}})$ , expressed in linear units (such as W or mW) and normalized to a 1- $\Omega$  impedance. The third equation is the definition of the third-order intercept point.

The calculation omits higher-order terms according to the available degrees of freedom of the system. If you specify only two of the three parameters, the block does not use the equation involving the parameter you did not specify, and eliminates any  $c_7$  terms from the remaining equations. Similarly, if you provide only one of the parameters, the block uses only the solution to the equation involving that parameter and omits any  $c_5$  or  $c_7$  terms.

If you provide vectors of nonlinearity and frequency data, the block calculates the polynomial coefficients using values for the parameters interpolated at the center frequency.

### **Active Noise**

You can specify active block noise in one of the following ways:

Spot noise data in the Y-Parameters Amplifier block dialog box.

 Noise figure, noise factor, or noise temperature value in the Y-Parameters Amplifier block dialog box.

If you specify block noise as spot noise data, the block uses the data to calculate noise figure. The block first interpolates the noise data for the modeling frequencies, using the specified **Interpolation method**. It then calculates the noise figure using the resulting values.

### **Parameters**

#### Main Tab

#### **Y-Parameters**

Y-parameters for a nonlinear amplifier in a 2-by-2-by-M array. M is the number of Y-parameters.

#### Frequency (Hz)

Frequencies of the Y-parameters as an M-element vector. The order of the frequencies must correspond to the order of the Y-parameters in **Y-Parameters**. All frequencies must be positive.

#### Interpolation method

The method used to interpolate the network parameters. The following table lists the available methods describes each one.

| Method           | Description                           |
|------------------|---------------------------------------|
| Linear (default) | Linear interpolation                  |
| Spline           | Cubic spline interpolation            |
| Cubic            | Piecewise cubic Hermite interpolation |

### Noise Data Tab

#### Noise type

Type of noise data. The value can be Noise figure, Spot noise data, Noise factor, or Noise temperature. This parameter is disabled if the data source contains noise data.

#### Noise figure (dB)

Scalar ratio or vector of ratios, in decibels, of the available signal-to-noise power ratio at the input to the available signal-to-noise power ratio at the output,  $(S_i/N_i)/(S_o/N_o)$ . This parameter is enabled if **Noise type** is set to **Noise figure**.

#### Minimum noise figure (dB)

Minimum scalar ratio or vector of minimum ratios of the available signal-to-noise power ratio at the input to the available signal-to-noise power ratio at the output,  $(S_i/N_i)/(S_o/N_o)$ . This parameter is enabled if **Noise type** is set to **Spot noise** data.

#### Optimal reflection coefficient

Optimal amplifier source impedance. This parameter is enabled if **Noise type** is set to **Spot noise data**. The value can be a scalar or vector.

#### Equivalent normalized resistance

Resistance or vector of resistances normalized to the resistance value or values used to take the noise measurement. This parameter is enabled if **Noise type** is set to **Spot noise data**.

#### Noise factor

Scalar ratio or vector of ratios of the available signal-to-noise power ratio at the input to the available signal-to-noise power ratio at the output,  $(S_i/N_i)/(S_o/N_o)$ . This parameter is enabled if **Noise type** is set to **Noise factor**.

#### Noise temperature (K)

Equivalent temperature or vector of temperatures that produce the same amount of noise power as the amplifier. This parameter is enabled if **Noise type** is set to **Noise temperature**.

### Frequency (Hz)

Scalar value or vector corresponding to the domain of frequencies over which you are specifying the noise data. If you provide a scalar value for your noise data, the block ignores the **Frequency (Hz)** parameter and uses the noise data for all frequencies. If you provide a vector of values for your noise data, it must be the same size as the vector of frequencies. The block uses the **Interpolation method** specified in the **Main** tab to interpolate noise data.

### **Nonlinearity Data Tab**

#### IP3 type

Type of third-order intercept point. The value can be IIP3 (input intercept point) or OIP3 (output intercept point). This parameter is disabled if the data source contains power data or IP3 data.

#### IP3 (dBm)

Value of third-order intercept point. This parameter is disabled if the data source contains power data or IP3 data. Use the default value, Inf, if you do not know the IP3 value. This parameter can be a scalar (to specify frequency-independent nonlinearity data) or a vector (to specify frequency-dependent nonlinearity data).

#### 1 dB gain compression power (dBm)

Output power value ( $P_{1dB,out}$ ) at which gain has decreased by 1 dB. This parameter is disabled if the data source contains power data or 1-dB compression point data. Use the default value, Inf, if you do not know the 1-dB compression point. This parameter can be a scalar (to specify frequency-independent nonlinearity data) or a vector (to specify frequency-dependent nonlinearity data).

#### Output saturation power (dBm)

Output power value ( $P_{sat,out}$ ) that the amplifier produces when fully saturated. This parameter is disabled if the data source contains output saturation power data. Use the default value, Inf, if you do not know the saturation power. If you specify this parameter, you must also specify the **Gain compression at saturation (dB)**. This parameter can be a scalar (to specify frequency-independent nonlinearity data) or a vector (to specify frequency-dependent nonlinearity data).

#### Gain compression at saturation (dB)

Decrease in gain ( $GC_{sat}$ ) when the power is fully saturated. The block ignores this parameter if you do not specify the **Output saturation power (dBm)**. This parameter can be a scalar (to specify frequency-independent nonlinearity data) or a vector (to specify frequency-dependent nonlinearity data).

#### Frequency (Hz)

Scalar or vector value of frequency points corresponding to the third-order intercept and power data. This parameter is disabled if the data source contains power data or IP3 data. If you use a scalar value, the IP3 (dBm), 1 dB gain compression power (dBm), and Output saturation power (dBm) parameters must all be scalars. If you use a vector value, one or more of the IP3 (dBm), 1 dB gain compression power (dBm), and Output saturation power (dBm) parameters must also be a vector.

### **Visualization Tab**

For information about plotting, see "Create Plots".

# **Examples**

# Plotting Parameters with the Y-Parameters Amplifier Block

The following example specifies Y-parameters [-.06+.58i, -.08i; 1.14-1.82i, -.07+.28i] and [.02-.21i, 0.03i; -.21+.72i, .03-.11i] at frequencies 2.0 GHz and 2.1 GHz respectively. It uses the MATLAB cat function to create the 2-by-2-by-2 Y-parameters array

```
cat(3,[-.06+.58i, -.08i; 1.14-1.82i, -.07+.28i],...
[ .02-.21i, 0.03i; -.21+.72i, .03-.11i])
```

1 Type the following command at the MATLAB prompt to create a variable called yparams that stores the values of the Y-parameters.

```
yparams = cat(3,...

[-.06+.58i, -.08i; 1.14-1.82i, -.07+.28i],...

[.02-.21i, 0.03i; -.21+.72i, .03-.11i])
```

- 2 Set the Y-Parameters Amplifier block parameters on the Main tab as follows:
  - Set the Y-Parameters parameter to yparams.
  - Set the Frequency (Hz) parameter to [2.0e9,2.1e9].

Click Apply. This action applies the specified settings.

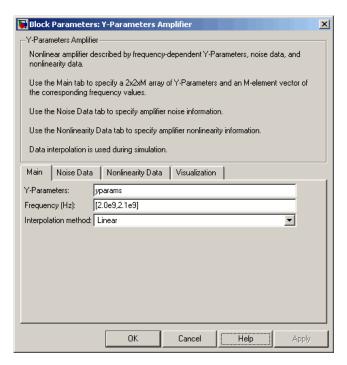

- **3** Set the Y-Parameters Amplifier block parameters on the **Visualization** tab as follows:
  - · In the Source of frequency data list, select User-specified.
  - Set the Frequency data (Hz) parameter to [1.8e9:1.0e8:2.3e9].
  - In the **Plot type** list, select X-Y plane.
  - In the Y parameter1 list, select S11.

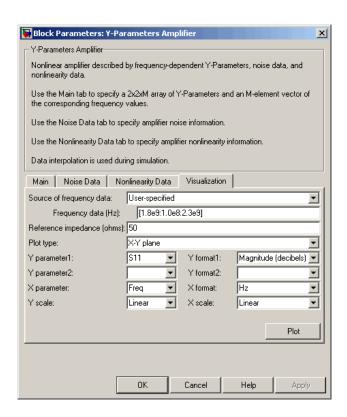

Click **Plot**. This action creates an X-Y Plane plot of the  $S_{11}$  parameters in the frequency range 1.8 to 2.3 GHz.

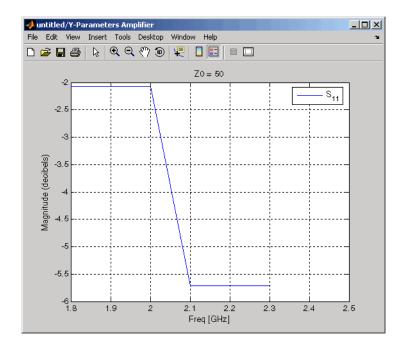

# See Also

 $\label{lem:continuous} \textbf{General Amplifier}, \textbf{Output Port}, \textbf{S-Parameters Amplifier}, \textbf{Z-Parameters Amplifier}$ 

y2s (RF Toolbox)

interp1 (MATLAB)

# **Y-Parameters Mixer**

Model mixer and local oscillator using Y-parameters

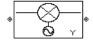

# Library

Mixer sublibrary of the Physical library

# **Description**

The Y-Parameters Mixer block models the nonlinear mixer described in the block dialog box in terms of its frequency-dependent Y-parameters, the frequencies of the Y-parameters, noise data (including phase noise data), and nonlinearity data.

## **Network Parameters**

The Y-parameter values all refer to the mixer input frequency.

The Y-Parameters Mixer block uses the RF Toolbox y2s function to convert the Y-parameters to S-parameters and then interpolates the resulting S-parameters to determine their values at the modeling frequencies. See "SimRF Equivalent Baseband Algorithms" for more details.

SimRF Equivalent Baseband software computes the reflected wave at the mixer input  $(b_1)$  and at the mixer output  $(b_2)$  from the interpolated S-parameters as

$$\begin{bmatrix} b_1(f_{in}) \\ b_2(f_{out}) \end{bmatrix} = \begin{bmatrix} S_{11} & S_{12} \\ S_{21} & S_{22} \end{bmatrix} \begin{bmatrix} a_1(f_{in}) \\ a_2(f_{out}) \end{bmatrix}$$

where

- $f_{in}$  and  $f_{out}$  are the mixer input and output frequencies, respectively.
- $^{ullet}$   $a_1$  and  $a_2$  are the incident waves at the mixer input and output, respectively.

The interpolated  $S_{21}$  parameter values describe the conversion gain as a function of frequency, referred to the mixer input frequency.

#### **Active Noise**

You can specify active block noise in one of the following ways:

- Spot noise data in the Y-Parameters Mixer block dialog box.
- Noise figure, noise factor, or noise temperature value in the Y-Parameters Mixer block dialog box.

If you specify block noise as spot noise data, the block uses the data to calculate noise figure. The block first interpolates the noise data for the modeling frequencies, using the specified **Interpolation method**. It then calculates the noise figure using the resulting values.

### **Phase Noise**

The Y-Parameters Mixer block applies phase noise to a complex baseband signal. The block first generates additive white Gaussian noise (AWGN) and filters the noise with a digital FIR filter. It then adds the resulting noise to the angle component of the input signal.

The blockset computes the digital filter by:

- 1 Interpolating the specified phase noise level to determine the phase noise values at the modeling frequencies.
- **2** Taking the IFFT of the resulting phase noise spectrum to get the coefficients of the FIR filter.

**Note:** If you specify phase noise as a scalar value, the blockset assumes that the phase noise is the phase noise is constant at all modeling frequencies and does not have a 1/f slope. This assumption differs from that made by the Mathematical Mixer block.

# **Nonlinearity**

You can introduce nonlinearities into your model by specifying parameters in the **Nonlinearity Data** tab of the Y-Parameters Mixer block dialog box. Depending on which

of these parameters you specify, the block computes up to four of the coefficients  $c_1$ ,  $c_3$ ,  $c_5$ , and  $c_7$  of the polynomial

$$F_{AM/AM}(s) = c_1 s + c_3 |s|^2 s + c_5 |s|^4 s + c_7 |s|^6 s$$

that determines the AM/AM conversion for the input signal s. The block automatically calculates  $c_1$ , the linear gain term. If you do not specify additional nonlinearity data, the block operates as a mixer with a linear gain. If you do, the block calculates one or more of the remaining coefficients as the solution to a system of linear equations, determined by the following method.

- 1 The block checks whether you have specified a value other than Inf for:
  - The third-order intercept point (OIP3 or IIP3).
  - The output power at the 1-dB compression point  $(P_{1dB,out})$ .
  - The output power at saturation  $(P_{sat.out})$ .

In addition, if you have specified  $P_{sat,out}$ , the block uses the value for the gain compression at saturation ( $GC_{sat}$ ). Otherwise,  $GC_{sat}$  is not used. You define each of these parameters in the block dialog box, on the **Nonlinearity Data** tab.

2 The block calculates a corresponding input or output value for the parameters you have specified. In units of dB and dBm,

$$\begin{split} P_{sat,out} + GC_{sat} &= P_{sat,in} + G_{lin} \\ P_{1dB,out} + 1 &= P_{1dB,in} + G_{lin} \\ OIP3 &= IIP3 + G_{lin} \end{split}$$

where  $G_{lin}$  is  $c_1$  in units of dB.

The block formulates the coefficients  $c_3$ ,  $c_5$ , and  $c_7$ , where applicable, as the solutions to a system of one, two, or three linear equations. The number of equations used is equal to the number of parameters you provide. For example, if you specify all three parameters, the block formulates the coefficients according to the following equations:

$$\begin{split} \sqrt{P_{sat,out}} &= c_1 \sqrt{P_{sat,in}} + c_3 \left(\sqrt{P_{sat,in}}\right)^3 + c_5 \left(\sqrt{P_{sat,in}}\right)^5 + c_7 \left(\sqrt{P_{sat,in}}\right)^7 \\ \sqrt{P_{1dB,out}} &= c_1 \sqrt{P_{1dB,in}} + c_3 \left(\sqrt{P_{1dB,in}}\right)^3 + c_5 \left(\sqrt{P_{1dB,in}}\right)^5 + c_7 \left(\sqrt{P_{1dB,in}}\right)^7 \\ 0 &= \frac{c_1}{IIP3} + c_3 \end{split}$$

The first two equations are the evaluation of the polynomial  $F_{AM/AM}(s)$  at the points  $(\sqrt{P_{sat,in}},\sqrt{P_{sat,out}})$  and  $(\sqrt{P_{1dB,in}},\sqrt{P_{1dB,out}})$ , expressed in linear units (such as W or mW) and normalized to a 1- $\Omega$  impedance. The third equation is the definition of the third-order intercept point.

The calculation omits higher-order terms according to the available degrees of freedom of the system. If you specify only two of the three parameters, the block does not use the equation involving the parameter you did not specify, and eliminates any  $c_7$  terms from the remaining equations. Similarly, if you provide only one of the parameters, the block uses only the solution to the equation involving that parameter and omits any  $c_5$  or  $c_7$  terms.

If you provide vectors of nonlinearity and frequency data, the block calculates the polynomial coefficients using values for the parameters interpolated at the center frequency.

### **Parameters**

### Main Tab

#### Y-Parameters

Y-parameters for a nonlinear mixer in a 2-by-2-by-M array. M is the number of Y-parameters.

#### Frequency (Hz)

Frequencies of the Y-parameters as an M-element vector. The order of the frequencies must correspond to the order of the Y-parameters in **Y-Parameters**. All

frequencies must be positive. The following figure shows the correspondence between the Y-parameters array and the vector of frequencies.

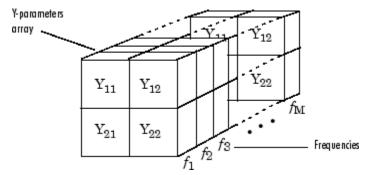

#### Interpolation method

The method used to interpolate the network parameters. The following table lists the available methods describes each one.

| Method           | Description                           |  |
|------------------|---------------------------------------|--|
| Linear (default) | Linear interpolation                  |  |
| Spline           | Cubic spline interpolation            |  |
| Cubic            | Piecewise cubic Hermite interpolation |  |

#### Mixer Type

Type of mixer. Choices are Downconverter (default) and Upconverter.

### LO frequency (Hz)

Local oscillator frequency. If you choose Downconverter, the blockset computes the mixer output frequency,  $f_{out}$ , from the mixer input frequency,  $f_{in}$ , and the local oscillator frequency,  $f_{lo}$ , as  $f_{out} = f_{in} - f_{lo}$ . If you choose Upconverter,  $f_{out} = f_{in} + f_{lo}$ .

**Note:** For a downconverting mixer, the local oscillator frequency must satisfy the condition  $f_{in} - f_{lo} \ge 1/(2t_s)$ , where  $t_s$  is the sample time specified in the Input Port block. Otherwise, an error appears.

### Noise Data Tab

Phase noise frequency offset (Hz)

Vector specifying the frequency offset.

#### Phase noise level (dBc/Hz)

Vector specifying the phase noise level.

#### Noise type

Type of noise data. The value can be Noise figure, Spot noise data, Noise factor, or Noise temperature. This parameter is disabled if the data source contains noise data.

#### Noise figure (dB)

Scalar ratio or vector of ratios, in decibels, of the available signal-to-noise power ratio at the input to the available signal-to-noise power ratio at the output,  $(S_i/N_i)/(S_o/N_o)$ . This parameter is enabled if **Noise type** is set to **Noise figure**.

#### Minimum noise figure (dB)

Minimum scalar ratio or vector of minimum ratios of the available signal-to-noise power ratio at the input to the available signal-to-noise power ratio at the output,  $(S_i/N_i)/(S_o/N_o)$ . This parameter is enabled if **Noise type** is set to **Spot noise** data.

#### Optimal reflection coefficient

Optimal mixer source impedance. This parameter is enabled if **Noise type** is set to **Spot noise data**. The value can be a scalar or vector.

### Equivalent normalized resistance

Resistance or vector of resistances normalized to the resistance value or values used to take the noise measurement. This parameter is enabled if **Noise type** is set to Spot noise data.

#### Noise factor

Scalar ratio or vector of ratios of the available signal-to-noise power ratio at the input to the available signal-to-noise power ratio at the output,  $(S_i/N_i)/(S_o/N_o)$ . This parameter is enabled if **Noise type** is set to **Noise factor**.

#### Noise temperature (K)

Equivalent temperature or vector of temperatures that produce the same amount of noise power as the mixer. This parameter is enabled if **Noise type** is set to **Noise temperature**.

### Frequency (Hz)

Scalar value or vector corresponding to the domain of frequencies over which you are specifying the noise data. If you provide a scalar value for your noise data, the block

ignores the **Frequency** (**Hz**) parameter and uses the noise data for all frequencies. If you provide a vector of values for your noise data, it must be the same size as the vector of frequencies. The block uses the **Interpolation method** specified in the **Main** tab to interpolate noise data.

# **Nonlinearity Data Tab**

#### IP3 type

Type of third-order intercept point. The value can be IIP3 (input intercept point) or OIP3 (output intercept point). This parameter is disabled if the data source contains power data or IP3 data.

#### IP3 (dBm)

Value of third-order intercept point. This parameter is disabled if the data source contains power data or IP3 data. Use the default value, Inf, if you do not know the IP3 value. This parameter can be a scalar (to specify frequency-independent nonlinearity data) or a vector (to specify frequency-dependent nonlinearity data).

#### 1 dB gain compression power (dBm)

Output power value ( $P_{1dB,out}$ ) at which gain has decreased by 1 dB. This parameter is disabled if the data source contains power data or 1-dB compression point data. Use the default value, Inf, if you do not know the 1-dB compression point. This parameter can be a scalar (to specify frequency-independent nonlinearity data) or a vector (to specify frequency-dependent nonlinearity data).

### Output saturation power (dBm)

Output power value ( $P_{sat,out}$ ) that the mixer produces when fully saturated. This parameter is disabled if the data source contains output saturation power data. Use the default value, Inf, if you do not know the saturation power. If you specify this parameter, you must also specify the **Gain compression at saturation (dB)**. This parameter can be a scalar (to specify frequency-independent nonlinearity data) or a vector (to specify frequency-dependent nonlinearity data).

### Gain compression at saturation (dB)

Decrease in gain ( $GC_{sat}$ ) when the power is fully saturated. The block ignores this parameter if you do not specify the **Output saturation power (dBm)**. This parameter can be a scalar (to specify frequency-independent nonlinearity data) or a vector (to specify frequency-dependent nonlinearity data).

#### Frequency (Hz)

Scalar or vector value of frequency points corresponding to the third-order intercept and power data. This parameter is disabled if the data source contains power data or IP3 data. If you use a scalar value, the IP3 (dBm), 1 dB gain compression power (dBm), and Output saturation power (dBm) parameters must all be scalars. If you use a vector value, one or more of the IP3 (dBm), 1 dB gain compression power (dBm), and Output saturation power (dBm) parameters must also be a vector.

### **Visualization Tab**

For information about plotting, see "Create Plots".

# See Also

General Mixer, Output Port, S-Parameters Mixer, Z-Parameters Mixer

# Y-Parameters Passive Network

Model passive network using Y-parameters

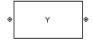

# Library

Black Box Elements sublibrary of the Physical library

# **Description**

The Y-Parameters Passive Network block models the two-port passive network described in the block dialog box, in terms of its Y-parameters and their associated frequencies.

In the **Y-Parameters** field of the block dialog box, provide the Y-parameters for each of M frequencies as a 2-by-2-by-M array. In the **Frequency** field, specify the frequencies for the Y-parameters as an M-element vector. The elements of the vector must be in the same order as the Y-parameters. All frequencies must be positive. For example, the following figure shows the correspondence between the Y-parameters array and the vector of frequencies.

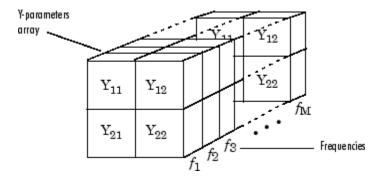

The Y-Parameters Passive Network block uses the RF Toolbox y2s function to convert the Y-parameters to S-parameters, and then interpolates the resulting S-parameters to determine their values at the modeling frequencies. The modeling frequencies are

determined by the Output Port block. See "SimRF Equivalent Baseband Algorithms" for more details.

### **Parameters**

#### Main Tab

#### **Y-Parameters**

Y-parameters for a two-port passive network in a 2-by-2-by-M array. M is the number of Y-parameters.

#### Frequency (Hz)

Frequencies of the Y-parameters as an M-element vector. The order of the frequencies must correspond to the order of the Y-parameters in **Y-Parameters**. All frequencies must be positive.

#### Interpolation method

The method used to interpolate the network parameters. The following table lists the available methods describes each one.

| Method           | Description                           |  |
|------------------|---------------------------------------|--|
| Linear (default) | Linear interpolation                  |  |
| Spline           | Cubic spline interpolation            |  |
| Cubic            | Piecewise cubic Hermite interpolation |  |

### Visualization Tab

For information about plotting, see "Create Plots".

# **Examples**

# Plotting Parameters with the Y-Parameters Passive Network Block

The following example specifies Y-parameters [.23i, -.12i; -.12i, .23i] and [.02-.13i, -.02+.25i; -.02+.25i, .02-.13i] at frequencies 2.0 GHz and 2.1 GHz respectively. It uses the MATLAB cat function to create the 2-by-2-by-2 Y-parameters array.

```
cat(3,[.23i,-.12i;-.12i,.23i],...
[.02-.13i,-.02+.25i;-.02+.25i, .02-.13i])
```

1 Type the following command at the MATLAB prompt to create a variable called yparams that stores the values of the Y-parameters.

```
yparams = cat(3,[.23i,-.12i,-.12i,.23i],...
[.02-.13i,-.02+.25i,-.02+.25i, .02-.13i])
```

- 2 Set the Y-Parameters Passive Network block parameters on the Main tab as follows:
  - Set the **Y-Parameters** parameter to yparams.
  - Set the Frequency (Hz) parameter to [2.0e9,2.1e9].

Click **Apply**. This action applies the specified settings.

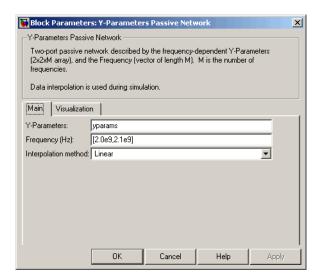

- 3 Set the Y-Parameters Passive Network block parameters on the **Visualization** tab as follows:
  - In the Source of frequency data list, select User-specified.
  - · Set the Frequency data (Hz) parameter to [1.9e9:1.0e8:2.2e9].
  - In the Plot type list, select Polar plane.

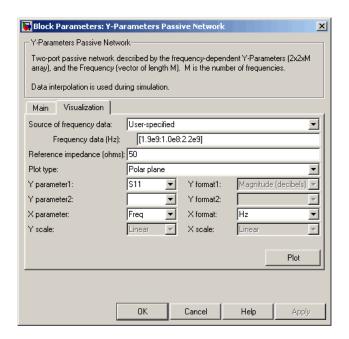

Click **Plot**. This action creates a polar plane plot of the  $S_{11}$  parameters in the frequency range 1.9 to 2.2 GHz.

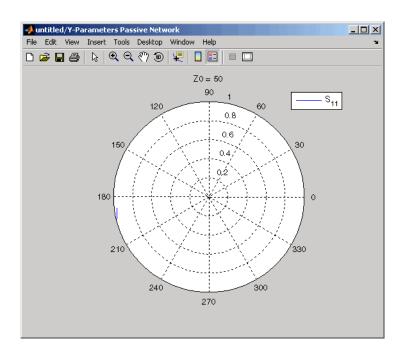

# **See Also**

General Circuit Element, General Passive Network, Output Port, S-Parameters Passive Network, Z-Parameters Passive Network

y2s (RF Toolbox)

interp1 (MATLAB)

# **Z-Parameters Amplifier**

Model nonlinear amplifier using Z-parameters

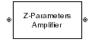

# Library

Amplifiers sublibrary of the Physical library

# **Description**

The Z-Parameters Amplifier block models the nonlinear amplifier described in the block dialog box, in terms of its frequency-dependent Z-parameters, the frequencies of the Z-parameters, noise data, and nonlinearity data

### **Network Parameters**

In the **Z-Parameters** field of the block dialog box, provide the Z-parameters for each of M frequencies as a 2-by-2-by-M array. In the **Frequency** field, specify the frequencies for the Z-parameters as an M-element vector. The elements of the frequencies vector must be in the same order as the Z-parameters. All frequencies must be positive. For example, the following figure shows the correspondence between the Z-parameters array and the vector of frequencies.

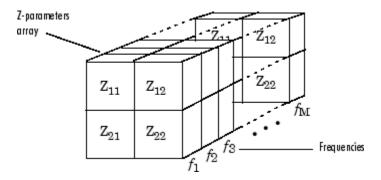

The Z-Parameters Amplifier block uses the RF Toolbox z2s function to convert the Z-parameters to S-parameters, and then interpolates the resulting S-parameters to determine their values at the modeling frequencies. See "SimRF Equivalent Baseband Algorithms" for more details.

# **Nonlinearity**

You can introduce nonlinearities into your model by specifying parameters in the **Nonlinearity Data** tab of the Z-Parameters Amplifier block dialog box. Depending on which of these parameters you specify, the block computes up to four of the coefficients  $c_1$ ,  $c_3$ ,  $c_5$ , and  $c_7$  of the polynomial

$$F_{AM/AM}(s) = c_1 s + c_3 |s|^2 s + c_5 |s|^4 s + c_7 |s|^6 s$$

that determines the AM/AM conversion for the input signal s. The block automatically calculates  $c_1$ , the linear gain term. If you do not specify additional nonlinearity data, the block operates as a linear amplifier. If you do, the block calculates one or more of the remaining coefficients as the solution to a system of linear equations, determined by the following method.

- 1 The block checks whether you have specified a value other than Inf for:
  - The third-order intercept point (OIP3 or IIP3).
  - The output power at the 1-dB compression point  $(P_{1dB,out})$ .
  - The output power at saturation ( $P_{sat.out}$ ).

In addition, if you have specified  $P_{sat,out}$ , the block uses the value for the gain compression at saturation ( $GC_{sat}$ ). Otherwise,  $GC_{sat}$  is not used. You define each of these parameters in the block dialog box, on the **Nonlinearity Data** tab.

**2** The block calculates a corresponding input or output value for the parameters you have specified. In units of dB and dBm,

$$\begin{split} P_{sat,out} + GC_{sat} &= P_{sat,in} + G_{lin} \\ P_{1dB,out} + 1 &= P_{1dB,in} + G_{lin} \\ OIP3 &= IIP3 + G_{lin} \end{split}$$

where  $G_{lin}$  is  $c_1$  in units of dB.

The block formulates the coefficients  $c_3$ ,  $c_5$ , and  $c_7$ , where applicable, as the solutions to a system of one, two, or three linear equations. The number of equations used is equal to the number of parameters you provide. For example, if you specify all three parameters, the block formulates the coefficients according to the following equations:

$$\begin{split} \sqrt{P_{sat,out}} &= c_1 \sqrt{P_{sat,in}} + c_3 \left(\sqrt{P_{sat,in}}\right)^3 + c_5 \left(\sqrt{P_{sat,in}}\right)^5 + c_7 \left(\sqrt{P_{sat,in}}\right)^7 \\ \sqrt{P_{1dB,out}} &= c_1 \sqrt{P_{1dB,in}} + c_3 \left(\sqrt{P_{1dB,in}}\right)^3 + c_5 \left(\sqrt{P_{1dB,in}}\right)^5 + c_7 \left(\sqrt{P_{1dB,in}}\right)^7 \\ 0 &= \frac{c_1}{IIP3} + c_3 \end{split}$$

The first two equations are the evaluation of the polynomial  $F_{AM/AM}(s)$  at the points  $(\sqrt{P_{sat,in}},\sqrt{P_{sat,out}})$  and  $(\sqrt{P_{1dB,in}},\sqrt{P_{1dB,out}})$ , expressed in linear units (such as W or mW) and normalized to a 1- $\Omega$  impedance. The third equation is the definition of the third-order intercept point.

The calculation omits higher-order terms according to the available degrees of freedom of the system. If you specify only two of the three parameters, the block does not use the equation involving the parameter you did not specify, and eliminates any  $c_7$  terms from the remaining equations. Similarly, if you provide only one of the parameters, the block uses only the solution to the equation involving that parameter and omits any  $c_5$  or  $c_7$  terms.

If you provide vectors of nonlinearity and frequency data, the block calculates the polynomial coefficients using values for the parameters interpolated at the center frequency.

# **Active Noise**

You can specify active block noise in one of the following ways:

Spot noise data in the Z-Parameters Amplifier block dialog box.

 Noise figure, noise factor, or noise temperature value in the Z-Parameters Amplifier block dialog box.

If you specify block noise as spot noise data, the block uses the data to calculate noise figure. The block first interpolates the noise data for the modeling frequencies, using the specified **Interpolation method**. It then calculates the noise figure using the resulting values.

### **Parameters**

### Main Tab

#### **Z-Parameters**

Z-parameters for a nonlinear amplifier in a 2-by-2-by-M array. M is the number of Z-parameters.

#### Frequency (Hz)

Frequencies of the Z-parameters as an M-element vector. The order of the frequencies must correspond to the order of the Z-parameters in **Z-Parameters**. All frequencies must be positive.

#### Interpolation method

The method used to interpolate the network parameters. The following table lists the available methods describes each one.

| Method           | Description                           |  |
|------------------|---------------------------------------|--|
| Linear (default) | Linear interpolation                  |  |
| Spline           | Cubic spline interpolation            |  |
| Cubic            | Piecewise cubic Hermite interpolation |  |

### Noise Data Tab

#### Noise type

Type of noise data. The value can be Noise figure, Spot noise data, Noise factor, or Noise temperature. This parameter is disabled if the data source contains noise data.

#### Noise figure (dB)

Scalar ratio or vector of ratios, in decibels, of the available signal-to-noise power ratio at the input to the available signal-to-noise power ratio at the output,  $(S_i/N_i)/(S_o/N_o)$ . This parameter is enabled if **Noise type** is set to **Noise figure**.

#### Minimum noise figure (dB)

Minimum scalar ratio or vector of minimum ratios of the available signal-to-noise power ratio at the input to the available signal-to-noise power ratio at the output,  $(S_i/N_i)/(S_o/N_o)$ . This parameter is enabled if **Noise type** is set to **Spot noise** data.

#### Optimal reflection coefficient

Optimal amplifier source impedance. This parameter is enabled if **Noise type** is set to **Spot noise data**. The value can be a scalar or vector.

#### Equivalent normalized resistance

Resistance or vector of resistances normalized to the resistance value or values used to take the noise measurement. This parameter is enabled if **Noise type** is set to **Spot noise data**.

#### Noise factor

Scalar ratio or vector of ratios of the available signal-to-noise power ratio at the input to the available signal-to-noise power ratio at the output,  $(S_i/N_i)/(S_o/N_o)$ . This parameter is enabled if **Noise type** is set to **Noise factor**.

#### Noise temperature (K)

Equivalent temperature or vector of temperatures that produce the same amount of noise power as the amplifier. This parameter is enabled if **Noise type** is set to **Noise temperature**.

### Frequency (Hz)

Scalar value or vector corresponding to the domain of frequencies over which you are specifying the noise data. If you provide a scalar value for your noise data, the block ignores the **Frequency (Hz)** parameter and uses the noise data for all frequencies. If you provide a vector of values for your noise data, it must be the same size as the vector of frequencies. The block uses the **Interpolation method** specified in the **Main** tab to interpolate noise data.

# **Nonlinearity Data Tab**

#### IP3 type

Type of third-order intercept point. The value can be IIP3 (input intercept point) or OIP3 (output intercept point). This parameter is disabled if the data source contains power data or IP3 data.

#### IP3 (dBm)

Value of third-order intercept point. This parameter is disabled if the data source contains power data or IP3 data. Use the default value, Inf, if you do not know the IP3 value. This parameter can be a scalar (to specify frequency-independent nonlinearity data) or a vector (to specify frequency-dependent nonlinearity data).

#### 1 dB gain compression power (dBm)

Output power value ( $P_{1dB,out}$ ) at which gain has decreased by 1 dB. This parameter is disabled if the data source contains power data or 1-dB compression point data. Use the default value, Inf, if you do not know the 1-dB compression point. This parameter can be a scalar (to specify frequency-independent nonlinearity data) or a vector (to specify frequency-dependent nonlinearity data).

#### Output saturation power (dBm)

Output power value ( $P_{sat,out}$ ) that the amplifier produces when fully saturated. This parameter is disabled if the data source contains output saturation power data. Use the default value, Inf, if you do not know the saturation power. If you specify this parameter, you must also specify the **Gain compression at saturation (dB)**. This parameter can be a scalar (to specify frequency-independent nonlinearity data) or a vector (to specify frequency-dependent nonlinearity data).

#### Gain compression at saturation (dB)

Decrease in gain ( $GC_{sat}$ ) when the power is fully saturated. The block ignores this parameter if you do not specify the **Output saturation power (dBm)**. This parameter can be a scalar (to specify frequency-independent nonlinearity data) or a vector (to specify frequency-dependent nonlinearity data).

#### Frequency (Hz)

Scalar or vector value of frequency points corresponding to the third-order intercept and power data. This parameter is disabled if the data source contains power data or IP3 data. If you use a scalar value, the IP3 (dBm), 1 dB gain compression power (dBm), and Output saturation power (dBm) parameters must all be scalars. If you use a vector value, one or more of the IP3 (dBm), 1 dB gain compression power (dBm), and Output saturation power (dBm) parameters must also be a vector.

### **Visualization Tab**

For information about plotting, see "Create Plots".

# **Examples**

# Plotting Parameters with the Z-Parameters Amplifier Block

The following example specifies Z-parameters [12.60+3.80i, 3.77-0.17i; 80.02+54.68i, 26.02+3.84i] and [15.12+3.55i, 4.14-0.92i; 92.10+23.67i, 27.59+2.71i] at frequencies 2.0 GHz and 2.1 GHz respectively. It uses the MATLAB cat function to create the 2-by-2-by-2 Z-parameters array.

```
cat(3,...
[12.60+3.80i, 3.77-0.17i; 80.02+54.68i, 26.02+3.84i],...
[15.12+3.55i, 4.14-0.92i; 92.10+23.67i, 27.59+2.71i])
```

1 Type the following command at the MATLAB prompt to create a variable called zparams that stores the values of the Z-parameters.

```
zparams = cat(3,...

[12.60+3.80i, 3.77-0.17i; 80.02+54.68i, 26.02+3.84i],...

[15.12+3.55i, 4.14-0.92i; 92.10+23.67i, 27.59+2.71i])
```

- 2 Set the Z-Parameters Amplifier block parameters on the Main tab as follows:
  - Set the  ${\bf Z\text{-}Parameters}$  parameter to  ${\bf zparams}$ .
  - Set the Frequency (Hz) parameter to [2.0e9,2.1e9].

Click Apply. This action applies the specified settings.

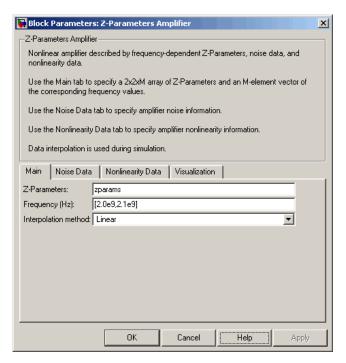

- **3** Set the Z-Parameters Amplifier block parameters on the **Visualization** tab as follows:
  - · In the Source of frequency data list, select User-specified.
  - Set the Frequency data (Hz) parameter to [1.9e9:1.0e8:2.2e9].
  - In the **Plot type** list, select X-Y plane.
  - In the Y parameter1 list, select S11.

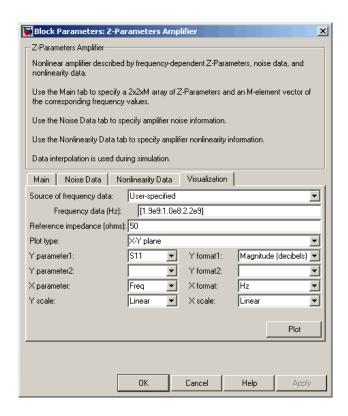

Click **Plot**. This action creates an X-Y Plane plot of the  $S_{11}$  parameters in the frequency range 1.9 to 2.2 GHz.

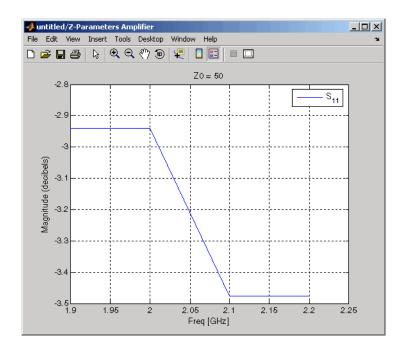

# **See Also**

 $\label{lem:continuous} \textbf{General Amplifier}, \textbf{Output Port}, \textbf{S-Parameters Amplifier}, \textbf{Y-Parameters Amplifier}$ 

z2s (RF Toolbox)

interp1 (MATLAB)

# **Z-Parameters Mixer**

Model mixer and local oscillator using Z-parameters

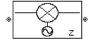

# Library

Mixer sublibrary of the Physical library

# **Description**

The Z-Parameters Mixer block models the nonlinear mixer described in the block dialog box in terms of its frequency-dependent Z-parameters, the frequencies of the Z-parameters, noise data (including phase noise data), and nonlinearity data.

## **Network Parameters**

The Z-parameter values all refer to the mixer input frequency.

The Z-Parameters Mixer block uses the RF Toolbox z2s function to convert the Z-parameters to S-parameters and then interpolates the resulting S-parameters to determine their values at the modeling frequencies. See "SimRF Equivalent Baseband Algorithms" for more details.

SimRF Equivalent Baseband software computes the reflected wave at the mixer input  $(b_1)$  and at the mixer output  $(b_2)$  from the interpolated S-parameters as

$$\begin{bmatrix}b_1(f_{in})\\b_2(f_{out})\end{bmatrix} = \begin{bmatrix}S_{11} & S_{12}\\S_{21} & S_{22}\end{bmatrix}\begin{bmatrix}a_1(f_{in})\\a_2(f_{out})\end{bmatrix}$$

where

- $f_{in}$  and  $f_{out}$  are the mixer input and output frequencies, respectively.
- $^{ullet}$   $a_1$  and  $a_2$  are the incident waves at the mixer input and output, respectively.

The interpolated  $S_{21}$  parameter values describe the conversion gain as a function of frequency, referred to the mixer input frequency.

#### **Active Noise**

You can specify active block noise in one of the following ways:

- Spot noise data in the Z-Parameters Mixer block dialog box.
- Noise figure, noise factor, or noise temperature value in the Z-Parameters Mixer block dialog box.

If you specify block noise as spot noise data, the block uses the data to calculate noise figure. The block first interpolates the noise data for the modeling frequencies, using the specified **Interpolation method**. It then calculates the noise figure using the resulting values.

### **Phase Noise**

The Z-Parameters Mixer block applies phase noise to a complex baseband signal. The block first generates additive white Gaussian noise (AWGN) and filters the noise with a digital FIR filter. It then adds the resulting noise to the angle component of the input signal.

The blockset computes the digital filter by:

- 1 Interpolating the specified phase noise level to determine the phase noise values at the modeling frequencies.
- **2** Taking the IFFT of the resulting phase noise spectrum to get the coefficients of the FIR filter.

**Note:** If you specify phase noise as a scalar value, the blockset assumes that the phase noise is the phase noise is constant at all modeling frequencies and does not have a 1/f slope. This assumption differs from that made by the Mathematical Mixer block.

# **Nonlinearity**

You can introduce nonlinearities into your model by specifying parameters in the **Nonlinearity Data** tab of the Z-Parameters Mixer block dialog box. Depending on which

of these parameters you specify, the block computes up to four of the coefficients  $c_1$ ,  $c_3$ ,  $c_5$ , and  $c_7$  of the polynomial

$$F_{AM/AM}(s) = c_1 s + c_3 |s|^2 s + c_5 |s|^4 s + c_7 |s|^6 s$$

that determines the AM/AM conversion for the input signal s. The block automatically calculates  $c_1$ , the linear gain term. If you do not specify additional nonlinearity data, the block operates as a mixer with a linear gain. If you do, the block calculates one or more of the remaining coefficients as the solution to a system of linear equations, determined by the following method.

- 1 The block checks whether you have specified a value other than Inf for:
  - The third-order intercept point (OIP3 or IIP3).
  - The output power at the 1-dB compression point ( $P_{1dB,out}$ ).
  - The output power at saturation  $(P_{sat,out})$ .

In addition, if you have specified  $P_{sat,out}$ , the block uses the value for the gain compression at saturation ( $GC_{sat}$ ). Otherwise,  $GC_{sat}$  is not used. You define each of these parameters in the block dialog box, on the **Nonlinearity Data** tab.

2 The block calculates a corresponding input or output value for the parameters you have specified. In units of dB and dBm,

$$\begin{split} P_{sat,out} + GC_{sat} &= P_{sat,in} + G_{lin} \\ P_{1dB,out} + 1 &= P_{1dB,in} + G_{lin} \\ OIP3 &= IIP3 + G_{lin} \end{split}$$

where  $G_{lin}$  is  $c_1$  in units of dB.

The block formulates the coefficients  $c_3$ ,  $c_5$ , and  $c_7$ , where applicable, as the solutions to a system of one, two, or three linear equations. The number of equations used is equal to the number of parameters you provide. For example, if you specify all three parameters, the block formulates the coefficients according to the following equations:

$$\begin{split} \sqrt{P_{sat,out}} &= c_1 \sqrt{P_{sat,in}} + c_3 \left(\sqrt{P_{sat,in}}\right)^3 + c_5 \left(\sqrt{P_{sat,in}}\right)^5 + c_7 \left(\sqrt{P_{sat,in}}\right)^7 \\ \sqrt{P_{1dB,out}} &= c_1 \sqrt{P_{1dB,in}} + c_3 \left(\sqrt{P_{1dB,in}}\right)^3 + c_5 \left(\sqrt{P_{1dB,in}}\right)^5 + c_7 \left(\sqrt{P_{1dB,in}}\right)^7 \\ 0 &= \frac{c_1}{IIP3} + c_3 \end{split}$$

The first two equations are the evaluation of the polynomial  $F_{AM/AM}(s)$  at the points  $(\sqrt{P_{sat,in}},\sqrt{P_{sat,out}})$  and  $(\sqrt{P_{1dB,in}},\sqrt{P_{1dB,out}})$ , expressed in linear units (such as W or mW) and normalized to a 1- $\Omega$  impedance. The third equation is the definition of the third-order intercept point.

The calculation omits higher-order terms according to the available degrees of freedom of the system. If you specify only two of the three parameters, the block does not use the equation involving the parameter you did not specify, and eliminates any  $c_7$  terms from the remaining equations. Similarly, if you provide only one of the parameters, the block uses only the solution to the equation involving that parameter and omits any  $c_5$  or  $c_7$  terms.

If you provide vectors of nonlinearity and frequency data, the block calculates the polynomial coefficients using values for the parameters interpolated at the center frequency.

### **Parameters**

# Main Tab

#### **Z-Parameters**

Z-parameters for a nonlinear mixer in a 2-by-2-by-M array. M is the number of Z-parameters.

### Frequency (Hz)

Frequencies of the Z-parameters as an M-element vector. The order of the frequencies must correspond to the order of the Z-parameters in **Z-Parameters**. All

frequencies must be positive. The following figure shows the correspondence between the Z-parameters array and the vector of frequencies.

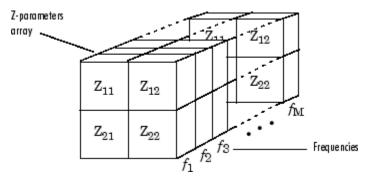

#### Interpolation method

The method used to interpolate the network parameters. The following table lists the available methods describes each one.

| Method           | Description                           |
|------------------|---------------------------------------|
| Linear (default) | Linear interpolation                  |
| Spline           | Cubic spline interpolation            |
| Cubic            | Piecewise cubic Hermite interpolation |

#### Mixer Type

Type of mixer. Choices are Downconverter (default) and Upconverter.

### LO frequency (Hz)

Local oscillator frequency. If you choose Downconverter, the blockset computes the mixer output frequency,  $f_{out}$ , from the mixer input frequency,  $f_{in}$ , and the local oscillator frequency,  $f_{lo}$ , as  $f_{out} = f_{in} - f_{lo}$ . If you choose Upconverter,  $f_{out} = f_{in} + f_{lo}$ .

**Note:** For a downconverting mixer, the local oscillator frequency must satisfy the condition  $f_{in} - f_{lo} \ge 1/(2t_s)$ , where  $t_s$  is the sample time specified in the Input Port block. Otherwise, an error appears.

### Noise Data Tab

Phase noise frequency offset (Hz)

Vector specifying the frequency offset.

#### Phase noise level (dBc/Hz)

Vector specifying the phase noise level.

#### Noise type

Type of noise data. The value can be Noise figure, Spot noise data, Noise factor, or Noise temperature. This parameter is disabled if the data source contains noise data.

#### Noise figure (dB)

Scalar ratio or vector of ratios, in decibels, of the available signal-to-noise power ratio at the input to the available signal-to-noise power ratio at the output,  $(S_i/N_i)/(S_o/N_o)$ . This parameter is enabled if **Noise type** is set to **Noise figure**.

#### Minimum noise figure (dB)

Minimum scalar ratio or vector of minimum ratios of the available signal-to-noise power ratio at the input to the available signal-to-noise power ratio at the output,  $(S_i/N_i)/(S_o/N_o)$ . This parameter is enabled if **Noise type** is set to **Spot noise** data.

#### Optimal reflection coefficient

Optimal mixer source impedance. This parameter is enabled if **Noise type** is set to **Spot noise data**. The value can be a scalar or vector.

#### Equivalent normalized resistance

Resistance or vector of resistances normalized to the resistance value or values used to take the noise measurement. This parameter is enabled if **Noise type** is set to Spot noise data.

#### Noise factor

Scalar ratio or vector of ratios of the available signal-to-noise power ratio at the input to the available signal-to-noise power ratio at the output,  $(S_i/N_i)/(S_o/N_o)$ . This parameter is enabled if **Noise type** is set to **Noise factor**.

### Noise temperature (K)

Equivalent temperature or vector of temperatures that produce the same amount of noise power as the mixer. This parameter is enabled if **Noise type** is set to **Noise temperature**.

### Frequency (Hz)

Scalar value or vector corresponding to the domain of frequencies over which you are specifying the noise data. If you provide a scalar value for your noise data, the block

ignores the **Frequency (Hz)** parameter and uses the noise data for all frequencies. If you provide a vector of values for your noise data, it must be the same size as the vector of frequencies. The block uses the **Interpolation method** specified in the **Main** tab to interpolate noise data.

# **Nonlinearity Data Tab**

#### IP3 type

Type of third-order intercept point. The value can be IIP3 (input intercept point) or OIP3 (output intercept point). This parameter is disabled if the data source contains power data or IP3 data.

#### IP3 (dBm)

Value of third-order intercept point. This parameter is disabled if the data source contains power data or IP3 data. Use the default value, Inf, if you do not know the IP3 value. This parameter can be a scalar (to specify frequency-independent nonlinearity data) or a vector (to specify frequency-dependent nonlinearity data).

#### 1 dB gain compression power (dBm)

Output power value ( $P_{1dB,out}$ ) at which gain has decreased by 1 dB. This parameter is disabled if the data source contains power data or 1-dB compression point data. Use the default value, Inf, if you do not know the 1-dB compression point. This parameter can be a scalar (to specify frequency-independent nonlinearity data) or a vector (to specify frequency-dependent nonlinearity data).

#### Output saturation power (dBm)

Output power value ( $P_{sat,out}$ ) that the mixer produces when fully saturated. This parameter is disabled if the data source contains output saturation power data. Use the default value, Inf, if you do not know the saturation power. If you specify this parameter, you must also specify the **Gain compression at saturation (dB)**. This parameter can be a scalar (to specify frequency-independent nonlinearity data) or a vector (to specify frequency-dependent nonlinearity data).

### Gain compression at saturation (dB)

Decrease in gain ( $GC_{sat}$ ) when the power is fully saturated. The block ignores this parameter if you do not specify the **Output saturation power (dBm)**. This parameter can be a scalar (to specify frequency-independent nonlinearity data) or a vector (to specify frequency-dependent nonlinearity data).

#### Frequency (Hz)

Scalar or vector value of frequency points corresponding to the third-order intercept and power data. This parameter is disabled if the data source contains power data or IP3 data. If you use a scalar value, the IP3 (dBm), 1 dB gain compression power (dBm), and Output saturation power (dBm) parameters must all be scalars. If you use a vector value, one or more of the IP3 (dBm), 1 dB gain compression power (dBm), and Output saturation power (dBm) parameters must also be a vector.

### **Visualization Tab**

For information about plotting, see "Create Plots".

# See Also

General Mixer, Output Port, S-Parameters Mixer, Y-Parameters Mixer

# **Z-Parameters Passive Network**

Model passive network using Z-parameters

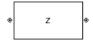

# Library

Black Box Elements sublibrary of the Physical library

# **Description**

The Z-Parameters Passive Network block models the two-port passive network described in the block dialog box, in terms of its Z-parameters and their associated frequencies.

In the **Z-Parameters** field of the block dialog box, provide the Z-parameters for each of M frequencies as a 2-by-2-by-M array. In the **Frequency** field, specify the frequencies for the Z-parameters as an M-element vector. The elements of the vector must be in the same order as the Z-parameters. All frequencies must be positive. For example, the following figure shows the correspondence between the Z-parameters array and the vector of frequencies.

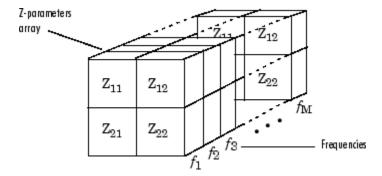

The Z-Parameters Passive Network block uses the RF Toolbox z2s function to convert the Z-parameters to S-parameters, and then interpolates the resulting S-parameters to determine their values at the modeling frequencies. The modeling frequencies are

determined by the Output Port block. See "SimRF Equivalent Baseband Algorithms" for more details.

# **Parameters**

### Main Tab

#### **Z-Parameters**

Z-parameters for a two-port passive network in a 2-by-2-by-M array. M is the number of Z-parameters.

#### Frequency (Hz)

Frequencies of the Z-parameters as an M-element vector. The order of the frequencies must correspond to the order of the Z-parameters in **Z-Parameters**. All frequencies must be positive.

#### Interpolation method

The method used to interpolate the network parameters. The following table lists the available methods describes each one.

| Method           | Description                           |
|------------------|---------------------------------------|
| Linear (default) | Linear interpolation                  |
| Spline           | Cubic spline interpolation            |
| Cubic            | Piecewise cubic Hermite interpolation |

### **Visualization Tab**

For information about plotting, see "Create Plots".

# **Examples**

# Plotting Parameters with the Z-Parameters Passive Network Block

The following example specifies Z-parameters [0.13 - 5.93i, .03-3.16i; 0.03-3.16i, .13-5.93i] and [0.27-2.86i, -.09-5.41i; -.09-5.41i, .27-2.86i] at frequencies 2.0 GHz and 2.1 GHz

respectively. It uses the MATLAB cat function to create the 2-by-2-by-2 Z-parameters array.

```
cat(3,[0.13-5.93i, .03-3.16i; 0.03-3.16i, .13-5.93i],...
[0.27-2.86i,-.09-5.41i; -.09-5.41i, .27-2.86i])
```

1 Type the following command at the MATLAB prompt to create a variable called zparams that stores the values of the Z-parameters.

```
zparams = cat(3,...

[0.13-5.93i,.03-3.16i; 0.03-3.16i,.13-5.93i],...

[0.27-2.86i,-.09-5.41i; -.09-5.41i,.27-2.86i])
```

- 2 Set the Z-Parameters Passive Network block parameters on the Main tab as follows:
  - Set the **Z-Parameters** parameter to **zparams**.
  - Set the Frequency (Hz) parameter to [2.0e9,2.1e9].

Click **Apply**. This action applies the specified settings.

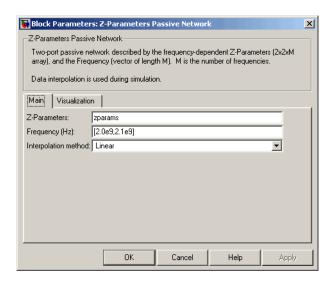

- 3 Set the Z-Parameters Passive Network block parameters on the **Visualization** tab as follows:
  - · In the Source of frequency data list, select User-specified.
  - Set the Frequency data (Hz) parameter to [1.9e9:1.0e8:2.2e9].

• In the Y parameter1 list, select S12.

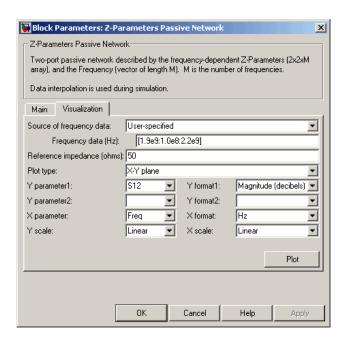

Click **Plot**. This action creates an X-Y plane plot of the  $S_{12}$  parameters in the frequency range 1.9 to 2.2 GHz.

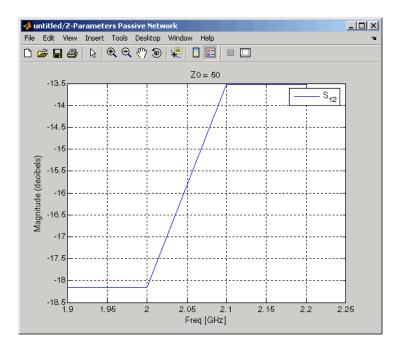

# **See Also**

General Circuit Element, General Passive Network, Output Port, S-Parameters Passive Network, Y-Parameters Passive Network

z2s (RF Toolbox)

interp1 ( MATLAB)

# Functions — Alphabetical List

# simrfSupportPackages

Download, install, or uninstall SimRF models and supporting software for third-party hardware

# **Syntax**

simrfSupportPackages

# **Description**

simrfSupportPackages opens the installer to download, install or uninstall SimRF models and supporting software for third-party hardware.

# **Examples**

# **Install SimRF System Models**

- 1 At the MATLAB command prompt, type:
  - simrfSupportPackages
- 2 In the Support Package Installer, follow the instructions for installation. For more information about the options on a particular screen, click **Help**.
- 3 On the Select a support package screen, select Analog Devices RF Transceivers.
- **4** Accept or change the installation folder and click **Next**.

**Note:** You must have write privileges for the installation folder.

5 Complete the installation process. You can now access the following Analog Devices® models:

AD9361\_TX Analog Devices Transmitter

AD9361\_RX Analog Devices Receiver

**Note:** To run the models, you require these additional licenses:

- Communications System Toolbox<sup>TM</sup>
- Stateflow®
- Fixed-Point Designer<sup>TM</sup>

When you update your MATLAB software, you must repeat the installation process for the latest updates. You can also check for updates between releases.

**Note:** The function simrfSupportPackages automatically installs AD9361 Filter Design Wizard. If you have an earlier version of the models installed, remove the filter design wizard before updating the AD9361 SimRF models. This ensures that the filter design wizard and the AD9361 models are in sync.

#### Introduced in R2014b